## **BAB III**

## **ANALISIS\_DAN\_PERANCANGAN\_SISTEM**

Pada tahapan ini akan dilakukan analisis dan perancangan sistem, dimana model pengembangan akan menggunakan model pengembangan *waterfall*, menurut Sholiq(2010:33) pada pengembangan perangkat dengan *waterfall* ada beberapa langkah yang dilakukan antara lain: (i) analisis kebutuhan, (ii) desain sistem, (iii) pengkodean sistem, (iv) pengujian sistem, dan (v) *deploy* sistem. Secara garis besar digambarkan seperti gambar 3.1.

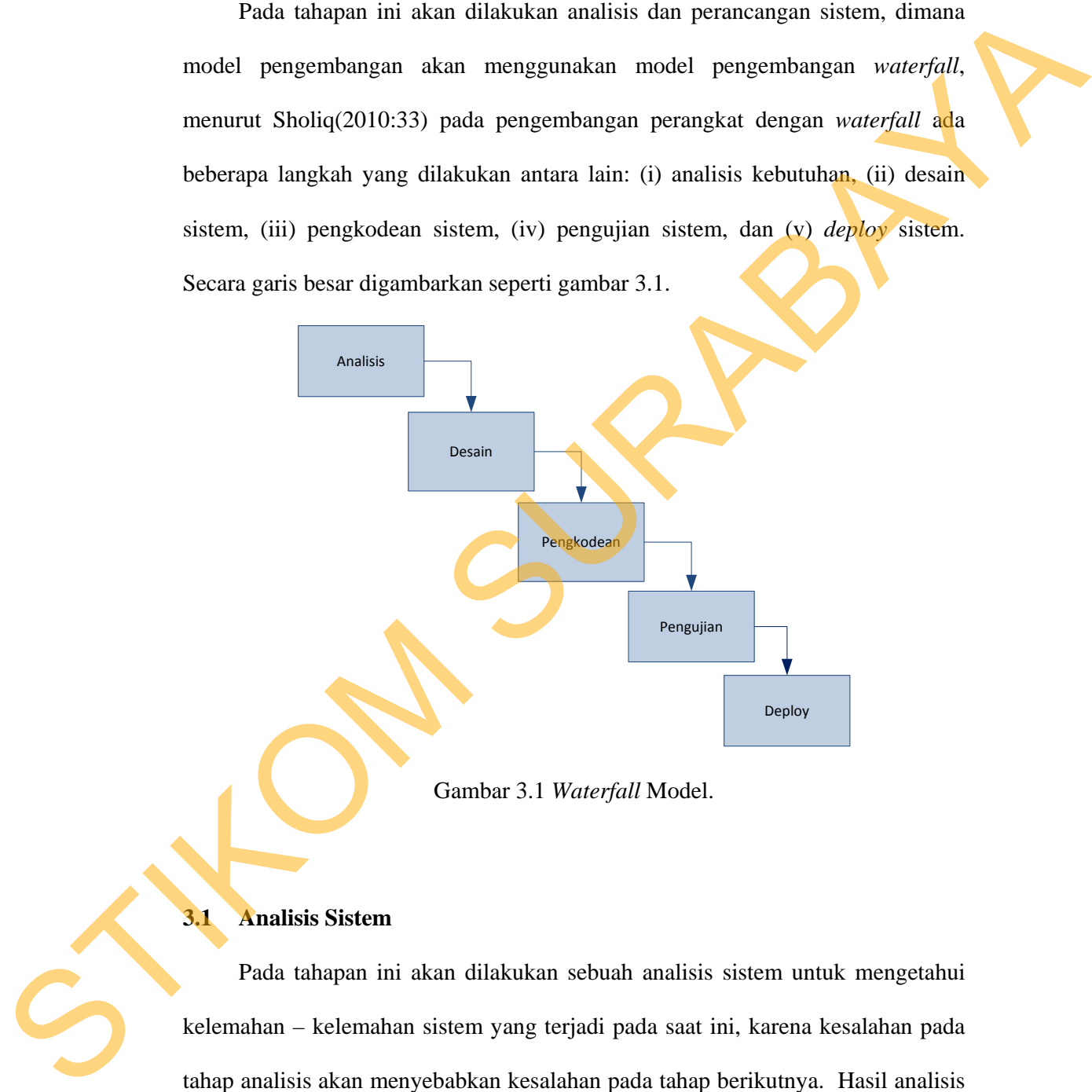

Gambar 3.1 *Waterfall* Model.

#### **3.1 Analisis Sistem**

Pada tahapan ini akan dilakukan sebuah analisis sistem untuk mengetahui kelemahan – kelemahan sistem yang terjadi pada saat ini, karena kesalahan pada tahap analisis akan menyebabkan kesalahan pada tahap berikutnya. Hasil analisis tersebut akan digunakan untuk memperbaiki dan melengkapi sistem yang sudah ada saat ini.

#### **3.1.1 Ruang Lingkup**

AKADHA SHOP merupakan sebuah usaha toko baju *online* yang berlokasi di jalan Kedung Sroko Surabaya, toko itu menjual pakaian – pakaian mulai dari baju pasangan (couple) sampai baju wanita (kebanyakan busana dengan lengan panjang), kerudung, aksesoris (bros, gantungan kunci, dll) dan kemeja pria, Selama 2 tahun berkiprah dalam usaha jual-pesan baju, toko *online* ini telah memiliki 12 kategori produk dan lebih dari 75 produk yang telah dijualnya.

Sistem penjualan toko *online* ini mendapatkan beberapa hambatan seperti masalah pencarian barang, pemesanan barang untuk pelanggan toko *online*, serta masalah pembuatan laporan transaksi penjualan untuk pihak internal toko *online*. Dari hasil observasi dan analisis sebelumnya maka dalam merancang *website* toko *online* ini dibuat ruang lingkup yang meliputi transaksi pemesanan barang secara *online*, pendaftaran identitas pelanggan, pembuatan *display* barang terlaris, *display* barang terbaru, *display* barang promo, *display Cross selling* barang, pengelolaan data penjualan dan pembuatan laporan transaksi yang berisi tentang penjualan, barang terlaris. di julan Kedung Sroko Surabaya, toko itu menjual pakaian – pakaian mulai dari<br>haju pasangan (couple) sampai baju wanita (kehanyakan busana dengan lengan<br>panjang), kerudung, aksesoris (bros, gantungan kunci, dII) dan kemeja

# **3.1.2 Analisis Masalah**

Pada tahap ini dilakukan analisa guna mendapatkan satu atau beberapa masalah yang timbul pada AKADHA SHOP dan akibat yang bisa ditimbulkan karena masalah tersebut, analisis masalah dapat dilihat pada tabel 3.1. masalah yang timbul pada AKADIIA SIIOP dan akibat yang bisa diimbulkan<br>karena masalah tersebut, analisis masalah dapat diihat pada tabel 3.1.<br>Sepana masalah tersebut, analisis masalah dapat diihat pada tabel 3.1.<br>Sepana ma

|                          | Cause-and-effect analysis |                      | Sistem improvement objectives |  |
|--------------------------|---------------------------|----------------------|-------------------------------|--|
| Masalah                  | Akibat                    | <b>Target Sistem</b> | <b>Batasan Sistem</b>         |  |
| 1. Kurangnya             | 1. Pelanggan sering       | 1.Sistem dapat       | 1. Sistem mampu               |  |
| informasi yang           | sms atau telp berulang    | menyediakan fitur    | menyediakan fitur             |  |
| diperoleh                | kali menanyakan           | pencarian sesuai     | pencarian barang              |  |
| pelanggan.               | pertanyaan yang sama      | dengan kriteria      | yang meliputi nama            |  |
|                          | mengenai barang           | pelanggan.           | barang, kategori              |  |
|                          | yang mereka cari.         |                      | barang, harga, dan            |  |
|                          |                           | 2. Sistem dapat      | merk tertentu.                |  |
|                          | 2. Kegiatan               | memberikan           |                               |  |
|                          | operasional               | informasi barang     | 2. Sistem mampu               |  |
|                          | <b>AKADHA SHOP</b>        | terlaris, barang     | menyediakan                   |  |
|                          | sering terhambat          | terbaru, barang      | informasi barang              |  |
|                          | karena harus              | promo, dan sugest    | terbaru, terlaris,            |  |
|                          | membalas sms atau         | Cross selling        | promo dan sugest              |  |
|                          | mengangkat telepon        | barang kepada        | Cross selling                 |  |
|                          | dari pelanggan.           | pelanggan.           | barang.                       |  |
|                          |                           |                      |                               |  |
|                          |                           |                      |                               |  |
| $\mathcal{C}_{\text{D}}$ |                           |                      |                               |  |
|                          |                           |                      |                               |  |
|                          | Cause-and-effect analysis |                      | Sistem improvement objectives |  |

Tabel 3.1 Tabel Analisis Masalah

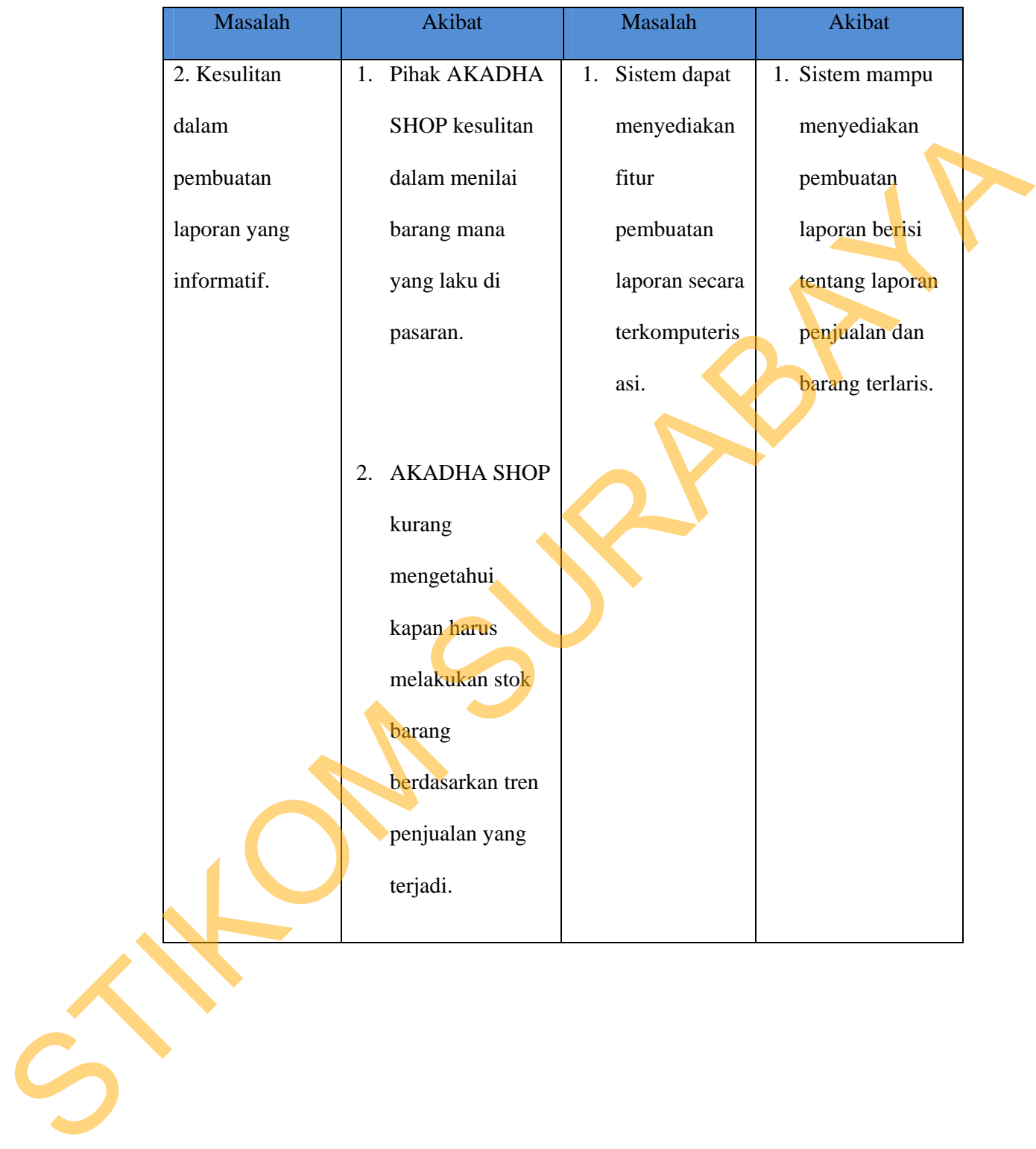

## **3.1.3 Analisis Kebutuhan**

Dengan adanya permasalahan diatas maka dibuatlah perancangan analisis kebutuhan, dimulai dari proses identifikasi informasi kebutuhan pengguna, seperti kepada siapa informasi disampaikan, informasi apa saja yang perlu disajikan, dan seberapa detail informasi tersebut disampaikandan data apa saja yang diperlukan untuk mendapat informasi tersebut. Informasi disajikan kepada pihak yang berwenang dalam sistem seperti pemilik AKADHA SHOP. Dengan adanya permasalahan diatas maka dibuatlah perancangan analisis<br>
kebutuhan, dimulai dari proses identifikasi informasi kebutuhan pengguna, seperti<br>
kepada siapa informasi disampaikan, informasi apa saja yang perlu di

# **a. Kebutuhan Informasi Pemilik**

Merupakan *output* sistem yang dapat digunakan pemilik dalam melakukan *monitor*ing, evaluasi, maupun pengambilan keputusan dalam kegiatan transaksi penjualan. Daftar laporan pemilik adalah seperti tabel 3.2:

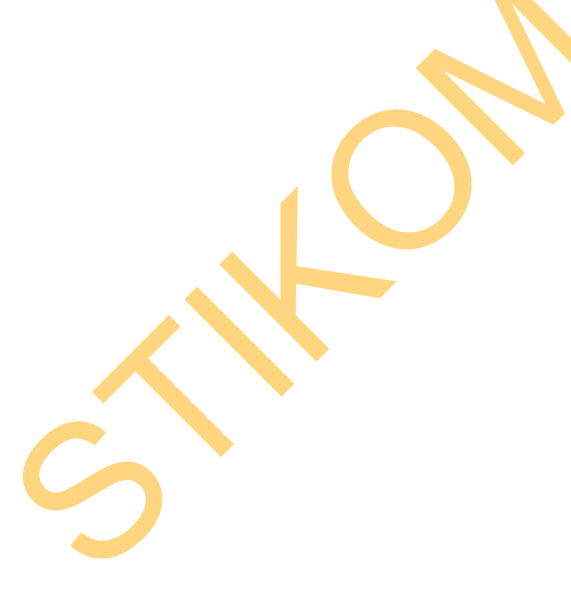

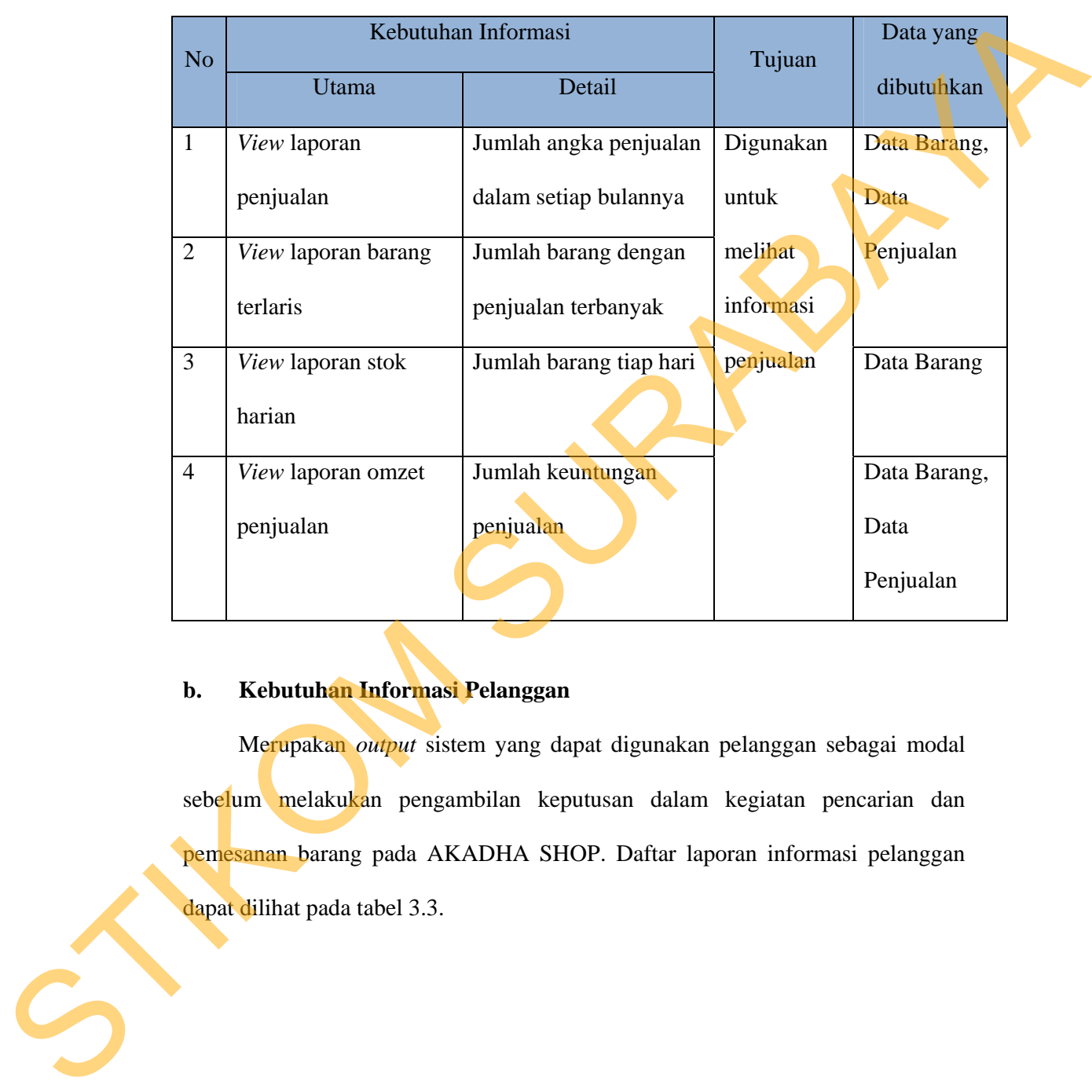

# Tabel 3.2 Tabel Kebutuhan Informasi Pemilik

# **b. Kebutuhan Informasi Pelanggan**

Merupakan *output* sistem yang dapat digunakan pelanggan sebagai modal sebelum melakukan pengambilan keputusan dalam kegiatan pencarian dan pemesanan barang pada AKADHA SHOP. Daftar laporan informasi pelanggan dapat dilihat pada tabel 3.3.

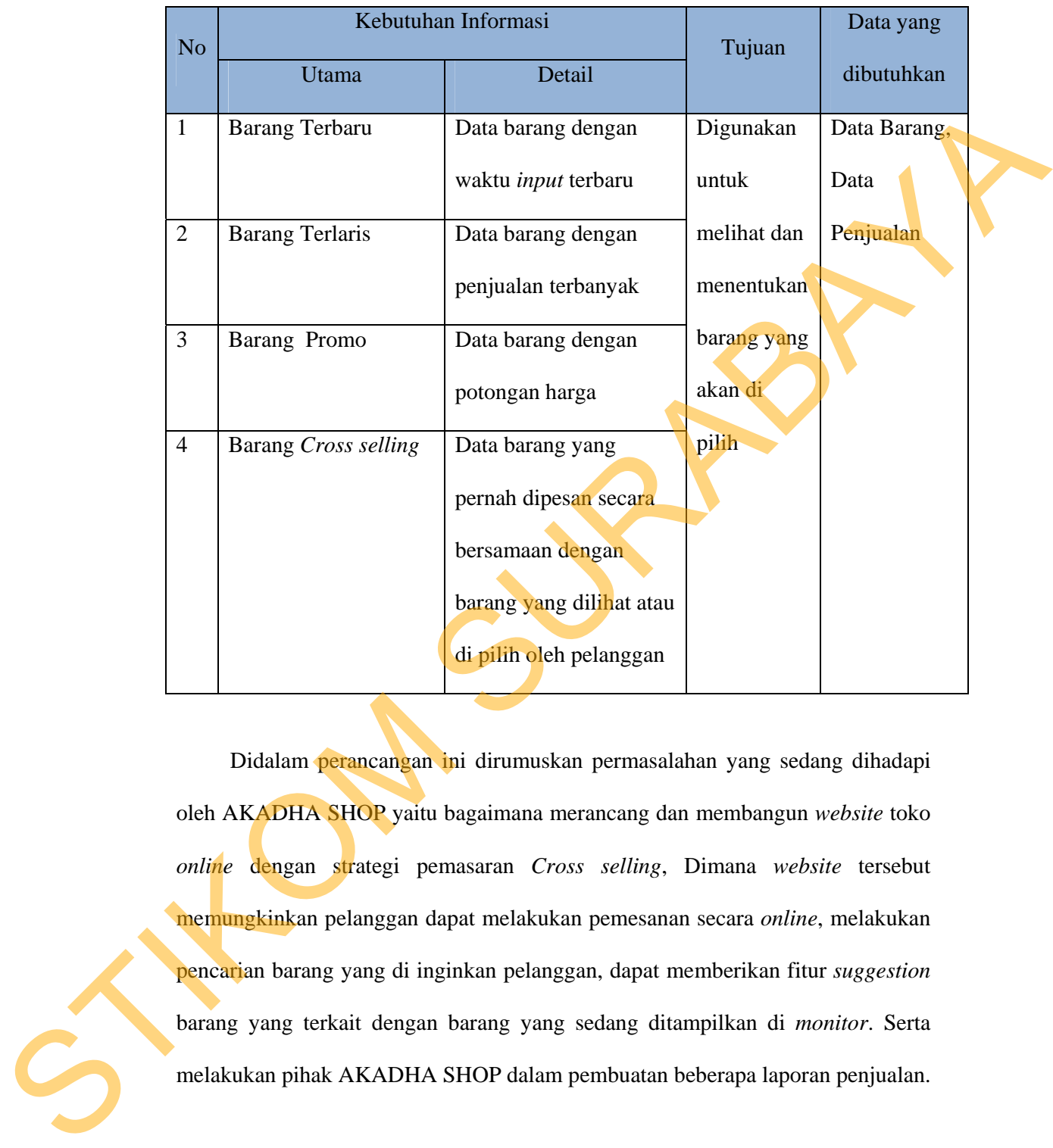

Didalam perancangan ini dirumuskan permasalahan yang sedang dihadapi oleh AKADHA SHOP yaitu bagaimana merancang dan membangun *website* toko *online* dengan strategi pemasaran *Cross selling*, Dimana *website* tersebut memungkinkan pelanggan dapat melakukan pemesanan secara *online*, melakukan pencarian barang yang di inginkan pelanggan, dapat memberikan fitur *suggestion*  barang yang terkait dengan barang yang sedang ditampilkan di *monitor*. Serta melakukan pihak AKADHA SHOP dalam pembuatan beberapa laporan penjualan.

#### **3.1.4 Desain Logis**

Dari perancangan sistem di atas dibuatlah model pengembangan sistem secara keseluruhan sebagai berikut :

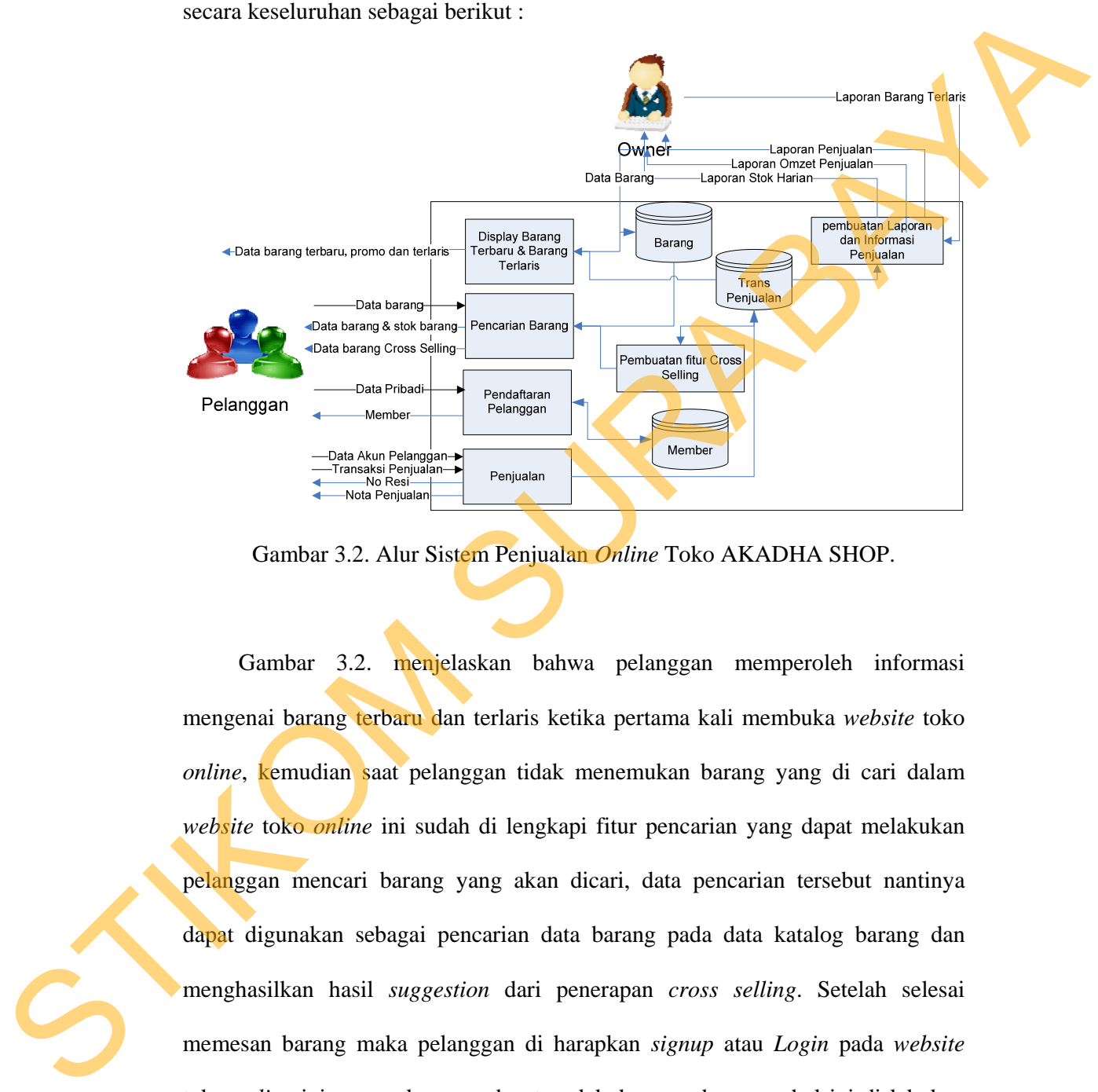

Gambar 3.2. Alur Sistem Penjualan *Online* Toko AKADHA SHOP.

Gambar 3.2. menjelaskan bahwa pelanggan memperoleh informasi mengenai barang terbaru dan terlaris ketika pertama kali membuka *website* toko *online*, kemudian saat pelanggan tidak menemukan barang yang di cari dalam *website* toko *online* ini sudah di lengkapi fitur pencarian yang dapat melakukan pelanggan mencari barang yang akan dicari, data pencarian tersebut nantinya dapat digunakan sebagai pencarian data barang pada data katalog barang dan menghasilkan hasil *suggestion* dari penerapan *cross selling*. Setelah selesai memesan barang maka pelanggan di harapkan *signup* atau *Login* pada *website* toko *online* ini agar pelanggan dapat melakukan pembayaran, hal ini di lakukan agar transaksi berlangsung secara *privacy* dan aman serta pihak AKADHA SHOP

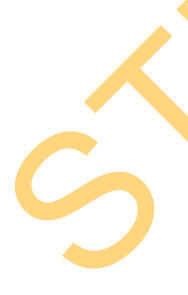

bisa mengetahui siapa pelanggannya yang sedang bertransaksi, sehingga tidak semua orang bisa melakukan transaksi penjualan, hal itu bisa dilihat lebih jelas dari tabel 3.4.

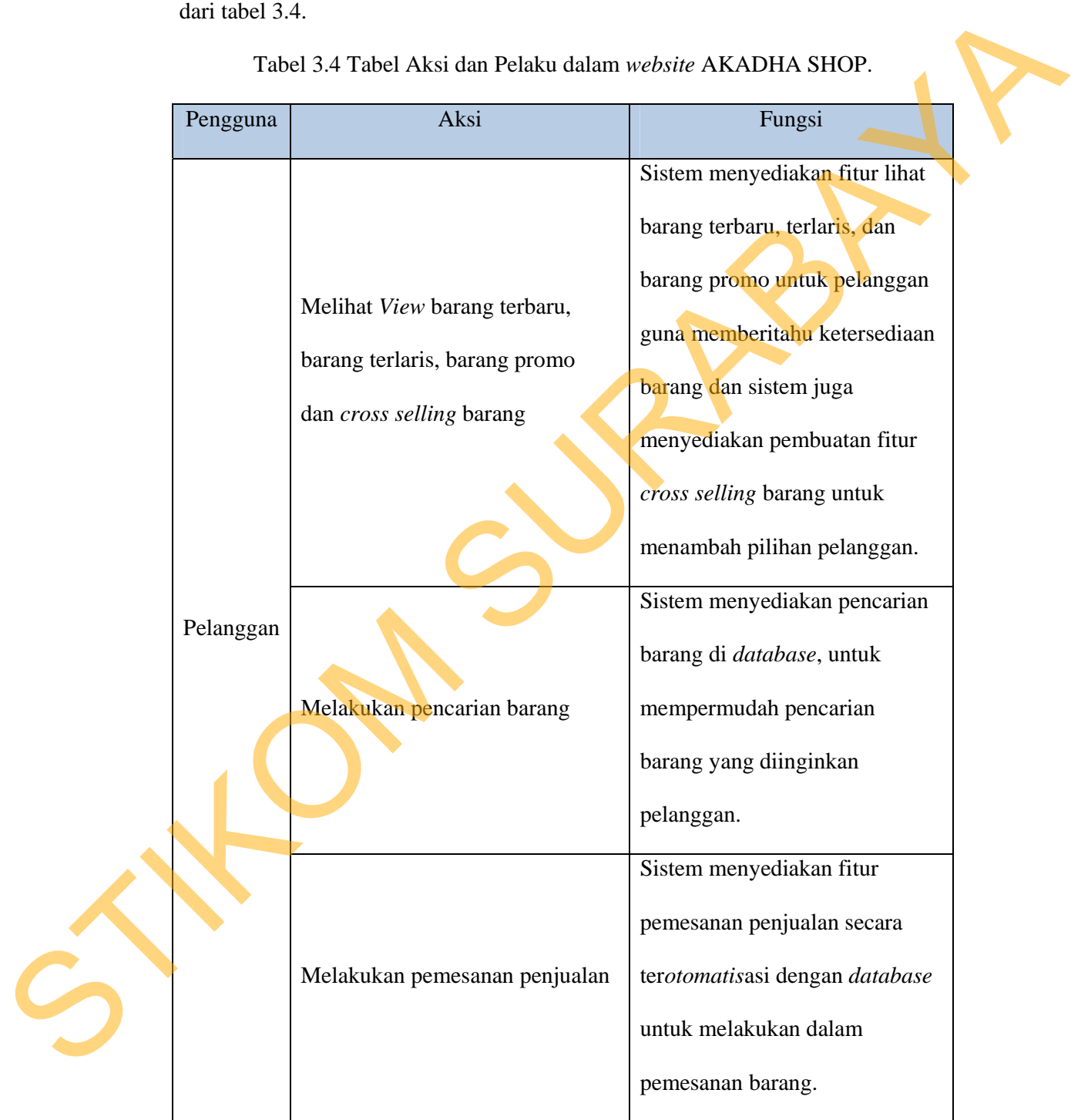

Tabel 3.4 Tabel Aksi dan Pelaku dalam *website* AKADHA SHOP.

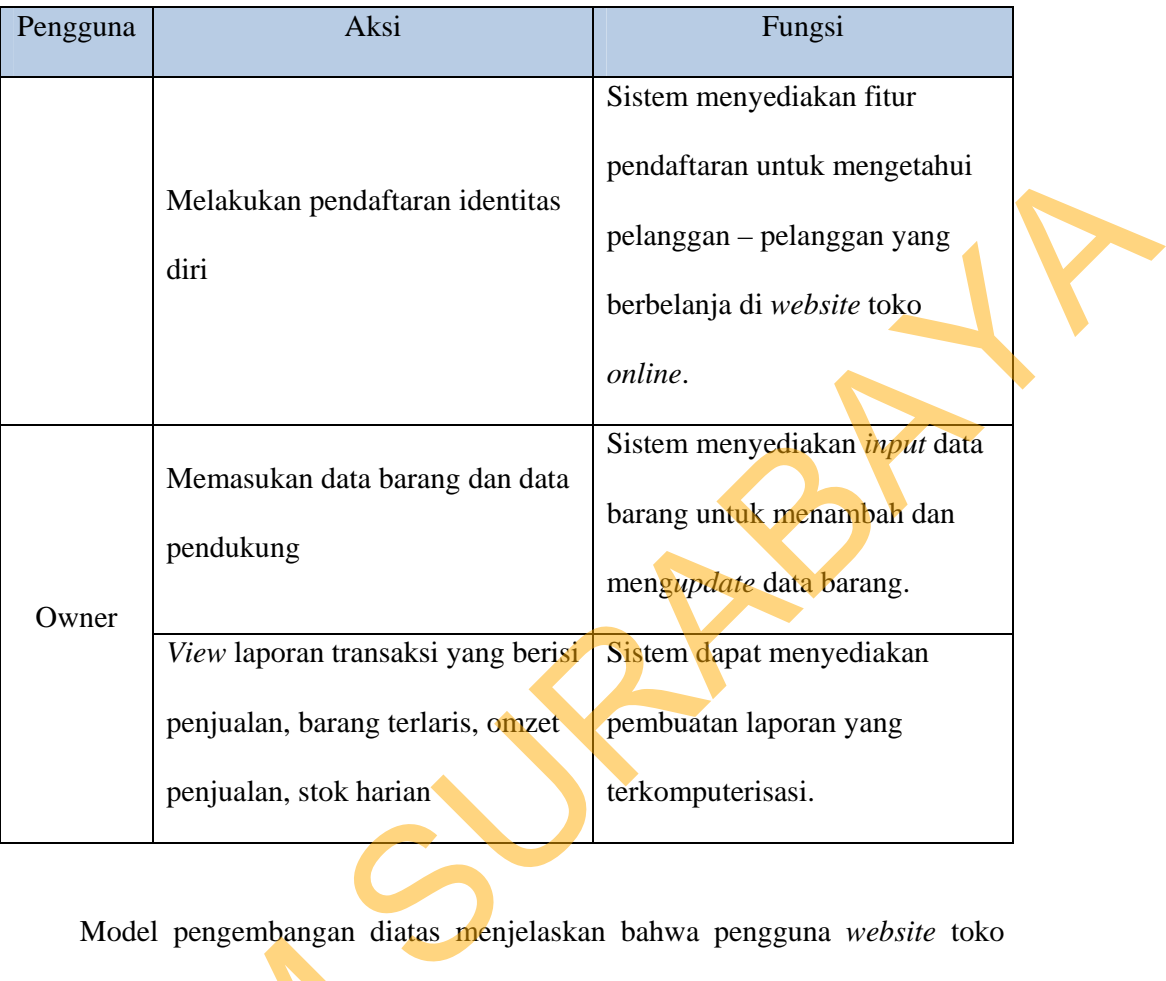

Model pengembangan diatas menjelaskan bahwa pengguna *website* toko *online* AKADHA SHOP terdiri dari dua pihak yaitu pemilik AKADHA SHOP dan pelanggan. Masing-masing pengguna tersebut dapat melakukan *input* data dan dapat menerima *output* berupa laporan atau informasi sesuai dengan kebutuhan masing masing pengguna. Sedangkan untuk dapat menghasilkan informasi kepada masing-masing pengguna maka dijelaskan dengan proses bisnis sebagai berikut. moder pengembangan duan pelanggan. Masing-masing peng<br>dapat menerima *output* berupa lap<br>masing masing pengguna. Sedangka<br>masing-masing pengguna maka dije<br>masing-masing pengguna maka dije<br>a. Proses Display Barang<br>Pada pros

## **a. Proses Display Barang**

Pada proses ini sistem akan melakukan *query* pada tabel barang, untuk melakukan pelanggan dalam memilih produk maka sistem akan membagi 3

kategori barang yaitu barang terlaris, barang terbaru, dan barang promo, pada gambar 3.3 terdapat penggambaran proses *display* data barang.

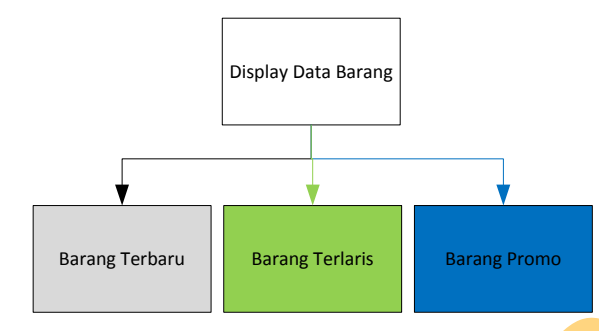

Gambar 3.3.Pembagian proses display barang.

#### **1. Proses Display Barang Terlaris**

Pada proses ini sistem akan menampilkan data barang terbanyak dari tabel penjualan, dimana data barang terbanyak di dapatkan dari *query* total jumlah barang yang terjual kepada pelanggan, dan data barang terlaris akan di tampilkan seluruhnya namun untuk *display* awal dibatasi sebanyak sembilan barang dengan urutan penjualan tertinggi sampai dengan terendah. Display Data Barang Terlaris<br>
Sarang Terlaris<br>
S. 3. Pembagian proses display barang.<br>
S. 3. Pembagian proses display barang.<br>
Ing Terlaris<br>
Imaxan menampilkan data barang terbanyak dari tabel<br>
arang terbanyak di dapatkan

# **2. Proses Display Barang Terbaru**

Pada proses ini sistem akan menampilkan data barang terbaru dari tabel barang, dimana data barang terbaru di dapatkan dari *query View* barang dengan urutan record teratas, dan barang terbaru akan di tampilkan seluruhnya namun untuk *display* awal dibatasi sebanyak sembilan barang dengan urutan *input* data terbaru sampai dengan terlama. urutan penjualan tertinggi sampai de<br>
2. Proses Display Barang Terb<br>
Pada proses ini sistem akan<br>
barang, dimana data barang terbaru<br>
urutan record teratas, dan barang terbaru<br>
untuk display awal dibatasi sebany;<br>
terbaru

## **3. Proses Display Barang Promo**

Pada proses ini sistem akan menampilkan data barang yang mendapat potongan harga dari tabel barang, dimana data barang yang mendapatkan potongan adalah data barang dengan kolom diskon yang tidak sama dengan nol dan barang promo akan di tampilkan seluruhnya namun untuk *display* awal dibatasi sebanyak sembilan barang dengan *input* data promo terbaru sampai dengan terlama. ng dengan kolom diskon yang tidak sama dengan nol<br>di tampilkan seluruhnya namun untuk *display* awal<br>n barang dengan *input* data promo terbaru sampai<br>alah pencarian barang, sistem akan memperoleh *input*<br>berupa nama baran

#### **b. Proses Pencarian Barang**

Proses berikutnya adalah pencarian barang, sistem akan memperoleh *input* data dari pelanggan yang berupa nama barang, nama kategori barang, nama *merk*  atau harga barang yang kemudian akan dieksekusi oleh sistem menjadi *output* data barang sesuai dengan data yang telah dimasukkan oleh pelanggan.

Pencarian pada AKADHA SHOP dilakukan dengan dua cara yaitu yang pertama pencarian yang hanya dilakukan dengan memasukan nama barang saja kemudian sistem akan melakukan sebuah pencarian data pada *database* AKADHA SHOP dengan statement *query* sebagai berikut, misal *input data* pencarian adalah kata "kaos" maka *query* pencarian yang dilakukan adalah sebagai berikut "*select* kolom(nama barang), kolom(harga barang), kolom(merk barang) *from* tabel(barang) *where* kolom(nama barang) *like* '% kaos %' " , apabila ditemukan data barang yang sesuai dengan *input data* yang diketikan, maka sistem akan memberikan sebuah *output* kembalian berupa data barang yang terdiri dari nama, harga dan gambar barang yang ditampilkan sejumlah data barang yang kemudian sistem akan melakukan AKADHA SHOP dengan stateme<br>pencarian adalah kata "kaos" mal<br>sebagai berikut "select kolom(nam<br>barang) from tabel(barang) where ke<br>ditemukan data barang yang sesu<br>sistem akan memberikan sebuah ditemukan pada *database* AKADHA SHOP.

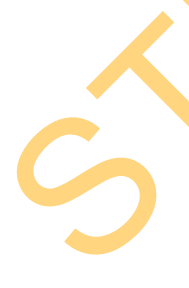

Pencarian yang kedua yaitu dilakukan dengan pencarian yang lebih spesifik yang meliputi harga dan atau kategori dan atau merk dan atau nama barang misalkan *input* data barang berupa harga "100000", kategori berupa *couple*, merk berupa divino. maka *query* pencarian yang dilakukan adalah sebagi berikut "*select* kolom(nama barang) *from* tabel(barang), tabel(kategori), tabel(merk) *where*

kolom(barang.id kategori) = kolom(barang.id kategori) sand

kolom(barang.id merk) = kolom(barang.id merk) and

kolom(barang.harga)  $\langle$  = '100000'

apabila ditemukan data barang yang sesuai dengan *input data* yang diketikan, maka sistem akan memberikan sebuah *output* kembalian berupa data barang yang terdiri dari nama, harga dan gambar barang yang ditampilkan sejumlah data barang yang ditemukan pada *database* AKADHA SHOP.

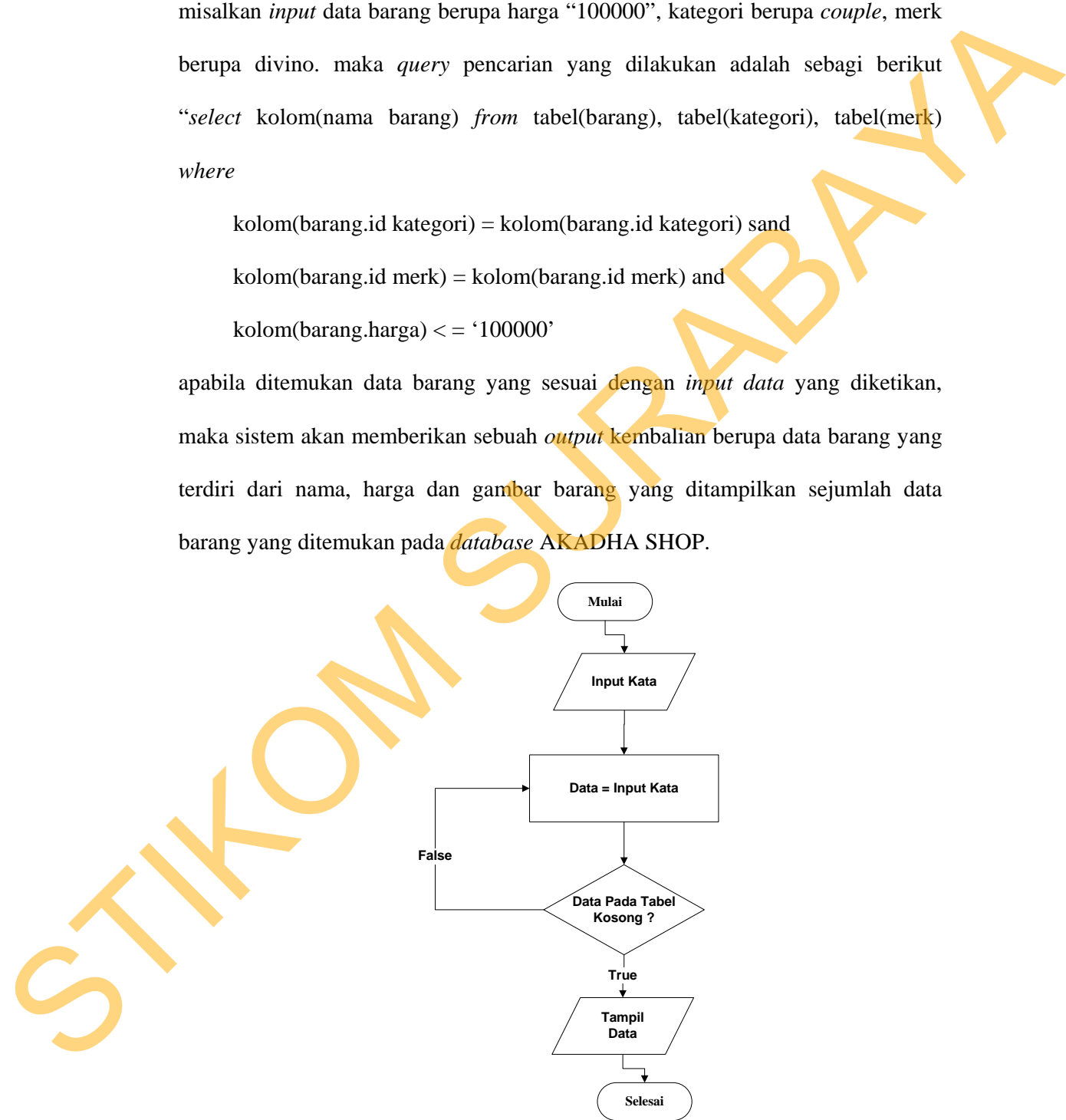

Gambar 3.4 *Flowchart* alur pencarian.

#### **c. Proses Pembuatan Fitur** *Cross selling*

Pada proses ini sistem akan menampilkan *cross selling* barang, dimana *cross selling* barang ini didapatkan dari *query View* barang dan jumlah barang terbanyak dari tabel penjualan dan tabel barang, dimana data *input* barang yang ditampilkan di *monitor* sekarang ini akan menjadi filter untuk *query View* tersebut, berikutnya sistem akan melakukan perankingan jumlah penjualan barang pada hasil *query View* barang dan jumlah barang tersebut, yang diurutkan dari jumlah barang tertinggi sampai barang terendah dan penampilan *cross selling*  barang akan di batasi empat barang yang akan di tampilkan. Pada proses ini sistem akan menampilkan cross selling barang, dimana<br>
cross selling barang ini didapatkan dari *query View* barang dan jumlah barang<br>
terbanyak dari tabel penjudan dan tabel barang, dimana data inyur baran

#### **d. Proses Pendaftaran Identitas Pelanggan**

Proses berikutnya adalah pendaftaran pelanggan, sistem akan menerima *input* data pelanggan berupa data identitas diri pelanggan yang berupa nama, alamat tinggal, tanggal lahir, propinsi tinggal, kota tinggal, *E-mail*, *username* dan *password* guna mendaftar sebagai member AKADHA SHOP, *login* sebagai member digunakan untuk bertransaksi dengan sistem AKADHA SHOP. Setelah melakukan pendaftaran, sistem akan mengirim kode verifikasi pelanggan ke *Email* pelanggan, agar pelanggan dapat melakukan aktivasi.

## **e. Proses Pengecekan Identitas Pelanggan**

Pada proses ini pelanggan akan memasukan *username* dan *password* mereka ke dalam sistem, kemudian sistem akan melakukan pengecekan *username* dan *password* tersebut kedalam *database* AKADHA SHOP, apabila data tersebut benar maka akan ditampilkan nama pelanggan tersebut dalam *website* AKADHA SHOP, apabila tidak benar maka form *login* akan muncul untuk meminta data *username* dan *password* yang benar. Jika data sudah benar maka pelanggan dapat melakukan transaksi pemesanan barang.

# **f. Proses Pemesanan Barang**

Pada proses ini pelanggan akan memasukan berupa data idbarang, warna, ukuran dan harga barang pada saat pemesanan barang terdapat fitur keranjang belanja dimana pelanggan dapat melakukan pemesanan barang mereka mulai dari menambah barang, memperbaharui barang dan dapat pula menghapus barang pesanan mereka, dalam melakukan pemesanan pelanggan juga dapat memasukan pemesanan barang barang lebih dari satu dengan cara memasukan jumlah angka pemesanan yang terdapat pada *textbox* yang tersedia . ng benar. Jika data sudah benar maka pelanggan dapat<br>sanan barang.<br>Barang<br>mggan akan memasukan berupa data idbarang, warna,<br>pada saat pemesanan barang terdapat filur keranjang<br>dapat melakukan pemesanan barang mereka mulai

#### **g. Proses Maintenance Barang**

Pada proses ini yang akan melakukan aksi adalah pihak pemilik dimana pemilik dapat menambah, memperbaharui dan menghapus data barang pada database penjualan AKADHA SHOP. Adapun setelah membuat model pengembangan tersebut, dirancanglah sebuah data *input* – proses – *output* untuk mengetahui *output* apa saja yang dihasilkan dalam memenuhi proses transaksi penjualan pada AKADHA SHOP. Adapun perancangan *Blok diagram* nya pada g. Proses Maintenance Barang<br>Pada proses ini yang akan n<br>pemilik dapat menambah, mempe<br>database penjualan AKADHA<br>pengembangan tersebut, dirancangl<br>mengetahui *output* apa saja yang<br>penjualan pada AKADHA SHOP.<br>gambar 3.5. gambar 3.5.

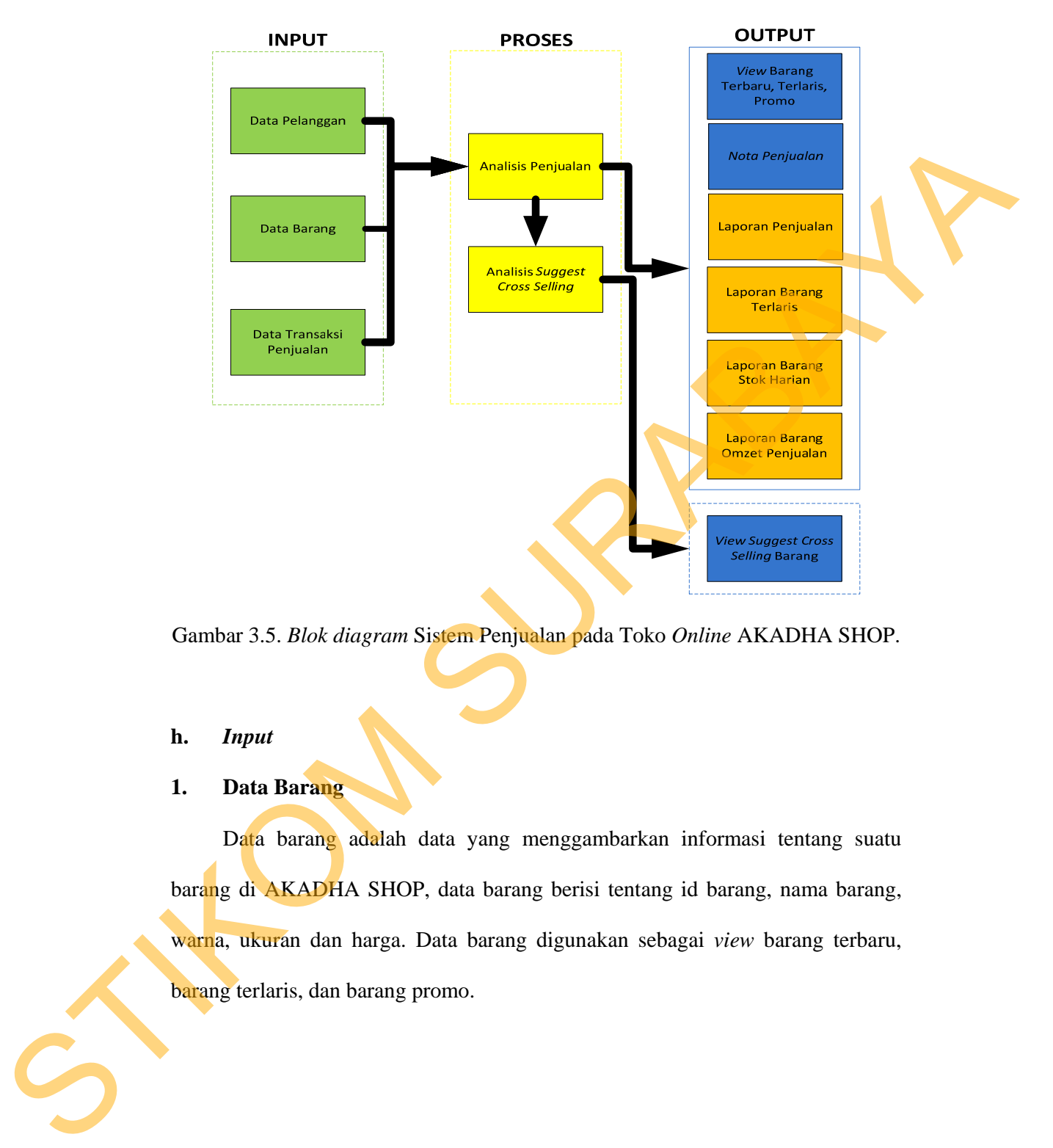

Gambar 3.5. *Blok diagram* Sistem Penjualan pada Toko *Online* AKADHA SHOP.

#### **h.** *Input*

**1. Data Barang** 

Data barang adalah data yang menggambarkan informasi tentang suatu barang di AKADHA SHOP, data barang berisi tentang id barang, nama barang, warna, ukuran dan harga. Data barang digunakan sebagai *view* barang terbaru, barang terlaris, dan barang promo.

**2. Data Identitas diri** 

Data identitas diri adalah data yang menggambarkan informasi tentang seorang pelanggan pada AKADHA SHOP, data identitas diri ini berisi id pelanggan, nama pelanggan, alamat, nomor telepon, *E-mail*, jenis kelamin, *username* dan *password*. Data identitas diri dapat digunakan untuk mengetahui siapa saja pelanggan yang pernah berbelanja di AKADHA SHOP.

## **3. Data Transaksi Penjualan**

Data transaksi penjualan ini merekap seluruh hasil penjualan yang ada di *website* toko *online* AKADHA SHOP. Data transaksi penjualan ini nantinya akan terintegrasi dengan data pelanggan, data barang, data propinsi, data kota. Data transaksi penjualan ini merupakan suatu *input*an yang nantinya akan digunakan sebagai analisa penjualan dan pembuatan laporan, isi dari data transaksi penjualan adalah id penjualan, id barang, jumlah, tanggal jual, waktu jual, status pembayaran. pelanggan, nama pelanggan, alamat, nomor telepon. E-mail, jenis kelamin,<br>
nomorane dan persuorot. Data identitas diri dapat digunakan untuk mengenahui<br>
siapa saja pelanggan yang pernah berbelanja di AKADHA SHOP.<br>
3. Duta T

## **i. Proses Data**

# **1. Analisis Penjualan**

Analisa penjualan diperoleh dari transaksi pemesanan yang terjadi pada AKADHA SHOP, *input data* di peroleh dari pelanggan, pelanggan memasukan data barang yang di pesan ke dalam sistem, lalu sistem menangkap proses transaksinya di tabel transaksi penjualan, sedangkan untuk detil barang yang dipesan sistem akan mencatatnya pada tabel detil transaksi penjualan.

# **2. Analisis** *Cross selling*

Analisa *cross selling* didapatkan dengan mendapatkan id barang dari detil barang lalu melakukan *query* barang yang di pesan secara bersamaan dengan detil barang yang di lihat, lalu dilakukan perankingan pada hasil *query* tersebut, kemudian menampilkannya dengan jumlah penjualan tertinggi sampai yang terendah, adapun penjelasan lebih lengkap mengenai *cross selling* yang digambarkan dengan *flowchart* dapat dilihat pada Gambar 3.6 dengan penjelasan sebagai berikut :

Pada simbol inisialiasi ditentukan beberapa variabel, dimana masing-masing variabel diperoleh dari data barang yang terpilih atau ditampilkan di *monitor*, data *history* penjualan pelanggan, data seluruh *item* barang, dan jumlah barang terjual.

Pada simbol proses diisikan data barang yang terpilih atau ditampilkan di *monitor*, data *history* penjualan pelanggan, data seluruh *item* barang, dan jumlah barang terjual, data barang yang terpilih digunakan sebagai *input* awal untuk strategi *cross selling*, kemudian sistem melakukan proses penelusuran dimana proses penelusuran ini berupa iterasi.

Pada simbol pengecekan sistem melakukan iterasi pertama dengan melakukan pengecekan dari data transaksi penjualan pada data *history* pelanggan apabila tidak ditemukan data transaksi penjualan maka sistem akan berhenti melakukan penelusuran dan iterasi akan berhenti, sebaliknya apabila pada saat penelusuran ditemukan data transaksi yang berisi data barang yang ditampilkan di *monitor* maka iterasi akan dilanjutkan pada tahap berikutnya. barang yang di lihat, lalu dilakukan pennahingan pada hasil *query* tensebut.<br>
kemudian menampilkannya dengan jumlah penjualan tertinggi sampai yang<br>
terendah, adapun penjelasan lebih lengkap mengenai cross selling yang<br>
d

Pada simbol proses berikutnya sistem akan menampung data penjualan yang ditemukan pada saat penulusuran, kemudian pada simbol pengecekan yang berikutnya, dilakukan sebuah pengecekan data barang yang tidak sama dengan

data barang yang ditampilkan di *monitor* dan data *history* transaksi penjualan yang telah ditampung dan data stok barang yang jumlah nya saat ini tidak sama dengan nol, apabila data barang tidak ditemukan maka iterasi akan berhenti namun jika sebaliknya sistem akan dilanjutkan dengan menampilkan barang yang ditemukan pada saat penulusuran dan diurutkan berdasarkan banyaknya penjualan. nol. apabila data barang tidak dikemakan maka iterasi akan berbenti manun jika<br>schaliknya sistem akan dilanjutkan dengan menampilkan harang yang ditemukan<br>pada saat penulisauna dan diurutkan berdasarkan banyaknya penjurian

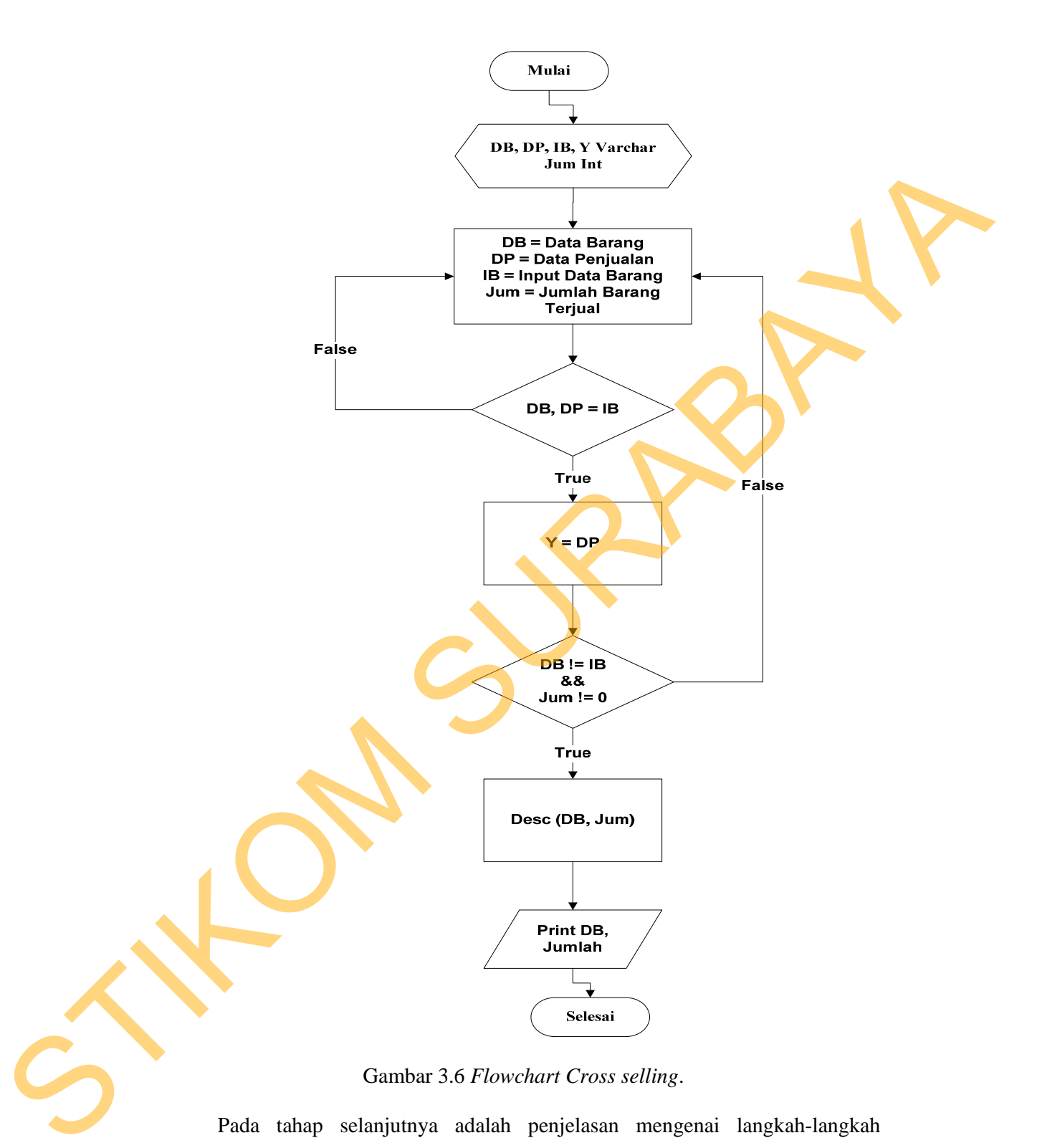

Gambar 3.6 *Flowchart Cross selling*.

Pada tahap selanjutnya adalah penjelasan mengenai langkah-langkah penerapan *cross selling* menggunakan contoh data transaksi pada AKADHA SHOP dimana tiap data transaksi terdiri dari beberapa jenis data barang.

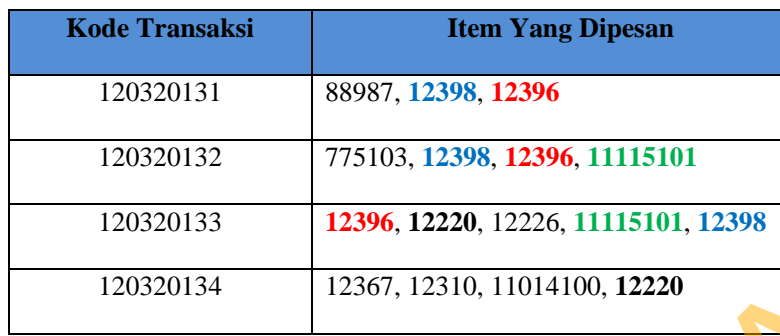

Tabel 3.5 Contoh data transaksi pemesanan pelanggan

Pada tabel 3.5 telah diperoleh data transaksi penjualan pada AKADHA SHOP dimana tiap satu transaksi mengandung lebih dari satu item, cara algoritma program dalam menentukan *cross selling*.

Langkah pertama *website* akan memberikan *input* data berupa data barang yang ditampilkan di *monitor*(missal data barang yang ditampilkan di *monitor* adalah 12398 dengan nama barang kaos LOVE LOVE)*,* kemudian *data* barang yang ditampilkan di *monitor* tersebut akan digunakan dalam penelusuran data transaksi penjualan yang terdapat data barang yang ditampilkan di *monitor*, lalu diperoleh *output* seperti tabel 3.6 : transaksi penjualan yang terdapat di<br>
diperoleh *output* seperti tabel 3.6 :<br>
Tabel 3.6 Contoh data transaksi<br>
12398 se 88987, 12398, 12396, 11115101<br>
175103, 12398, 12396, 11115101<br>
12367, 12220, 12226, 11115101, 12398<br>
12367, 12310, 11014100, 12220<br>
12367, 12310, 11014100, 12220<br>
12367, 12310, 11014100, 12220<br>
12367, 12310, 11014100, 1222

Tabel 3.6 Contoh data transaksi penjualan dengan data barang dengan kode

12398 sebagai paramameter

**Kode Transaksi**  120320131

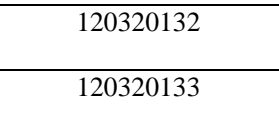

Langkah berikutnya apabila diperoleh *output data* transaksi penjualan maka berikutnya algoritma akan melakukan iterasi penelusuran (data barang, stok barang saat ini dan jumlah jual barang) dengan dua parameter, parameter yang pertama diperoleh dari data barang yang ditampilkan di *monitor*, parameter yang kedua diperoleh dari data transaksi penjualan hasil penelusuran sebelumnya, sehingga diperoleh *output* seperti tabel 3.7:

Tabel 3.7 Contoh data barang yang pernah dibeli dengan barang KAOS LOVE

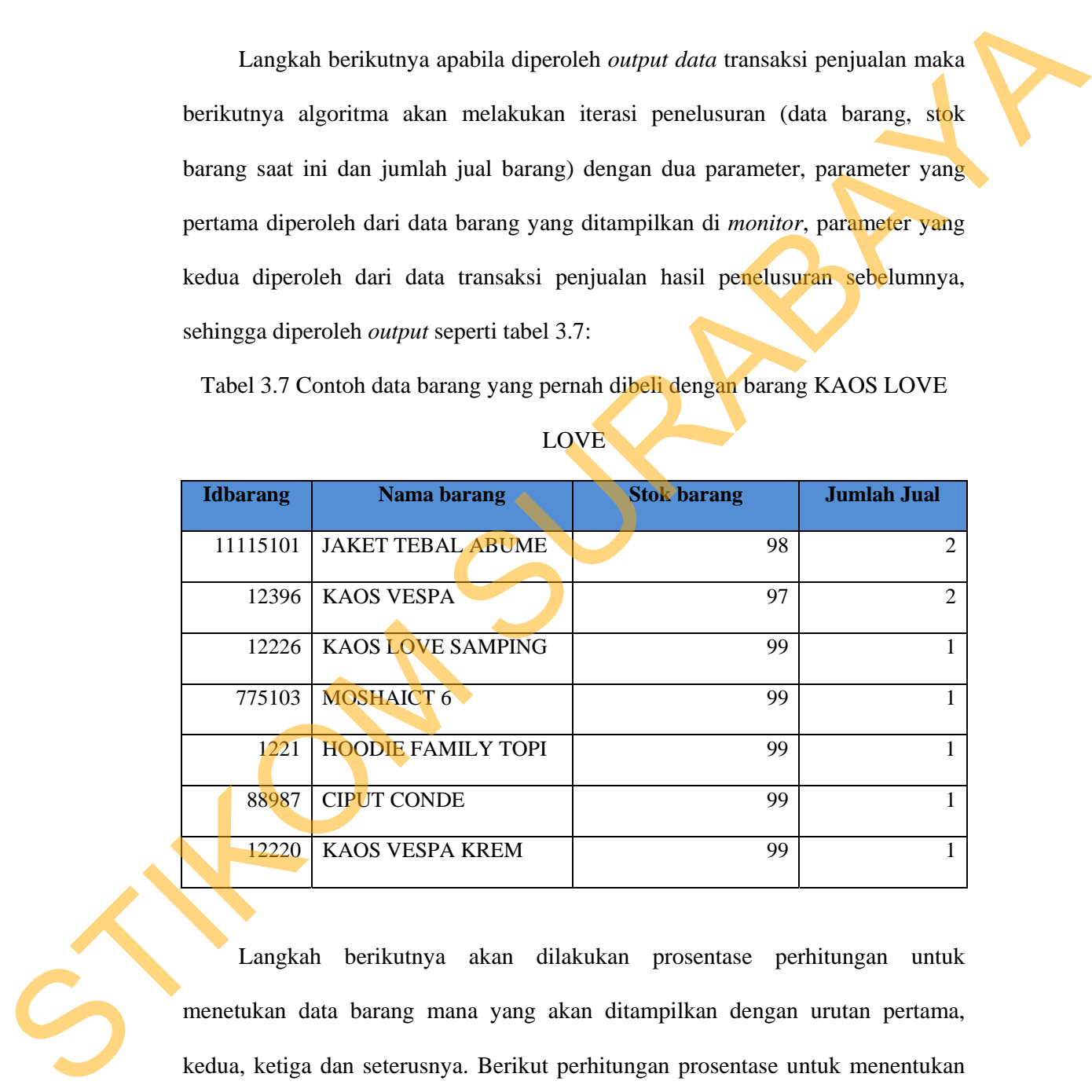

LOVE

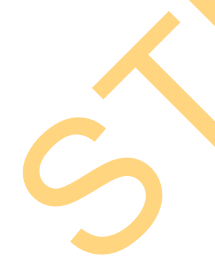

Langkah berikutnya akan dilakukan prosentase perhitungan untuk menetukan data barang mana yang akan ditampilkan dengan urutan pertama, kedua, ketiga dan seterusnya. Berikut perhitungan prosentase untuk menentukan data barang yang akan ditampilkan dengan urutan pertama, kedua, ketiga dan seterusnya.

*Prosentase(%)* = Hasil pembagian antara jumlah barang dan total jumlah barang

- = Jumlah barang
- = Total jumlah barang

Dari perhitungan tersebut maka diperoleh hasil seperti pada tabel 3.8

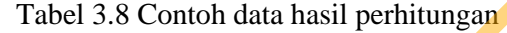

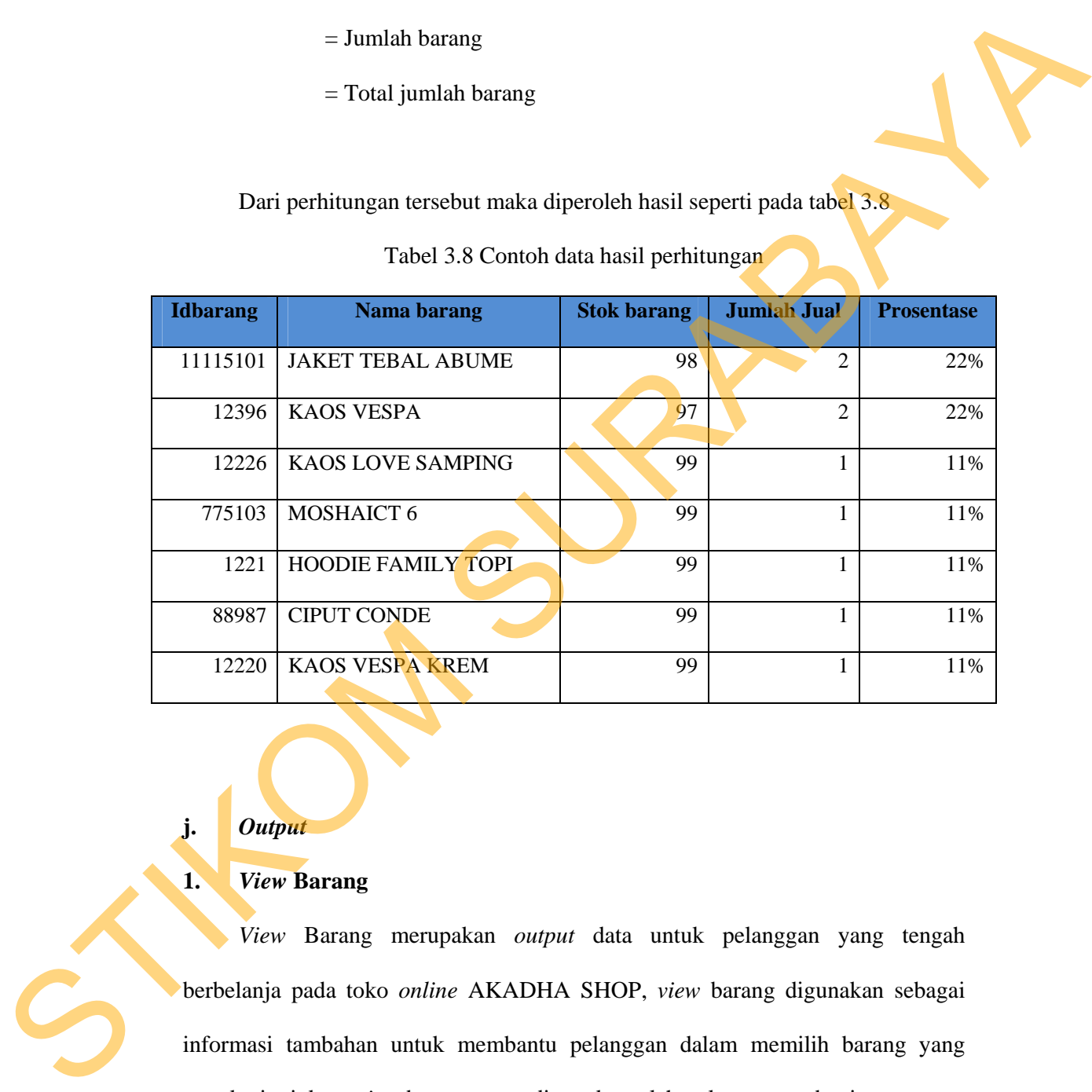

**j.** *Output*

# **1.** *View* **Barang**

*View* Barang merupakan *output* data untuk pelanggan yang tengah berbelanja pada toko *online* AKADHA SHOP, *view* barang digunakan sebagai informasi tambahan untuk membantu pelanggan dalam memilih barang yang mereka inginkan, *view* barang yang digunakan oleh pelanggan terbagi atas empat kategori yaitu :

#### **a.** *View* **Barang Terlaris**

*View* barang terlaris berisi tentang barang apa saja yang paling sering dijual oleh AKADHA SHOP kepada pelanggannya, *view barang terlaris* ini ditampilkan dalam bentuk gambar barang, nama barang, dan harga barang dibatasi maksimal sembilan gambar dalam tiap halaman, ditampilkan mulai dari barang dengan jumlah penjualan terbanyak sampai dengan jumlah penjualan yang paling sedikit.

#### **b.** *View* **Barang Terbaru**

*View* barang terbaru berisi tentang barang terbaru milik AKADHA SHOP, *view* barang terbaru didapatkan dari data barang yang baru saja dimasukkan AKADHA SHOP pada *database*. ditampilkan dalam bentuk gambar barang, nama barang, dan harga barang dibatasi maksimal sembilan gambar dalam tiap halaman, ditampilkan mulai dari barang dengan waktu barang yang dimasukkan yang paling terbaru sampai dengan waktu barang yang dimasukkan yang paling lama. berisi tentang barang apa saja yang paling sering dijual<br>ada pelanggannya, *view barang terlaris* ini ditampilkan<br>mg, nama barang, dan harga barang dibatasi maksimal<br>iap halaman, ditampilkan mulai dari barang dengan<br>k samp

## **c.** *View* **Barang Promo**

*View* barang promo berisi tentang barang milik AKADHA SHOP yang mendapatkan potongan harga, *view* barang promo didapatkan dari data barang yang memilik kolom potongan harga nya terisi. ditampilkan dalam bentuk gambar barang, nama barang, dan harga barang dibatasi maksimal sembilan gambar dalam tiap halaman, ditampilkan mulai dari barang dengan jumlah promo yang paling paling terbaru sampai dengan waktu<br>
c. View Barang Promo<br>
View barang promo berisi to<br>
mendapatkan potongan harga, viev<br>
yang memilik kolom potongan harg<br>
barang, nama barang, dan harga bar<br>
tiap halaman, ditampilkan mulai terbesar sampai dengan jumlah promo yang terkecil.

#### **d.** *View* **Barang** *Cross selling*

*View* barang *cross selling* ini berisi tentang barang yang berhubungan dengan barang yang dilihat oleh pelanggan AKADHA SHOP, *view* barang *cross selling* didapatkan dari data barang yang pernah dipesan secara bersamaan dengan barang yang saat ini tengah dipilih oleh pelanggan. ditampilkan dalam bentuk gambar barang, dan nama barang dibatasi maksimal empat gambar dalam tiap halaman, ditampilkan mulai dari jumlah penjualan terbanyak dengan barang yang dilihat pelanggan sampai dengan jumlah yang terkecil. dengan barang yang dilihat oleh pelanggan AKADHA SHOP, view barang eross<br>
selilng didapatkan dari dan barang yang pernah dipesan secara bersamaan dengan<br>
barang yang saat ini tengah dipilih oleh pelanggan. ditampilkan dala

# **2. Nota Penjualan**

Nota penjualan merupakan data *history* penjualan barang yang dilakukan oleh pelanggan, nota penjualan berisi tentang id barang, id pelanggan, stok, tanggal penjualan, nota penjualan di peroleh dari data penjualan yang terintegrasi dengan data pelanggan dan data barang, isi dari *output* nota penjualan adalah id transaksi, id barang, nama pelanggan, jumlah, total harga.

## **3. Laporan Penjualan**

Laporan penjualan merupakan sebuah *history* transaksi penjualan pelanggan, Laporan penjualan ini merekap seluruh transaksi penjualan pelanggan perperiode, umumnya laporan penjualan berisi tentang id transkaksi, id barang, jumlah barang yang dijual, tanggal penjualan, total harga.

# **4. Laporan Barang Terlaris**

Laporan barang terlaris ini dapat melakukan pihak AKADHA SHOP untuk mengidentifikasi barang-barang yang akan di stok kembali untuk beberapa periode, laporan ini digunakan untuk mengetahui jumlah barang terjual pada pelanggan, sehingga menghasilkan barang-barang yang potensial untuk dijual. informasi barang terlaris terdiri dari id barang dan jumlah penjualan per periode.

## **5. Laporan Stok Harian**

Laporan stok harian merupakan sebuah *history* jumlah barang tiap hari, Laporan stok harian merekap seluruh jumlah barang setiap harinya, laporan ini digunakan untuk mengetahui stok barang tiap harinya, umumnya laporan penjualan berisi tentang id barang, nama barang, dan jumlah. rdiri dari id barang dan jumlah penjualan per periode.<br>
An<br>
merupakan sebuah *history* jumlah barang tiap hari,<br>
kap seluruh jumlah barang setiap harinya, laporan ini<br>
ahui stok barang tiap harinya, umamnya laporan<br>
barang

# **6. Laporan Omzet Penjualan**

Laporan omzet penjualan ini dapat melakukan pihak AKADHA SHOP untuk mengetahui jumlah keuntungan dari penjualan dalam suatu periode tertentu, laporan ini digunakan untuk mengetahui jumlah keuntungan pada AKADHA SHOP dalam suatu periode, laporan omzet penjualan terdiri dari id barang dan jumlah penjualan per periode dan total keuntungan.

## **3.2 Desain Sistem**

Pada tahapan ini masalah atau tugas akan di desain atau di modelkan dengan bantuan dari komputer guna menyederhanakan dan mendapatkan solusi dari masalah tersebut, desain sistem berfokus pada masalah teknis atau soal implementasi sistem*.*  SHOP dalam suatu periode, lapora<br>jumlah penjualan per periode dan to<br>3.2 Desain Sistem<br>Pada tahapan ini masalah atau<br>bantuan dari komputer guna men<br>masalah tersebut, desain sistem<br>implementasi sistem.

#### **3.2.1 Desain Arsitektur Sistem**

Desain arsitektur sistem perlu memperhatikan siklus hidup dari sistem yang akan dibuat. Yang pertama mendesain sistem sesuai kebutuhan hal ini meliputi penggambaran *sistem flow*, diagram berjenjang, DFD, ERD, struktur *database*, juga meliputi desain *Interfaces*. Langkah Berikutnya setelah selesai mendesain sistem, hasil desain sistem tersebut tersebut akan diberikan pada programmer atau teknisi guna merealisasikan atau mengembangkan perangkat lunak yang sesuai. penggamburan sistem flow, diagram berjenjung. DFD, ERD, struktur database,<br>juga meliputi desain *kneefaces.* Langkah Berikumya setelah sebesai mendesain<br>sistem, lasil desain sistem tenebut tenebut akan diberikan pada progr

## **a. System Flow**

 Dari beberapa proses bisnis tersebut dapat digambarkan menjadi *system flow* keseluruhan untuk sistem yang ada saat ini seperti pada gambar 3.7 dan 3.8.

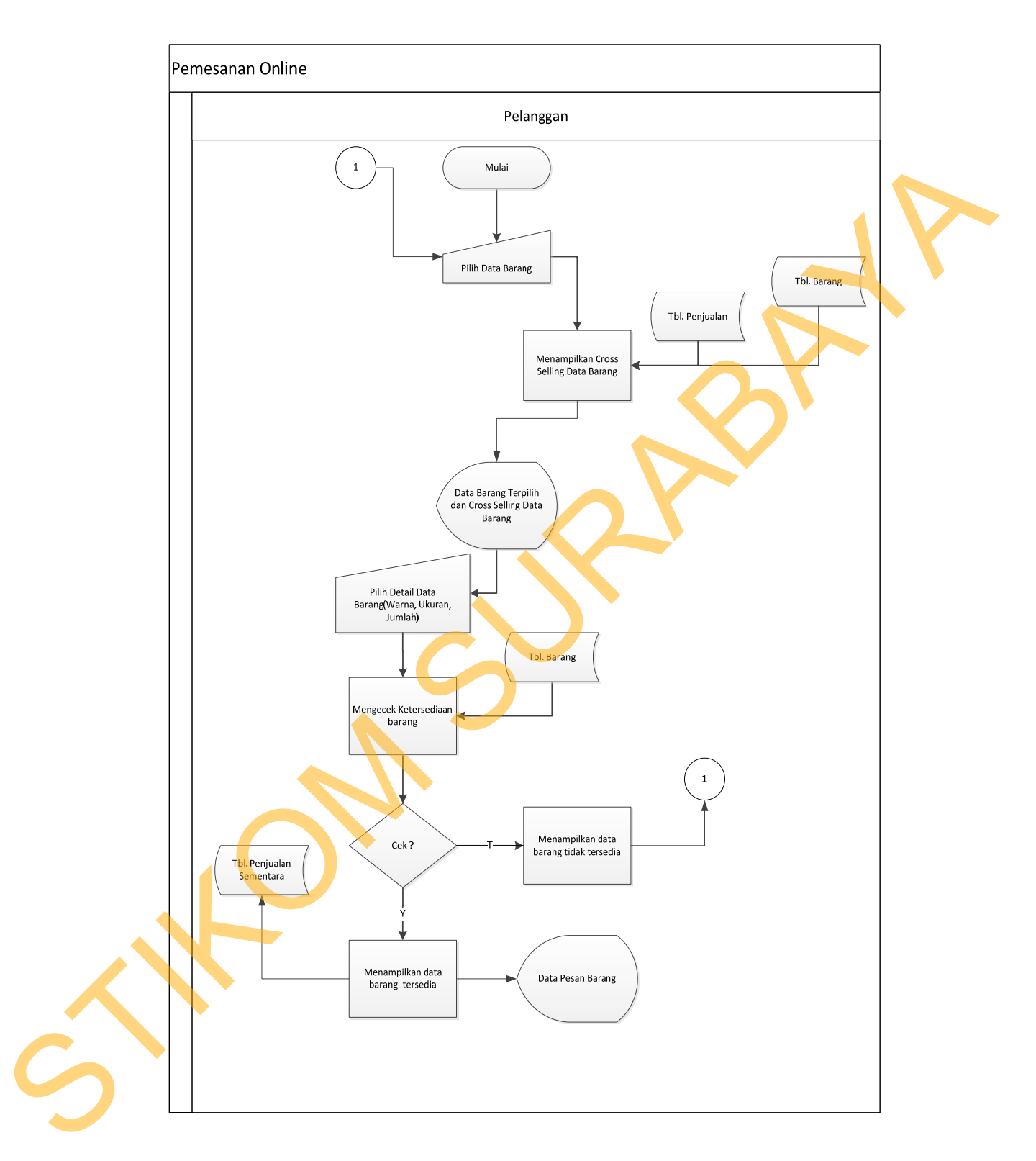

Gambar 3.7 *Sysflow Pemesanan Online*.

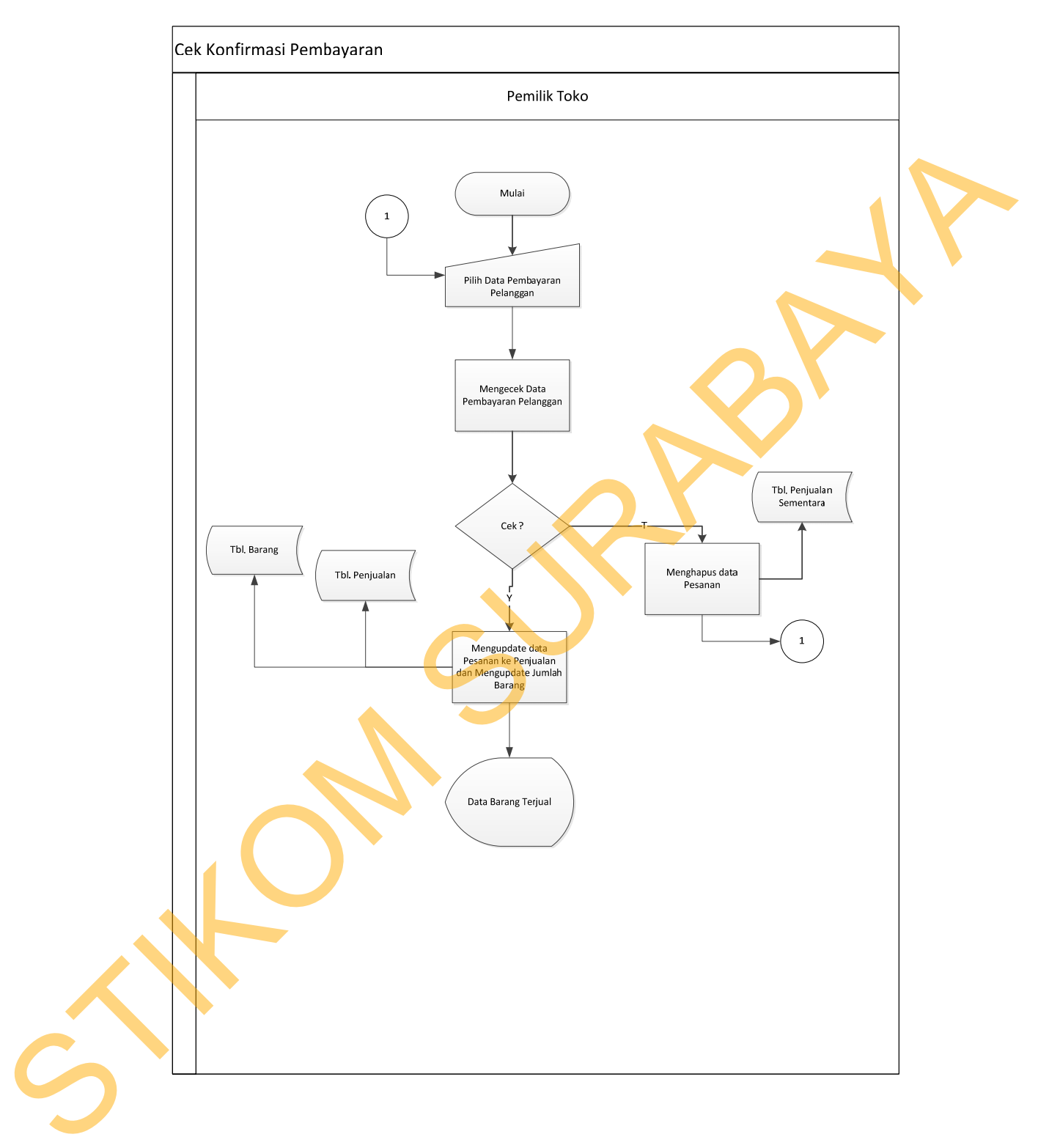

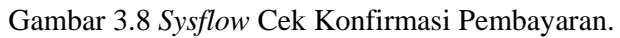

# **b. Diagram Jenjang**

Selanjutnya yaitu membuat diagram jenjang terlebih dahulu, karena dengan adanya diagram jenjang, alur proses dari sistem akan lebih teratur dan jelas. Diagram jenjang *website* Toko *online* AKADHA SHOP dapat dilihat pada gambar 3.9.

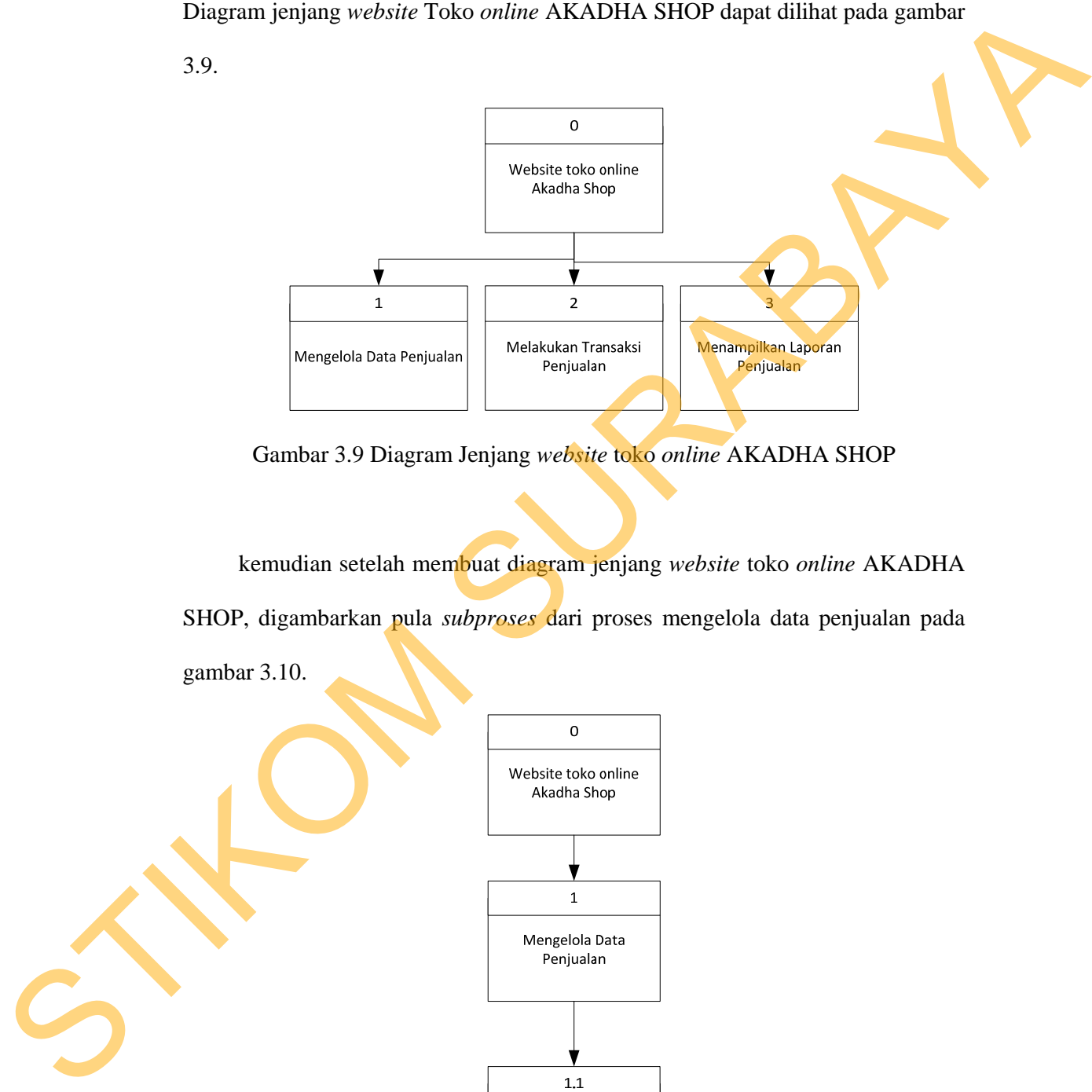

Gambar 3.9 Diagram Jenjang *website* toko *online* AKADHA SHOP

kemudian setelah membuat diagram jenjang *website* toko *online* AKADHA SHOP, digambarkan pula *subproses* dari proses mengelola data penjualan pada gambar 3.10.

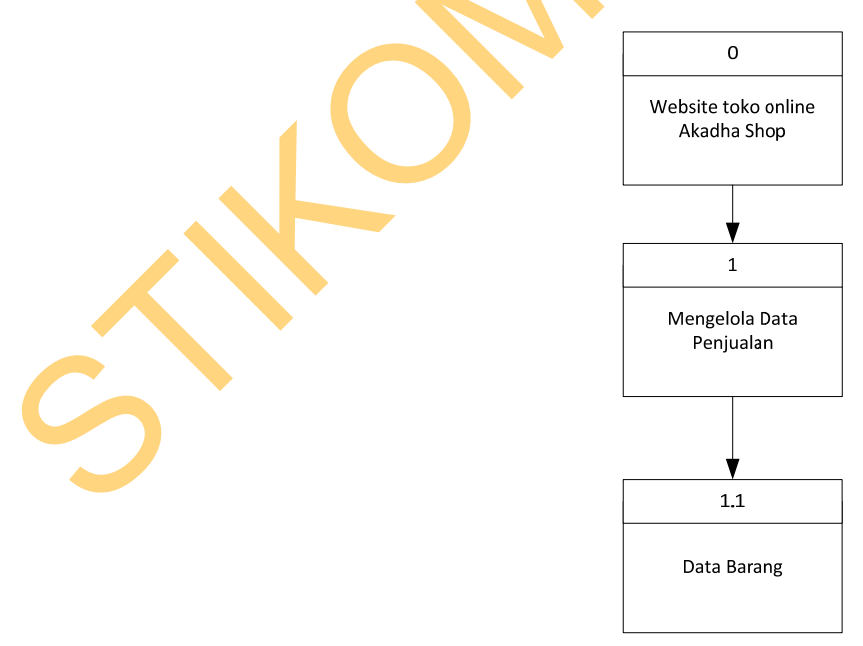

Gambar 3.10 Diagram Jenjang *subproses* mengelola data penjualan

kemudian setelah membuat *subproses* dari proses mengelola data penjualan, digambarkan pula *subproses* dari proses transaksi penjualan penjualan pada gambar 3.11.

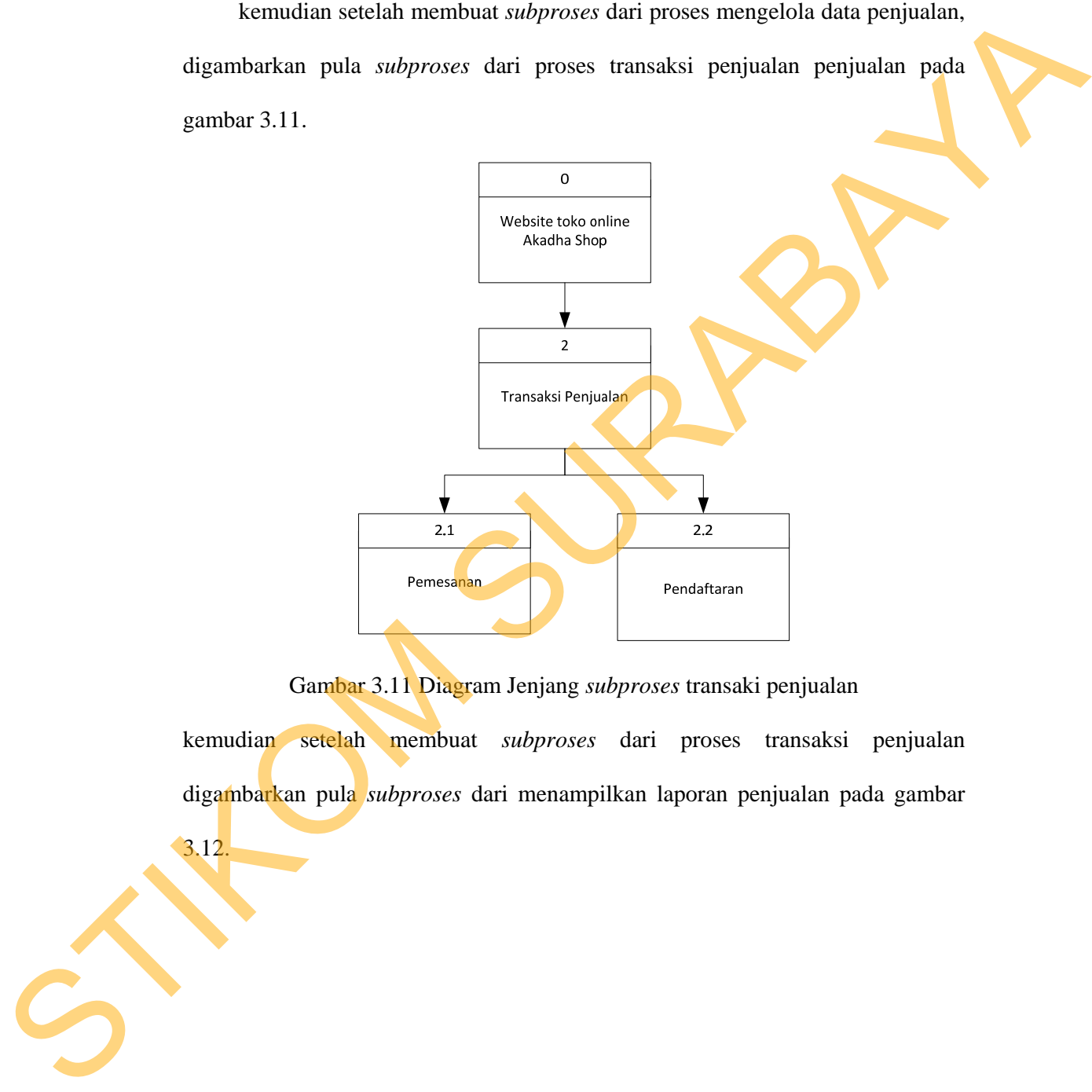

Gambar 3.11 Diagram Jenjang *subproses* transaki penjualan

kemudian setelah membuat *subproses* dari proses transaksi penjualan digambarkan pula *subproses* dari menampilkan laporan penjualan pada gambar

3.12.

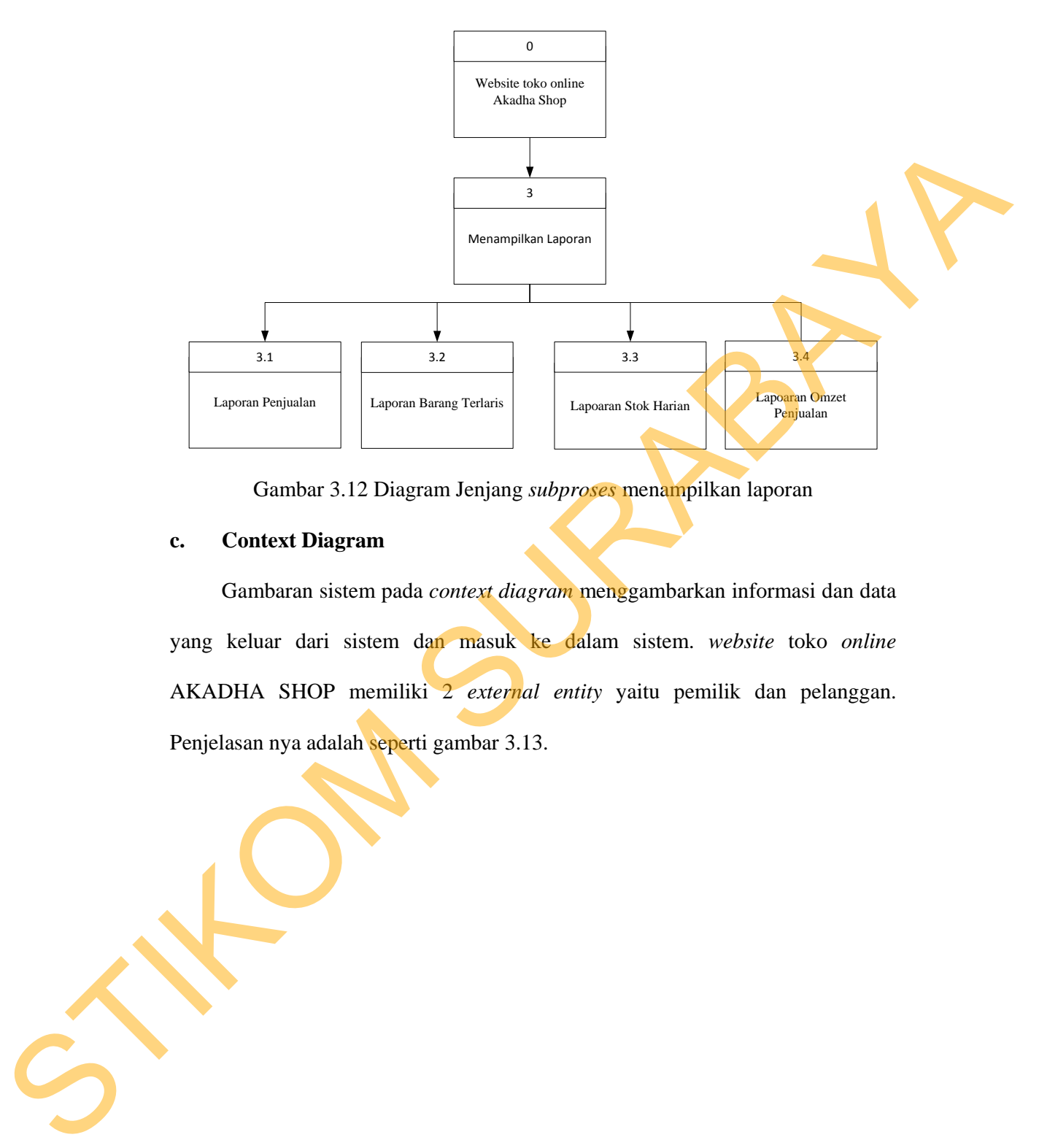

55

Gambar 3.12 Diagram Jenjang *subproses* menampilkan laporan

# **c. Context Diagram**

Gambaran sistem pada *context diagram* menggambarkan informasi dan data yang keluar dari sistem dan masuk ke dalam sistem. *website* toko *online* AKADHA SHOP memiliki 2 *external entity* yaitu pemilik dan pelanggan. Penjelasan nya adalah seperti gambar 3.13.

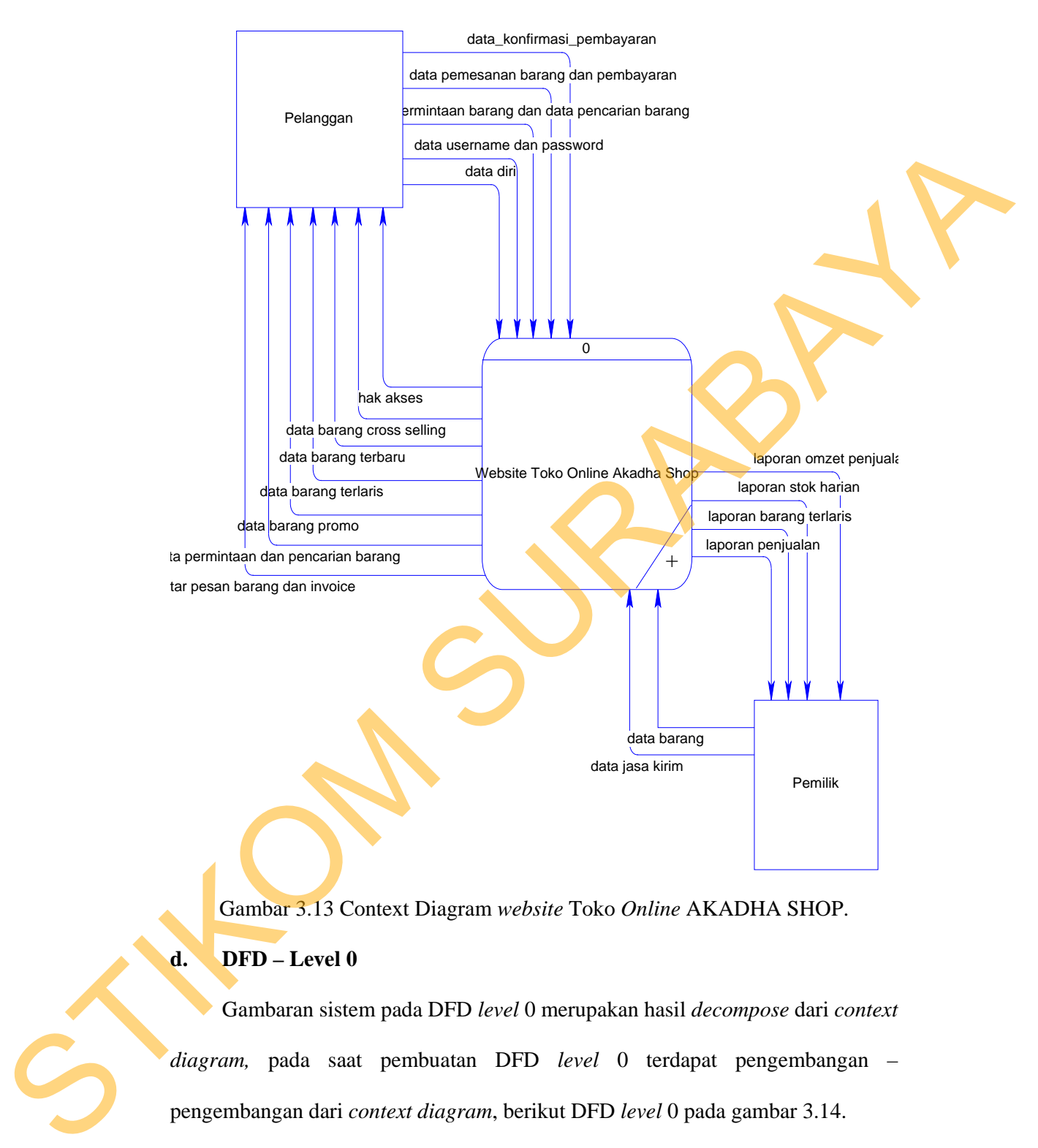

Gambar 3.13 Context Diagram *website* Toko *Online* AKADHA SHOP.

# **d. DFD – Level 0**

Gambaran sistem pada DFD *level* 0 merupakan hasil *decompose* dari *context diagram,* pada saat pembuatan DFD *level* 0 terdapat pengembangan – pengembangan dari *context diagram*, berikut DFD *level* 0 pada gambar 3.14.

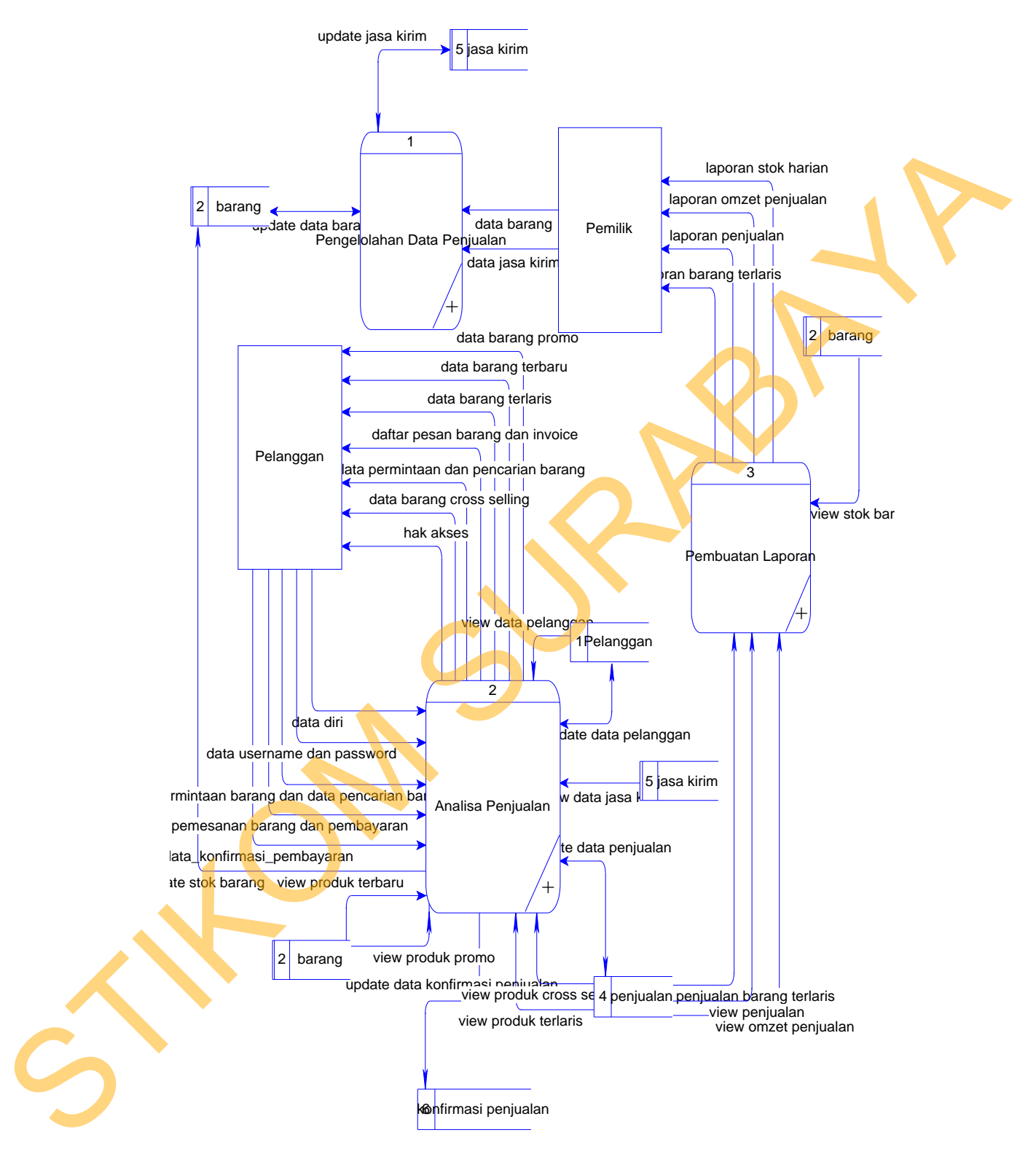

Gambar 3.14 Diagram level 0 *website* toko *online* AKADHA SHOP

**e. DFD Level 1 – Pengelolaan data penjualan** 

Gambaran sistem pada DFD *level* 1, DFD *level* 1 merupakan pengembangan dari DFD *level* 0, pengelolahan data penjualan mengelola data penjualan merupakan hasil *decompose* dari DFD *level* 0 proses pengelolahan data penjualan. berikut DFD *level* 1 – pengelolaan data penjualan pada gambar 3.15.

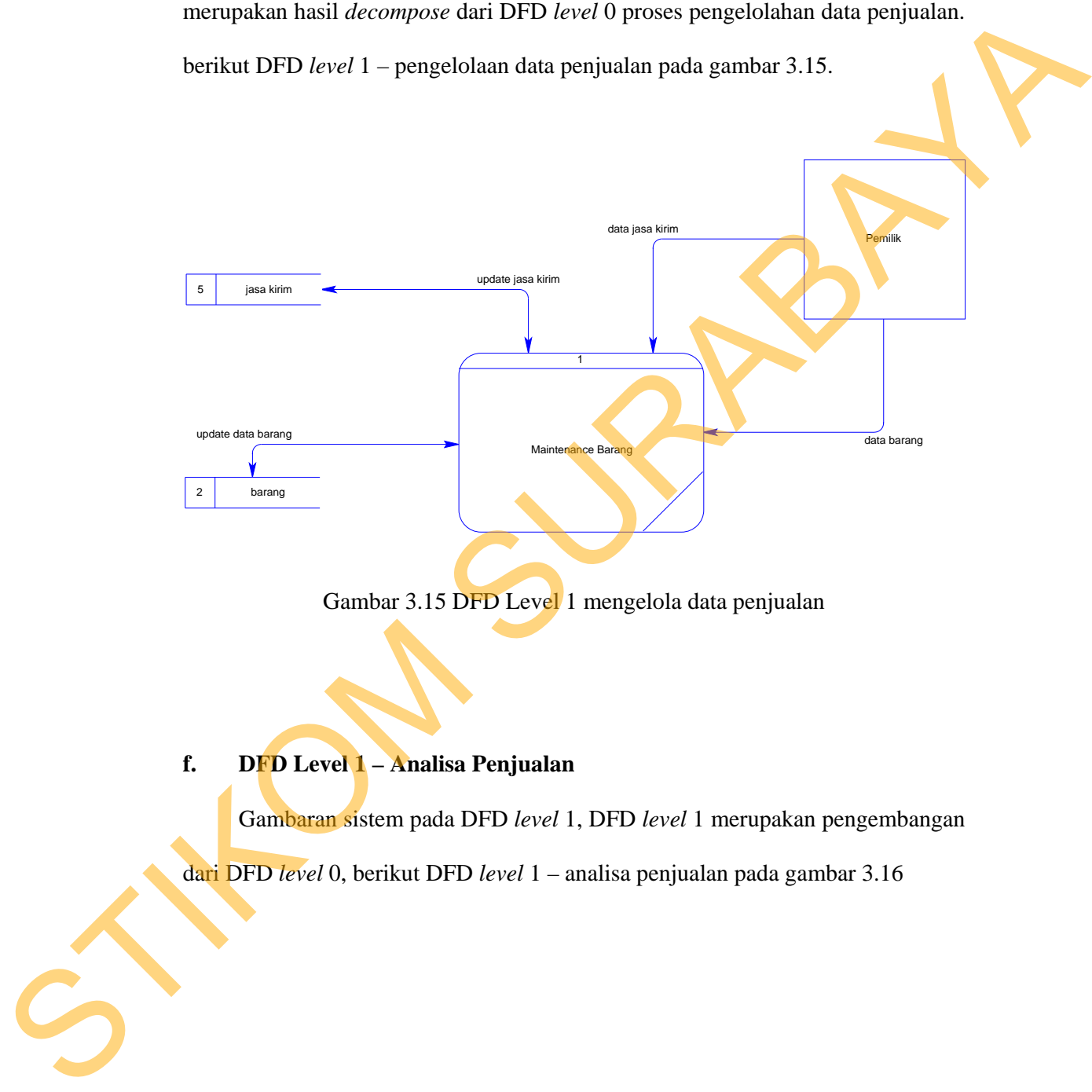

Gambar 3.15 DFD Level 1 mengelola data penjualan

**f. DFD Level 1 – Analisa Penjualan** 

Gambaran sistem pada DFD *level* 1, DFD *level* 1 merupakan pengembangan

dari DFD *level* 0, berikut DFD *level* 1 – analisa penjualan pada gambar 3.16
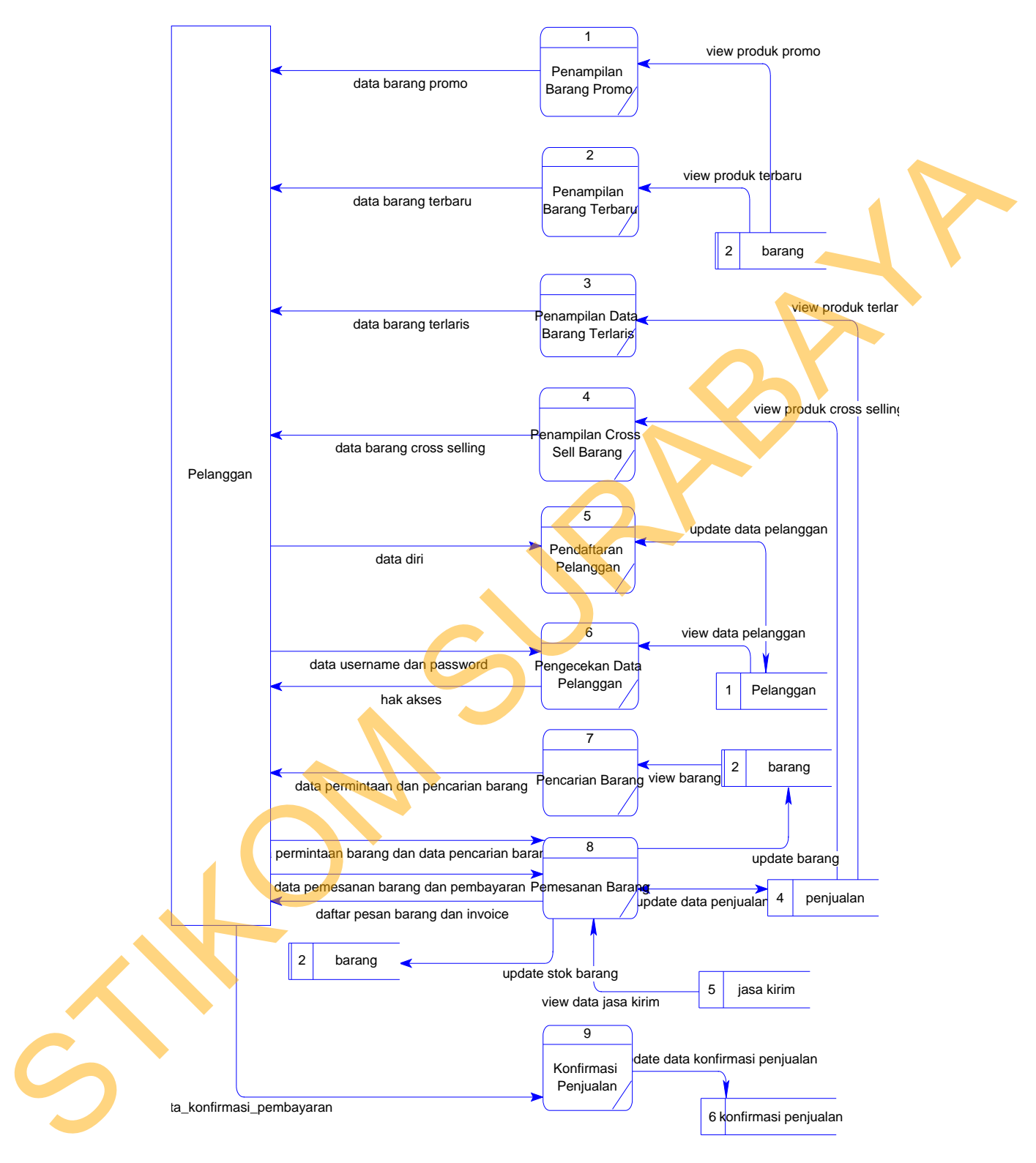

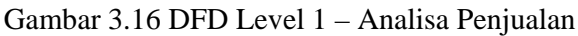

### **g. DFD Level 1 – Pembuatan Pelaporan**

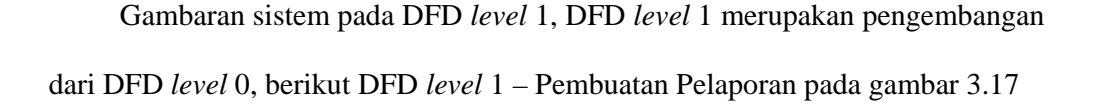

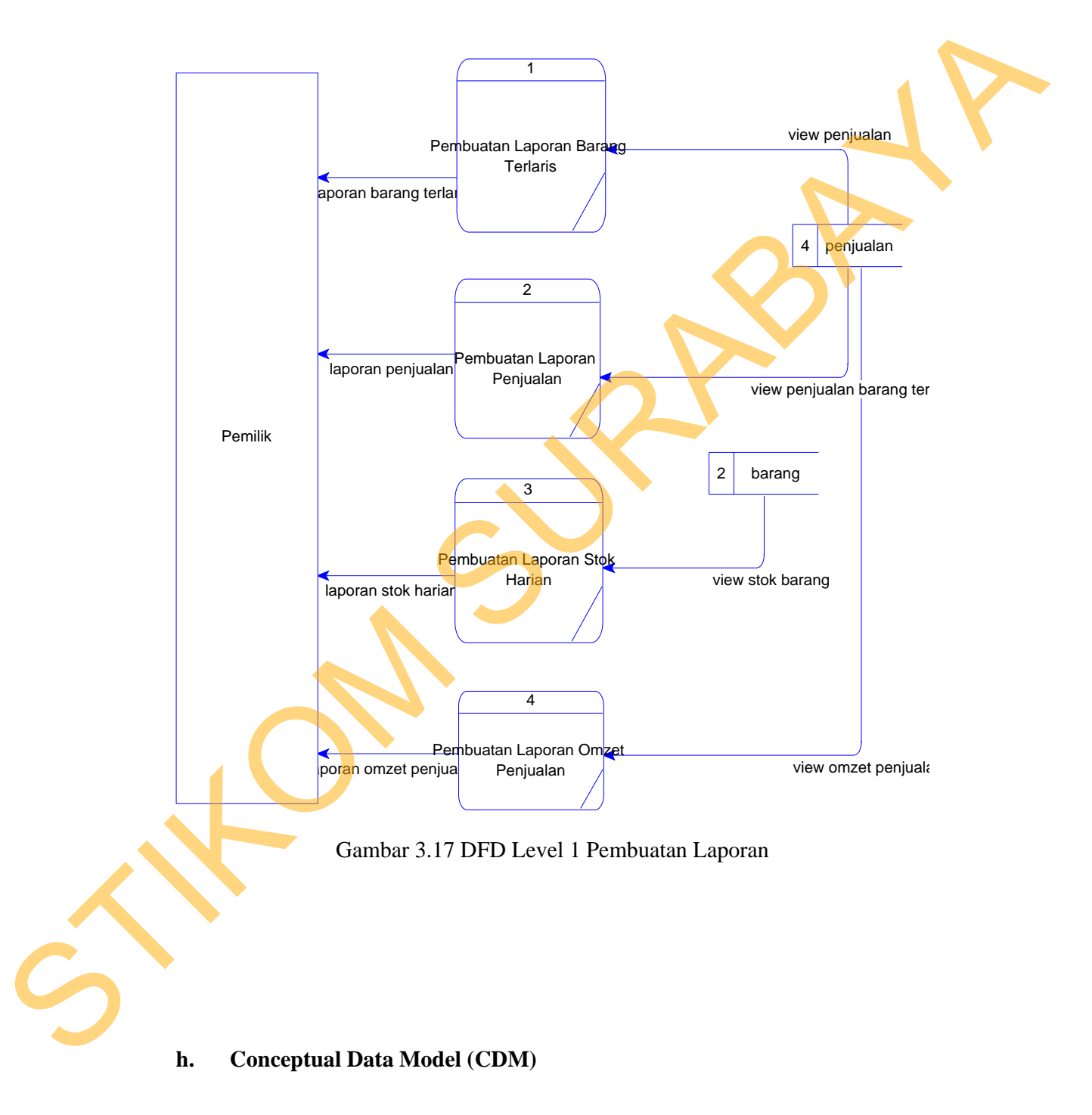

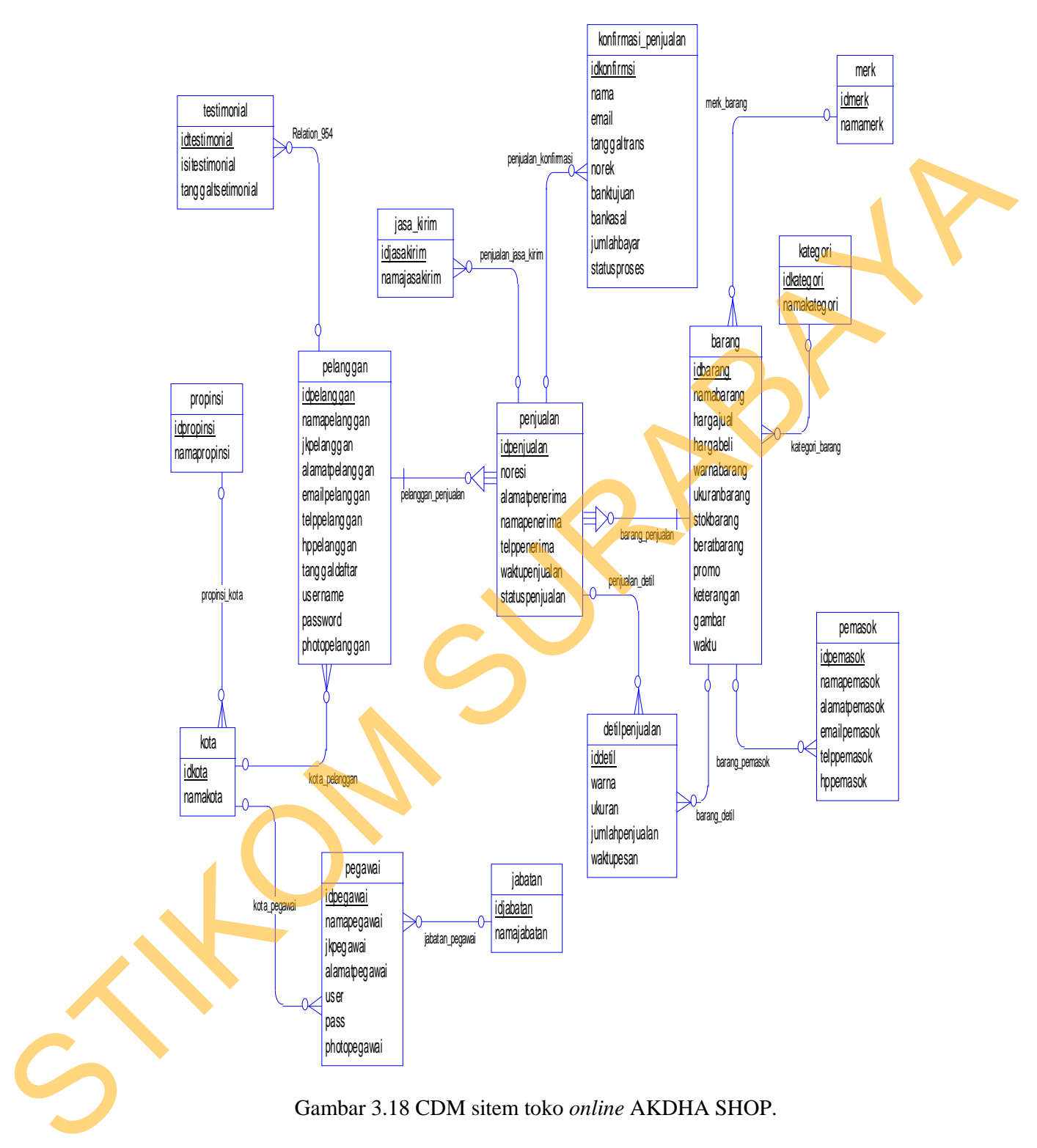

## **i. Physical Data Model (PDM)**

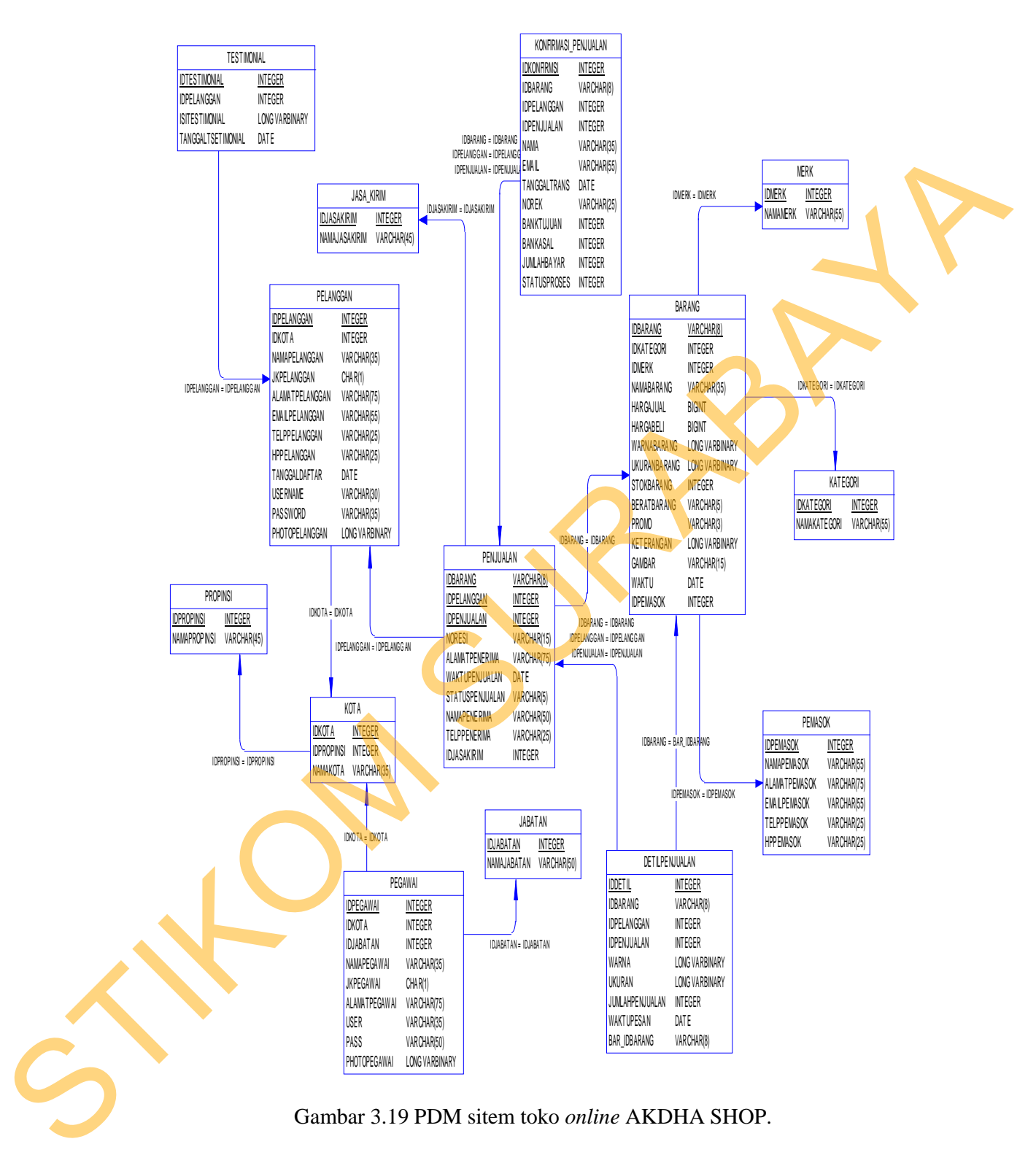

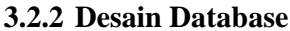

Tabel-tabel yang digunakan pada sistem yang telah dibuat ini sebagaimana yang terdapat pada *Physical Data model* yaitu :

#### **a. Tabel Master Pelanggan**

Tabel Master pelanggan dugunakan untuk menyimpan data pelanggan, pendaftaran dilakukan secara *online*, mempunyai *primary key* pada *field* IDPELANGGAN dan *foreign key* pada *field* IDKOTA . Struktur tabelnya seperti terlihat pada tabel 3.9 di bawah ini:

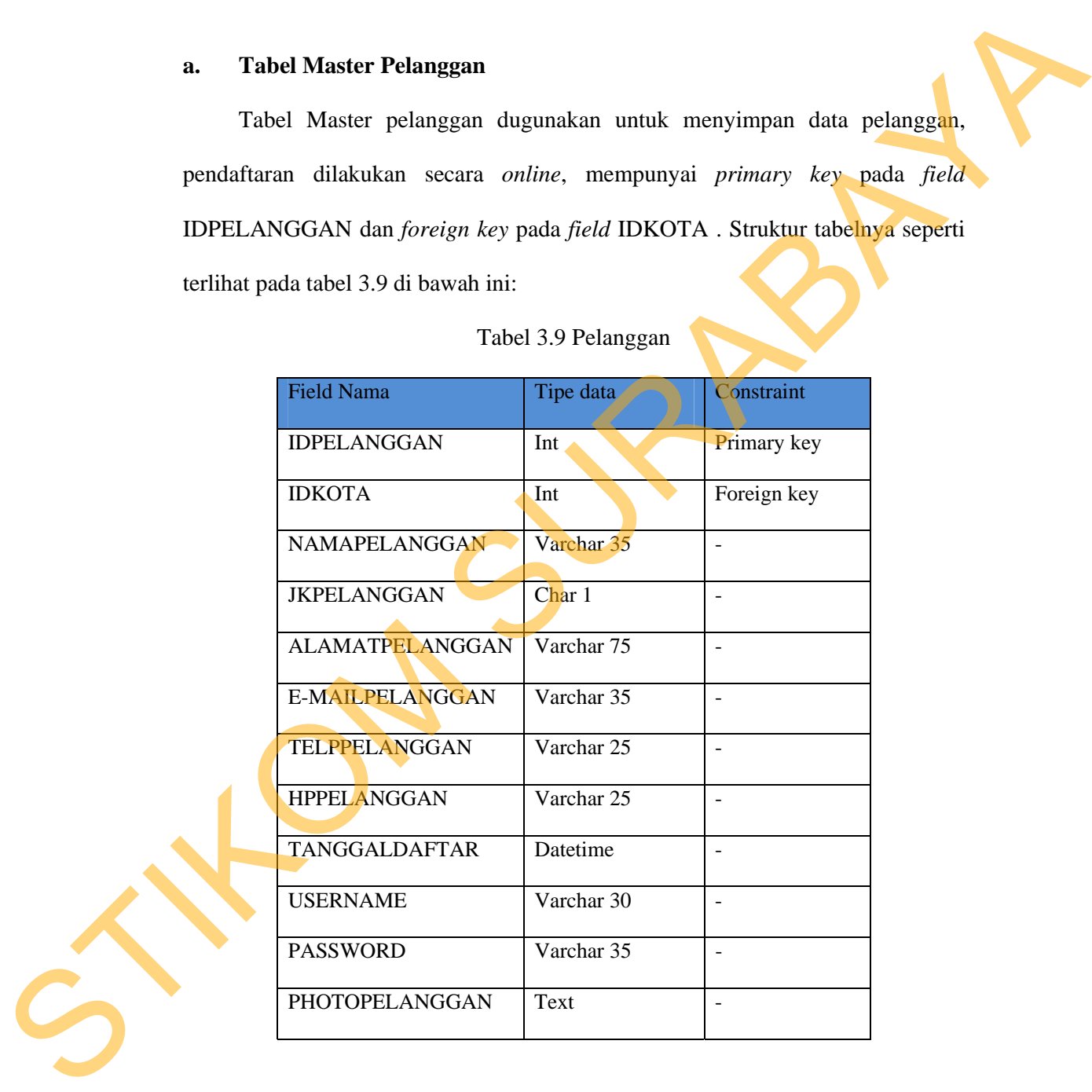

#### Tabel 3.9 Pelanggan

**b. Tabel Master Barang** 

Tabel Master barang digunakan untuk menyimpan data barang, mempunyai *primary key* pada *field* IDBARANG memiliki *foreign key* pada field IDKATEGORI, IDPEMASOK, dan IDMERK. Struktur tabelnya seperti terlihat pada tabel 3.10 di bawah ini:

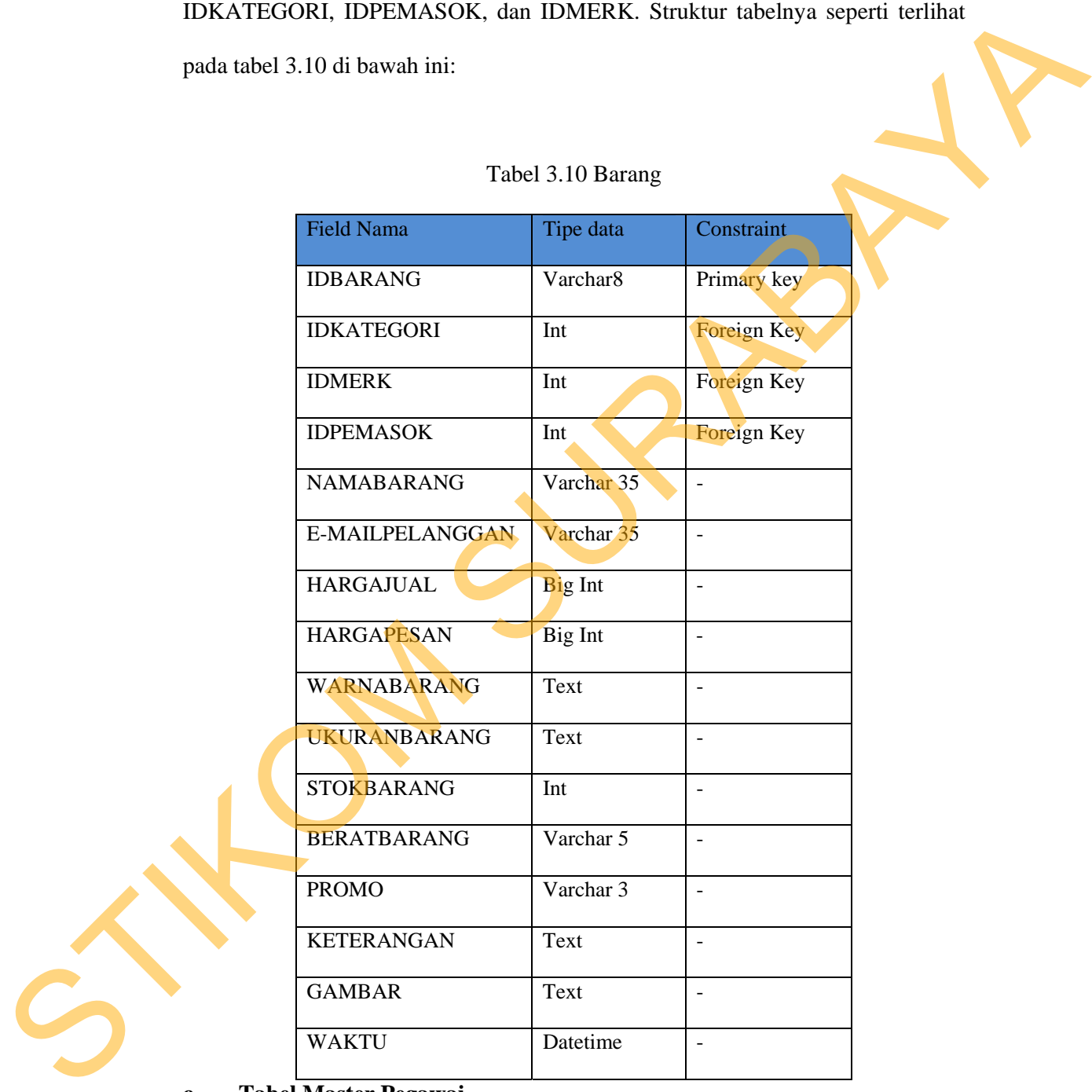

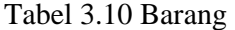

**c. Tabel Master Pegawai** 

Tabel Master pegawai digunakan untuk menyimpan data pegawai(sementara hanya menyimpan data pemilik toko saja), mempunyai *primary key* pada *field* IDPEGAWAI, dan memiliki *foreign key* pada field IDKOTA dan IDJABATAN. Struktur tabelnya seperti terlihat pada tabel 3.11 di bawah ini:

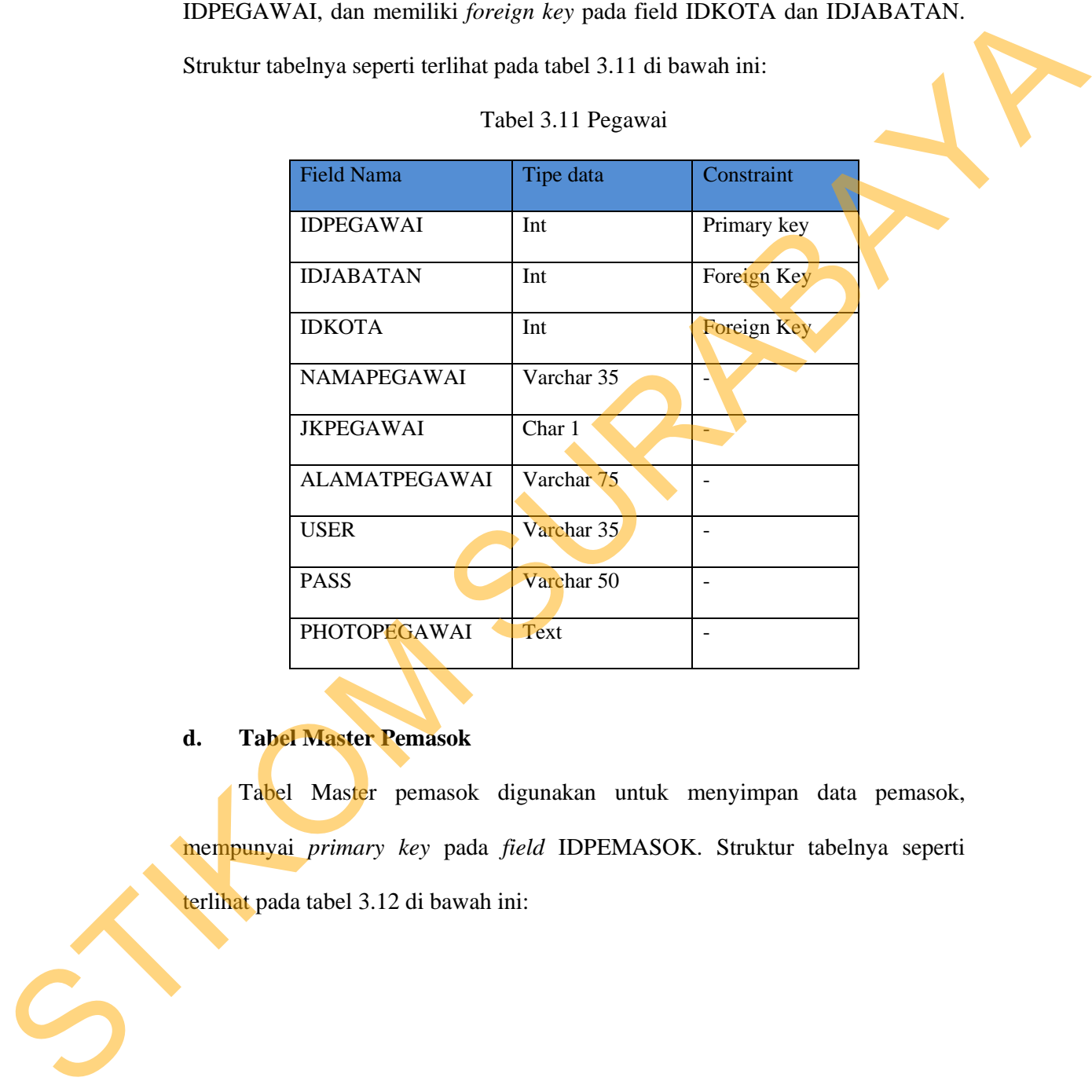

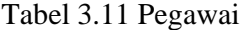

#### **d. Tabel Master Pemasok**

Tabel Master pemasok digunakan untuk menyimpan data pemasok, mempunyai *primary key* pada *field* IDPEMASOK. Struktur tabelnya seperti terlihat pada tabel 3.12 di bawah ini:

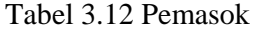

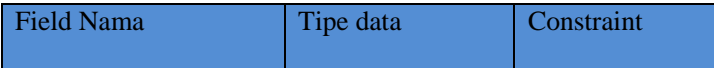

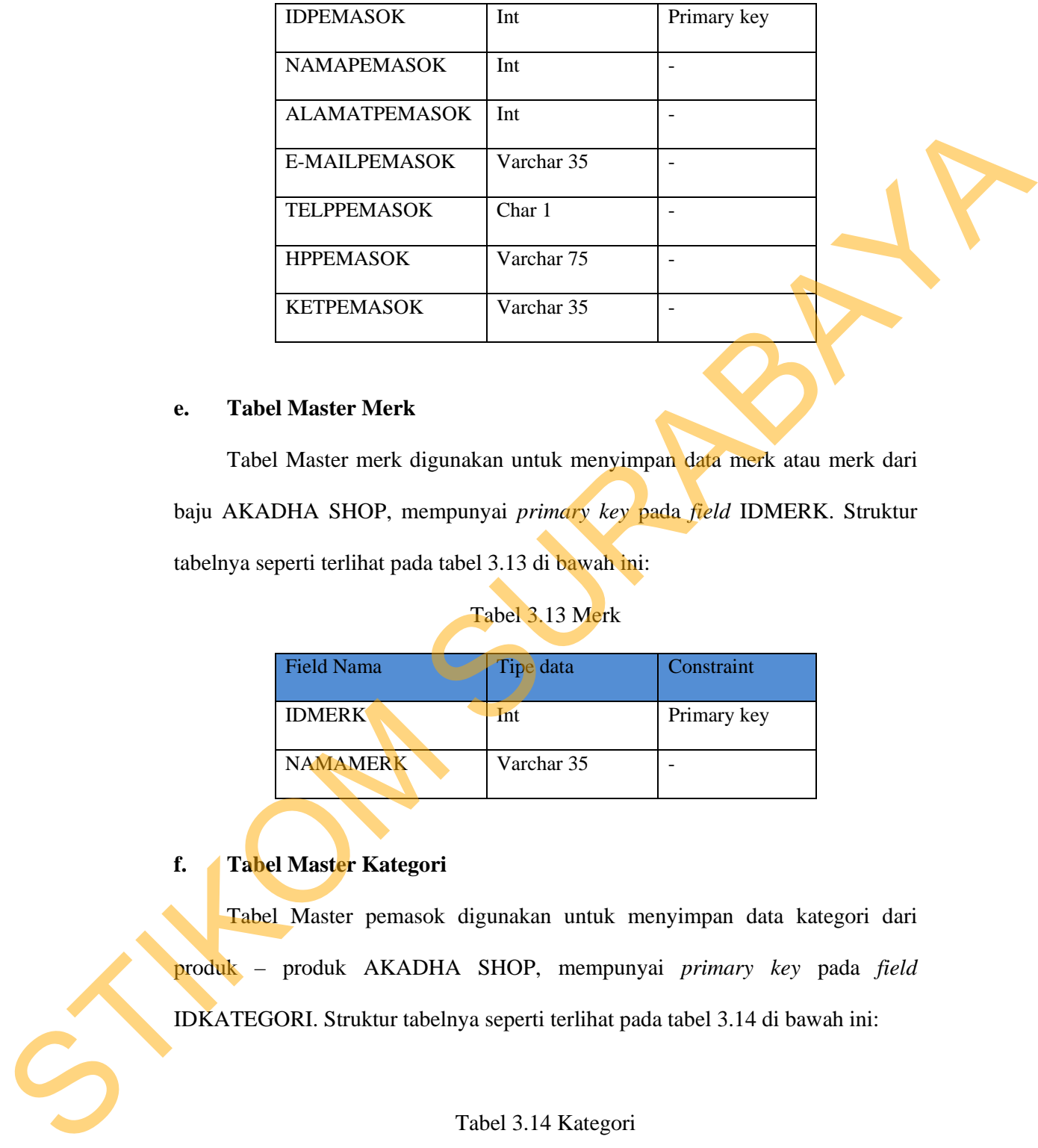

#### **e. Tabel Master Merk**

Tabel Master merk digunakan untuk menyimpan data merk atau merk dari baju AKADHA SHOP, mempunyai *primary key* pada *field* IDMERK. Struktur tabelnya seperti terlihat pada tabel 3.13 di bawah ini:

### Tabel 3.13 Merk

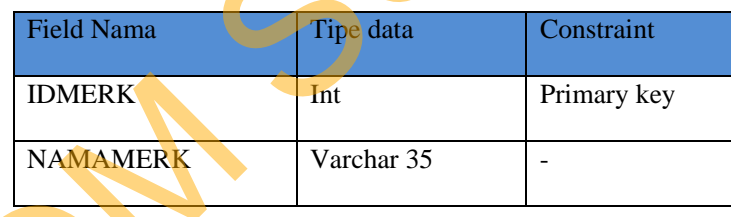

**f. Tabel Master Kategori** 

Tabel Master pemasok digunakan untuk menyimpan data kategori dari produk – produk AKADHA SHOP, mempunyai *primary key* pada *field* IDKATEGORI. Struktur tabelnya seperti terlihat pada tabel 3.14 di bawah ini:

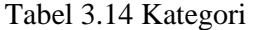

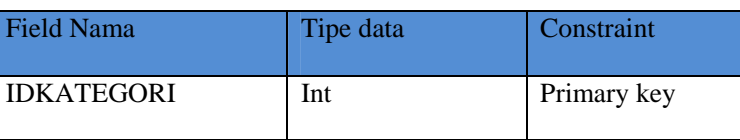

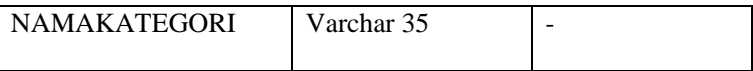

#### **g. Tabel Master Kota**

Tabel Master kota digunakan untuk menyimpan data kota pelanggan AKADHA SHOP, mempunyai *primary key* pada *field* IDKOTA dan memiliki foreign key pada IDPROPINSI. Struktur tabelnya seperti terlihat pada tabel 3.15 di bawah ini: digunakan untuk menyimpan data kota pelanggan<br>
INSI. Struktur tabelnya seperti terlihat pada tabel 3.15<br>
INSI. Struktur tabelnya seperti terlihat pada tabel 3.15<br>
Tabel 3.15 Kota<br>
Int<br>
Int<br>
Int<br>
Varchar 35<br>
Suranakan untuk

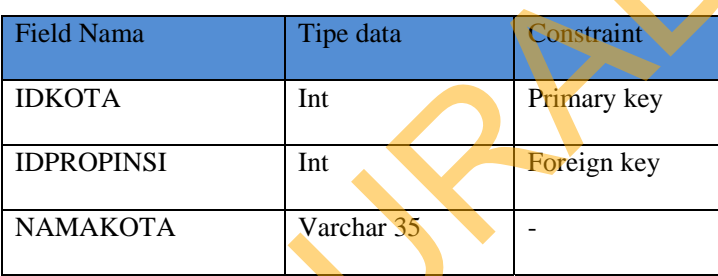

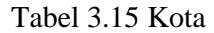

#### **i. Tabel Master Propinsi**

Tabel Master propinsi digunakan untuk menyimpan data propinsi pelanggan AKADHA SHOP, mempunyai *primary key* pada *field* IDPROPINSI. Struktur tabelnya seperti terlihat pada tabel 3.16 di bawah ini: Tabel Master propinsi digunal<br>AKADHA SHOP, mempunyai pro<br>tabelnya seperti terlihat pada tabel 3<br>Tabe

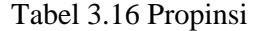

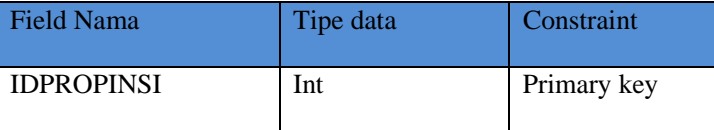

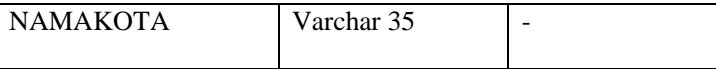

#### **j. Tabel Master Jabatan**

Tabel Master jabatan digunakan untuk menyimpan data jabatan karyawan AKADHA SHOP, mempunyai *primary key* pada *field* IDJABATAN. Struktur tabelnya seperti terlihat pada tabel 3.17 di bawah ini: SURABAYA

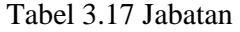

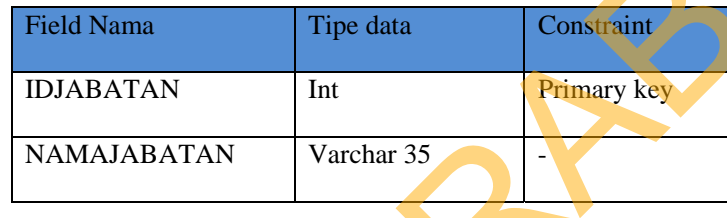

#### **k. Tabel Jasa kirim**

Tabel Master Jasa kirim digunakan untuk menyimpan data Jasa Pengiriman AKADHA SHOP, mempunyai *primary key* pada *field* IDJASAKIRIM. Struktur tabelnya seperti terlihat pada tabel 3.18 di bawah ini:

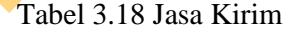

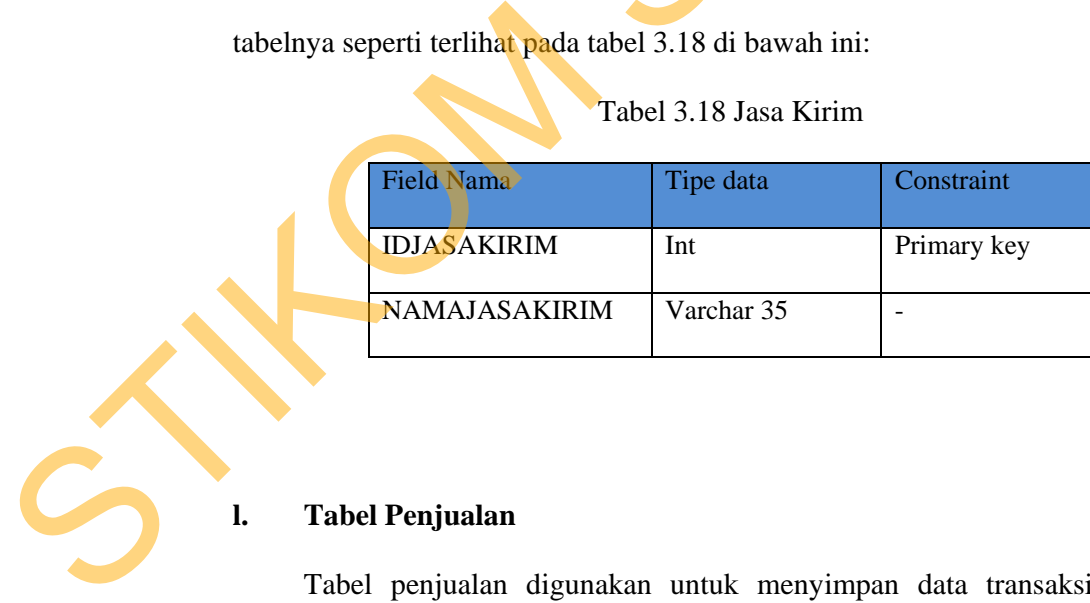

## **l. Tabel Penjualan**

Tabel penjualan digunakan untuk menyimpan data transaksi penjualan AKADHA SHOP, mempunyai *primary key* pada *field* IDPENJUALAN, dan memiliki *foreign key* pada field IDPELANGGAN. Struktur tabelnya seperti terlihat pada tabel 3.19 di bawah ini:

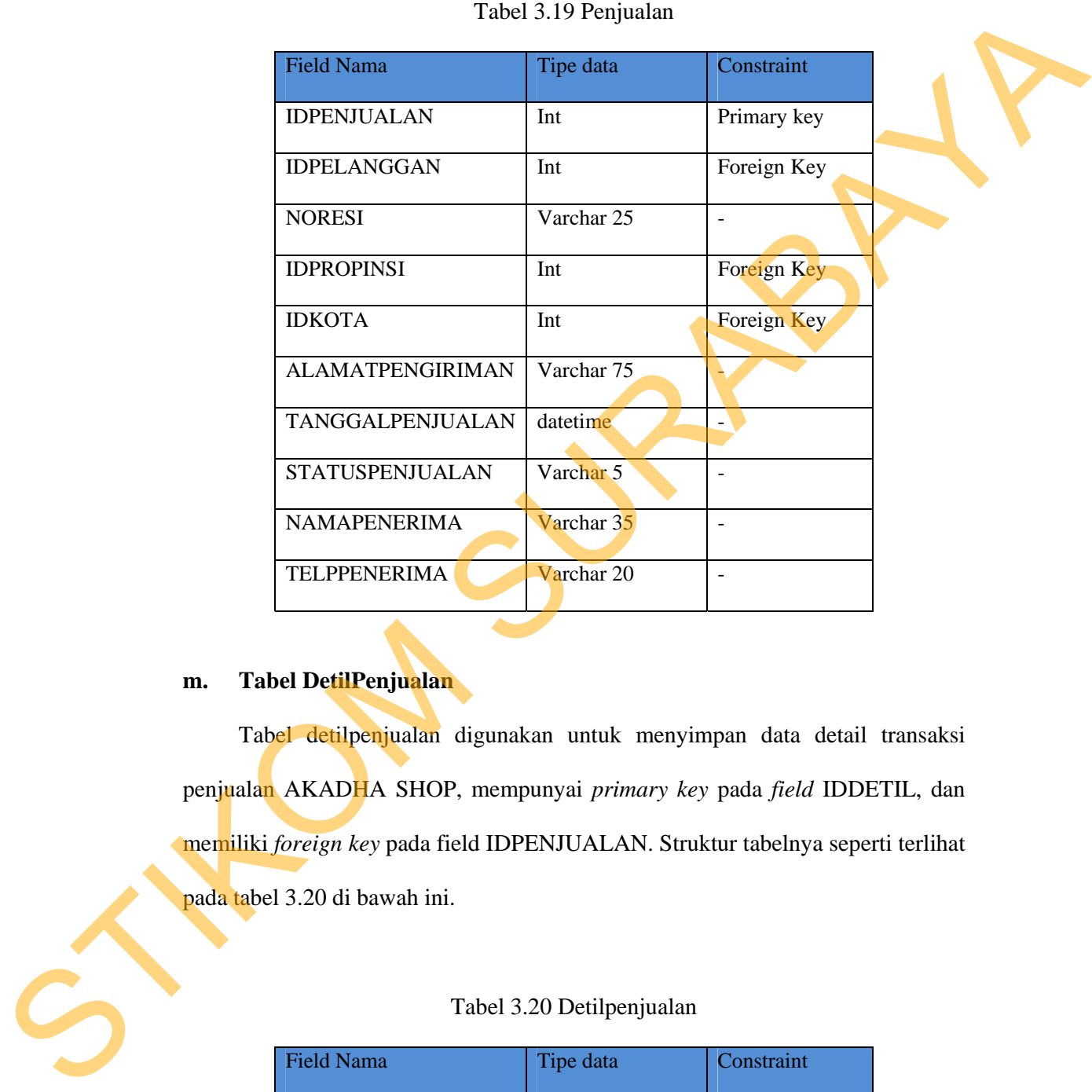

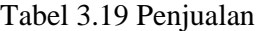

### **m. Tabel DetilPenjualan**

Tabel detilpenjualan digunakan untuk menyimpan data detail transaksi penjualan AKADHA SHOP, mempunyai *primary key* pada *field* IDDETIL, dan memiliki *foreign key* pada field IDPENJUALAN. Struktur tabelnya seperti terlihat pada tabel 3.20 di bawah ini.

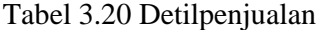

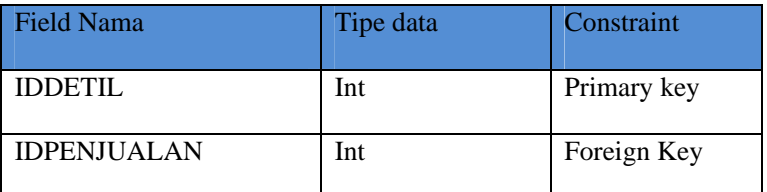

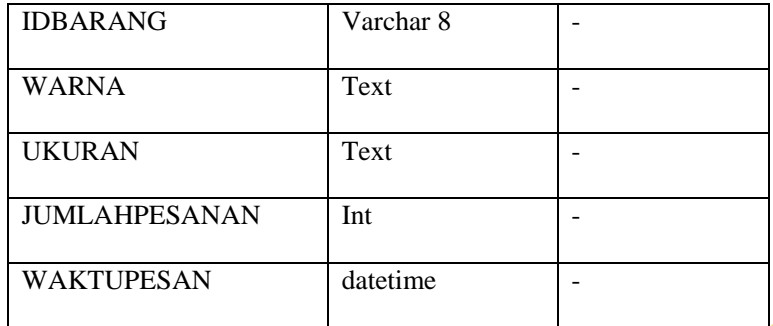

## **n. Tabel Konfirmasi Penjualan**

Tabel konfirmasi penjualan digunakan untuk menyimpan data konfirmasi pelanggan yang telah melakukan pembayaran secara transfer rekening pada AKADHA SHOP, mempunyai *primary key* pada *field* IDKONFIRMASI, dan memiliki *foreign key* pada field IDPENJUALAN(NONOTA). Struktur tabelnya seperti terlihat pada tabel 3.21 di bawah ini: TAN<br>
The datetime<br>
enjualan<br>
mjualan digunakan untuk menyimpan data konfirmasi<br>
elakukan pembayaran secara transfer rekening pada<br>
unyai *primary key* pada *field IDKONFIRMASI*, dan<br>
1 field IDPENJUALAN(NONOTA). Struktur t

Tabel 3.21 Konfirmasi Penjualan

|                     | Tabel 3.21 Konfirmasi Penjualan |             |
|---------------------|---------------------------------|-------------|
| Field Nama          | Tipe data                       | Constraint  |
| <b>IDKONFIRMASI</b> | Int                             | Primary key |
| <b>NAMA</b>         | Int                             | ۰           |

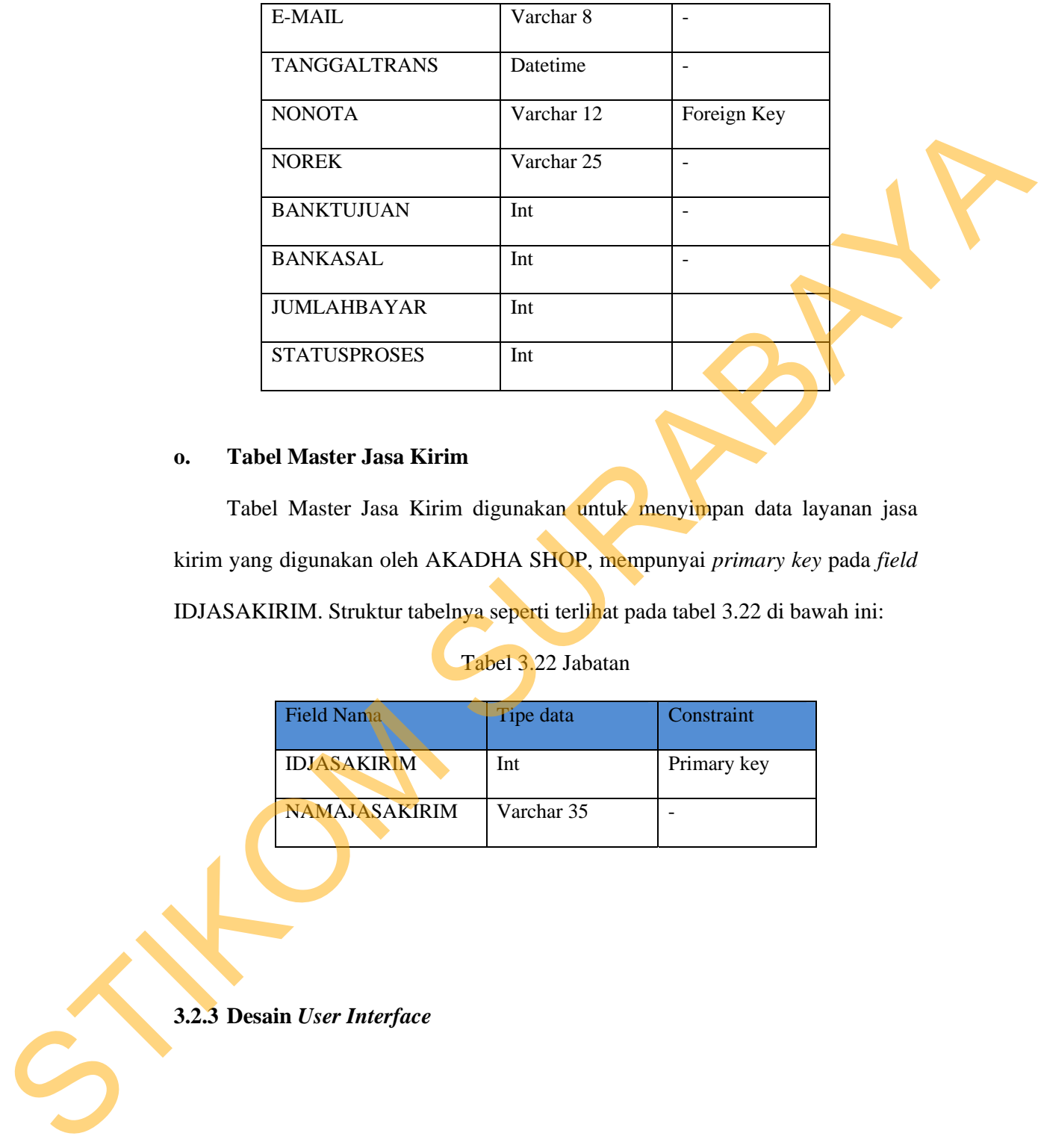

## **o. Tabel Master Jasa Kirim**

Tabel Master Jasa Kirim digunakan untuk menyimpan data layanan jasa kirim yang digunakan oleh AKADHA SHOP, mempunyai *primary key* pada *field* IDJASAKIRIM. Struktur tabelnya seperti terlihat pada tabel 3.22 di bawah ini:

### Tabel 3.22 Jabatan

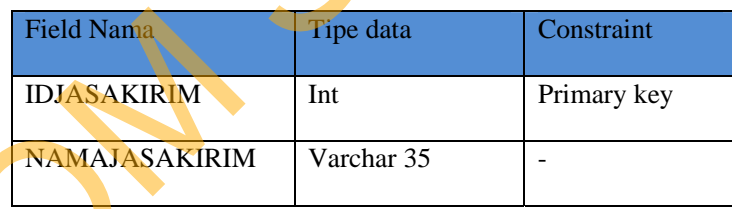

# **3.2.3 Desain** *User Interface*

Desain *user interface* diperlukan untuk menghasilkan tampilan yang digunakan pengguna untuk berinteraksi dengan sistem. Desain *user interface* akan dibuat dan didesain semudah mungkin agar tidak mempersulit pengguna.

#### **a. Desain** *User Interface* **Halaman Pendaftaran Akun Pelanggan**

Gambar 3.20 di bawah ini merupakan desain user interface halaman pendaftaran akun pelanggan. Dalam halaman ini juga terdapat beberapa kolom yang harus di isi oleh pelanggan agar mendapatkan akses untuk berbelanja di AKADHA SHOP.

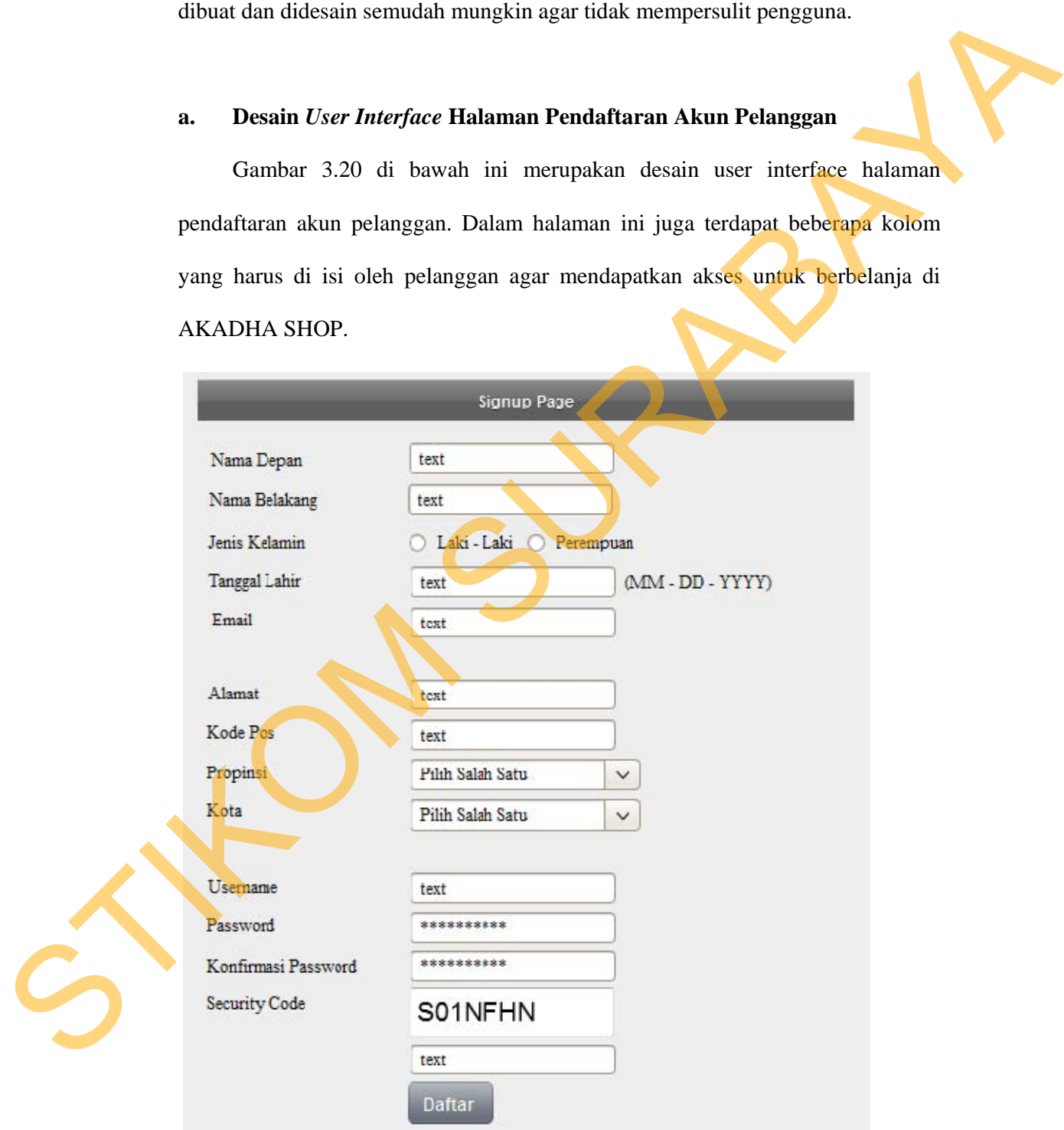

Gambar 3.20 Desain *User Interface Signup* Pelanggan

#### **b. Desain** *User Interface* **Halaman** *Login* **Pelanggan**

Gambar 3.21 di bawah ini merupakan desain user interface halaman *Login* pelanggan. Dalam halaman ini juga terdapat textbox untuk memasukan *username* dan *password*. Disini *user* akan memasukan *username* dan *password* untuk selanjutnya dilakukan validasi.

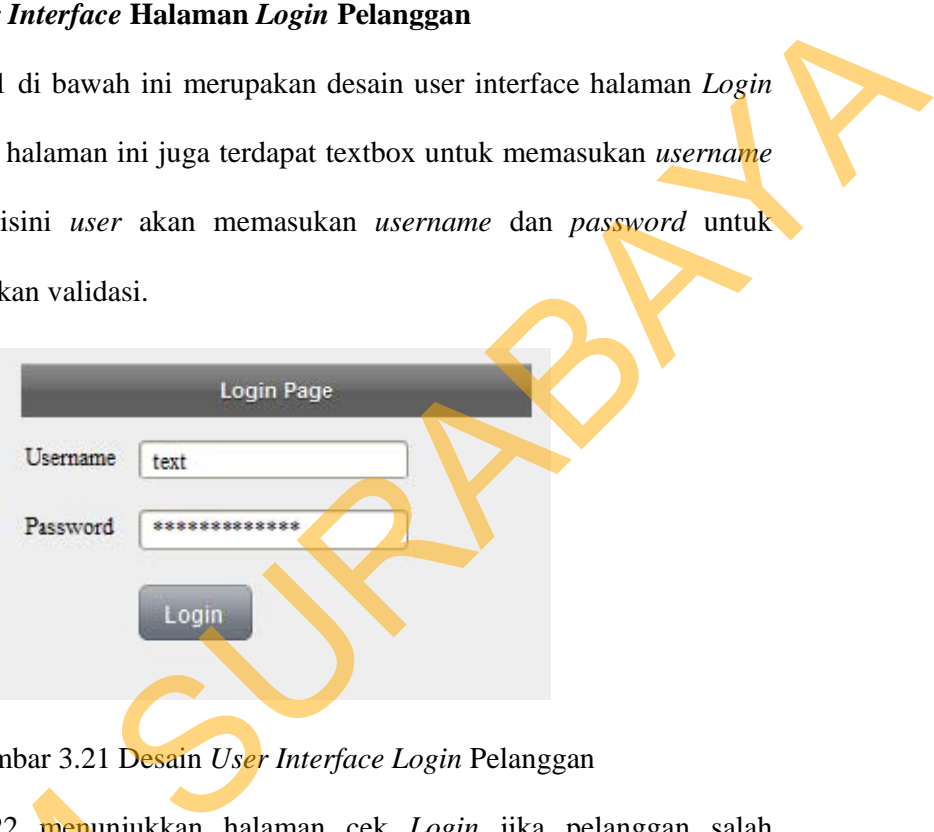

Gambar 3.21 Desain *User Interface Login* Pelanggan

Gambar 3.22 menunjukkan halaman cek *Login* jika pelanggan salah memasukkan *username* dan *password*. Gambar 3.22 menunjukkan<br>
memasukkan username dan passwo<br>
Usernam<br>
Gambar 3.22 Desa<br>
Cambar 3.23 di bawah ini me

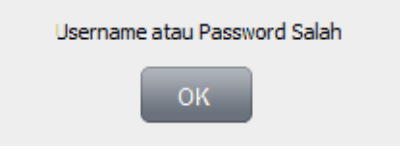

Gambar 3.22 Desain *User Interface* Cek *Login*

### **c. Desain** *User Interface* **Halaman Awal Pelanggan**

Gambar 3.23 di bawah ini merupakan desain *user interfaces* halaman awal *website*. Dalam halaman ini terdapat menu-menu yang berfungsi untuk membuka halaman yang berhubungan, dalam halaman ini juga terdapat link menu *Login*, dan pencarian barang.

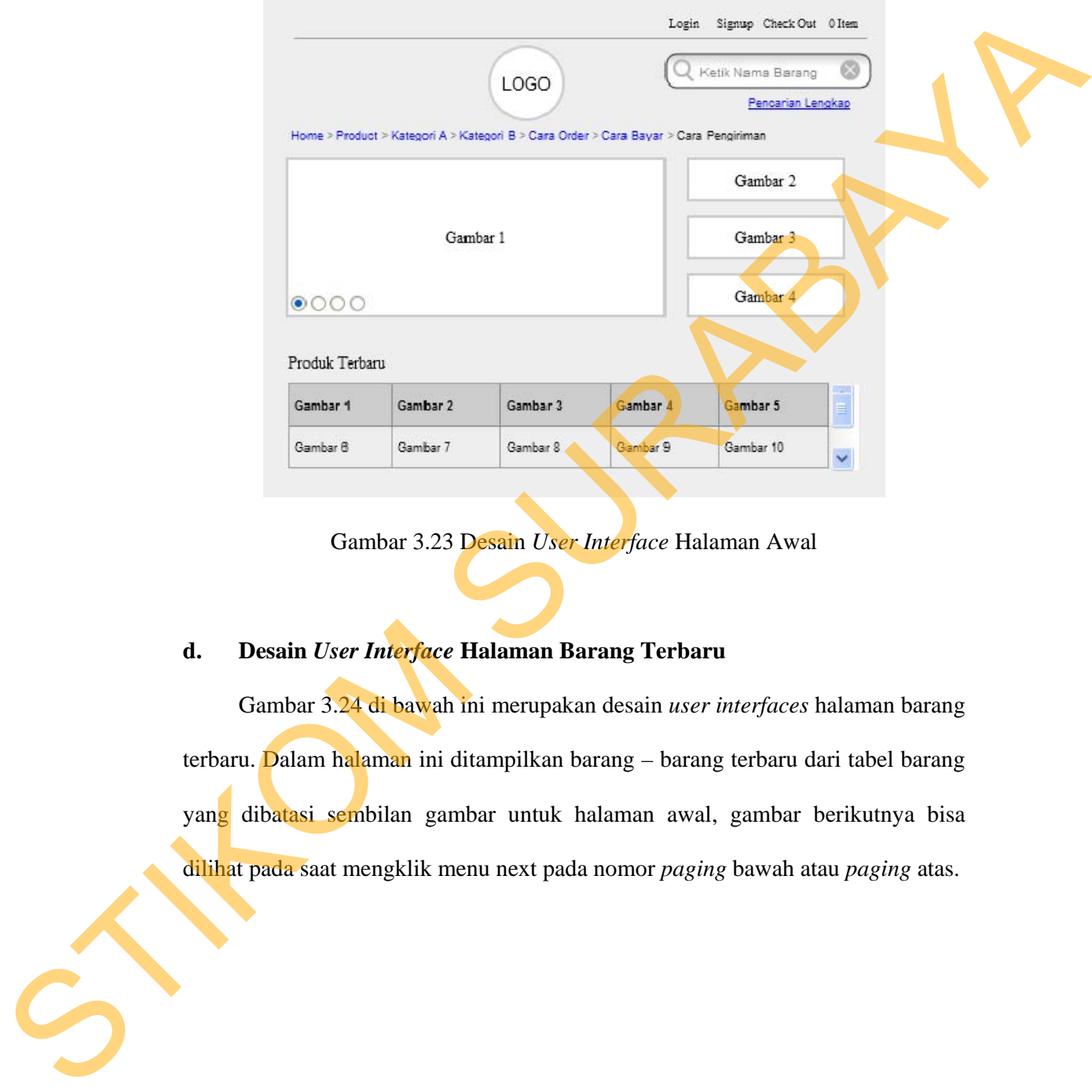

Gambar 3.23 Desain *User Interface* Halaman Awal

#### **d. Desain** *User Interface* **Halaman Barang Terbaru**

Gambar 3.24 di bawah ini merupakan desain *user interfaces* halaman barang terbaru. Dalam halaman ini ditampilkan barang – barang terbaru dari tabel barang yang dibatasi sembilan gambar untuk halaman awal, gambar berikutnya bisa dilihat pada saat mengklik menu next pada nomor *paging* bawah atau *paging* atas.

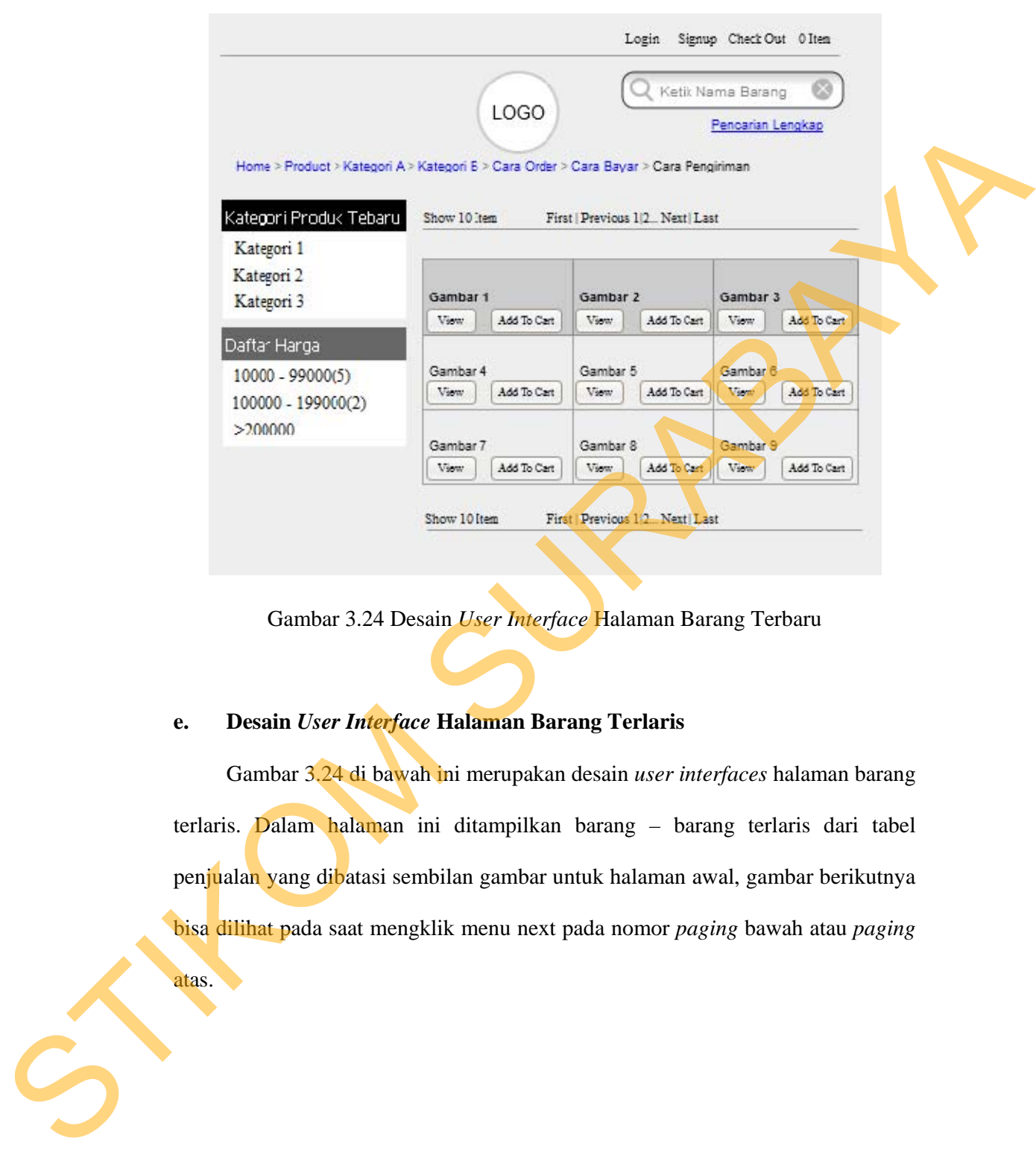

Gambar 3.24 Desain *User Interface* Halaman Barang Terbaru

## **e. Desain** *User Interface* **Halaman Barang Terlaris**

Gambar 3.24 di bawah ini merupakan desain *user interfaces* halaman barang terlaris. Dalam halaman ini ditampilkan barang – barang terlaris dari tabel penjualan yang dibatasi sembilan gambar untuk halaman awal, gambar berikutnya bisa dilihat pada saat mengklik menu next pada nomor *paging* bawah atau *paging*

atas.

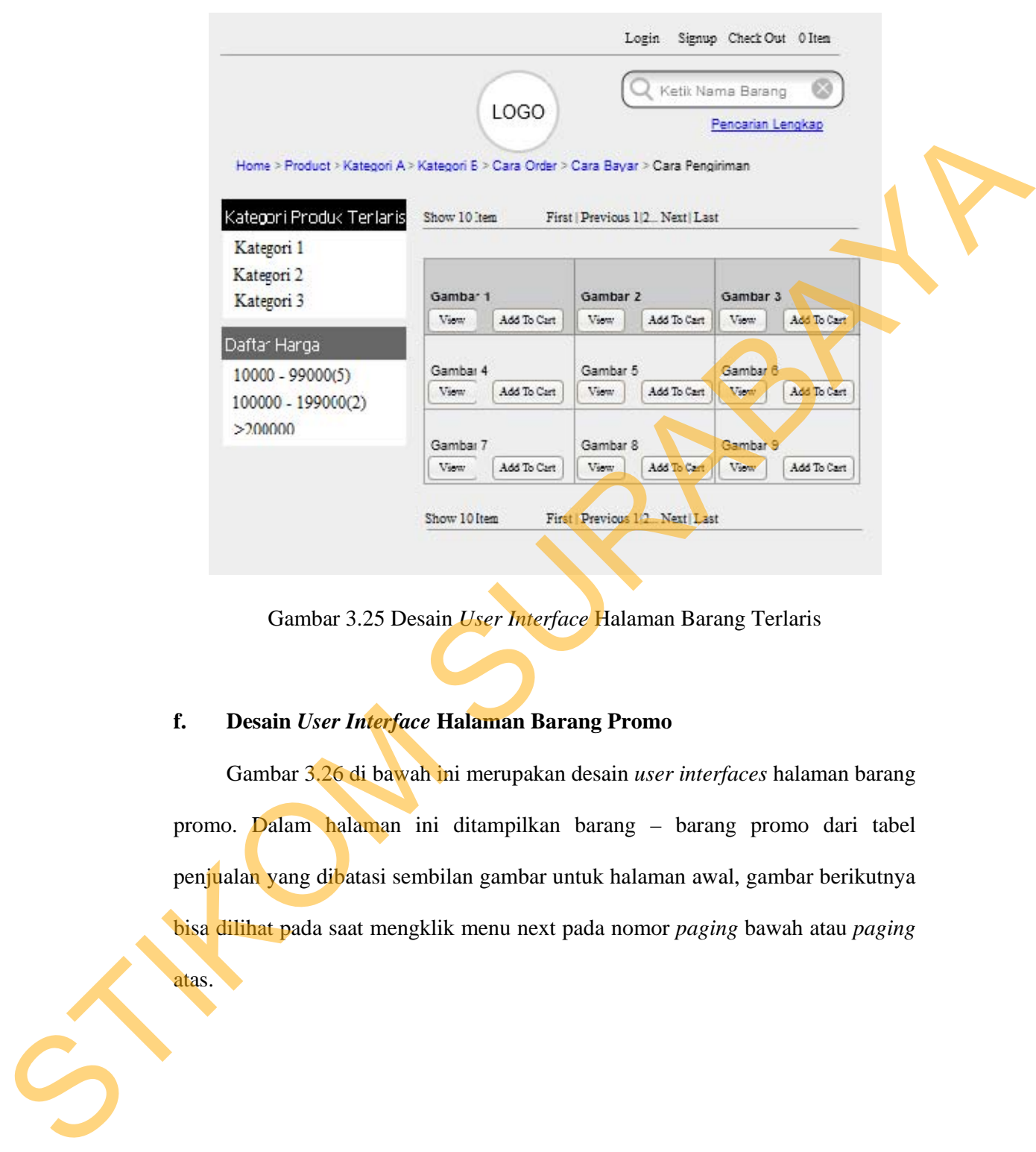

Gambar 3.25 Desain *User Interface* Halaman Barang Terlaris

## **f. Desain** *User Interface* **Halaman Barang Promo**

Gambar 3.26 di bawah ini merupakan desain *user interfaces* halaman barang promo. Dalam halaman ini ditampilkan barang – barang promo dari tabel penjualan yang dibatasi sembilan gambar untuk halaman awal, gambar berikutnya bisa dilihat pada saat mengklik menu next pada nomor *paging* bawah atau *paging*

atas.

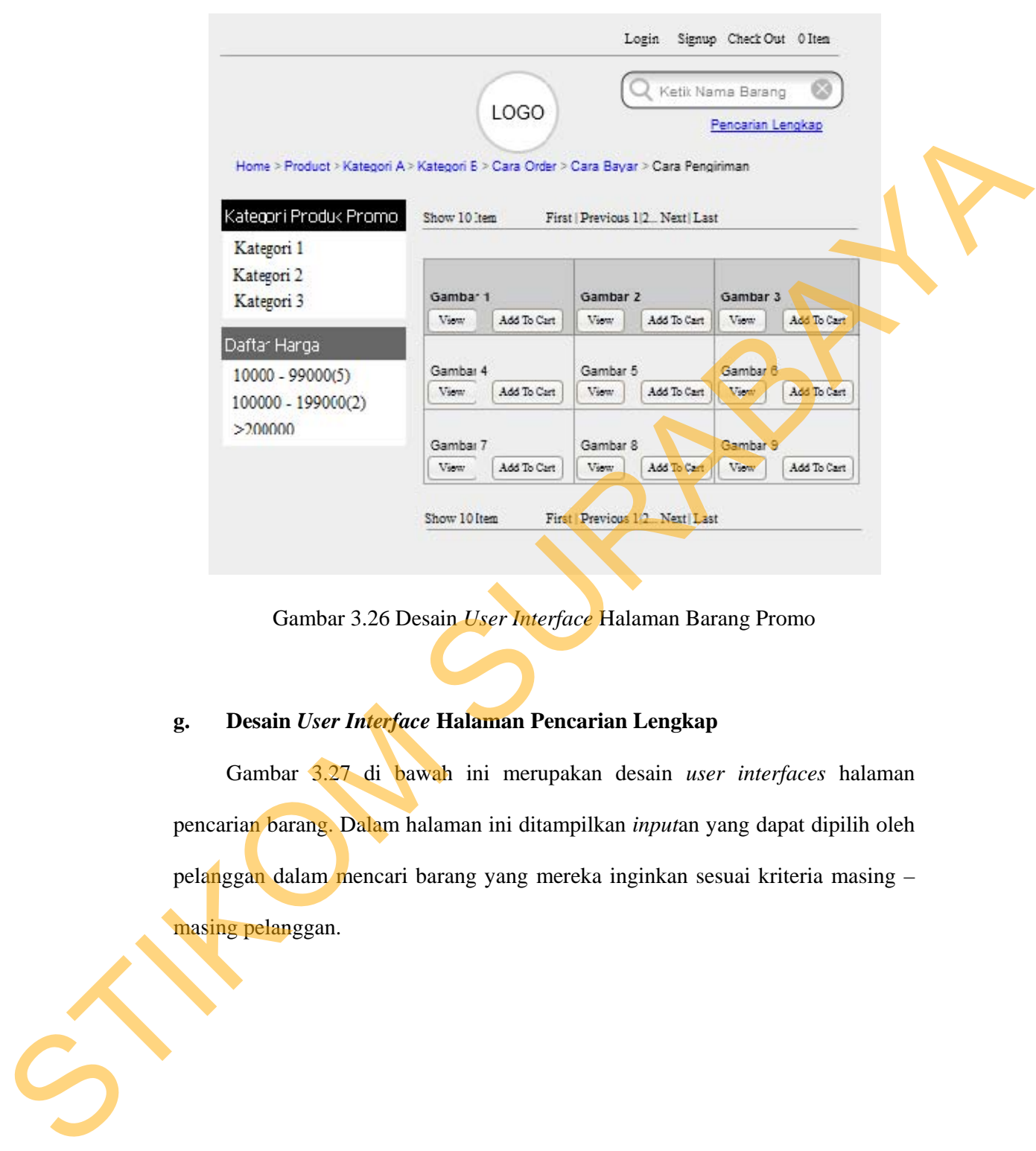

Gambar 3.26 Desain *User Interface* Halaman Barang Promo

## **g. Desain** *User Interface* **Halaman Pencarian Lengkap**

Gambar 3.27 di bawah ini merupakan desain *user interfaces* halaman pencarian barang. Dalam halaman ini ditampilkan *input*an yang dapat dipilih oleh pelanggan dalam mencari barang yang mereka inginkan sesuai kriteria masing – masing pelanggan.

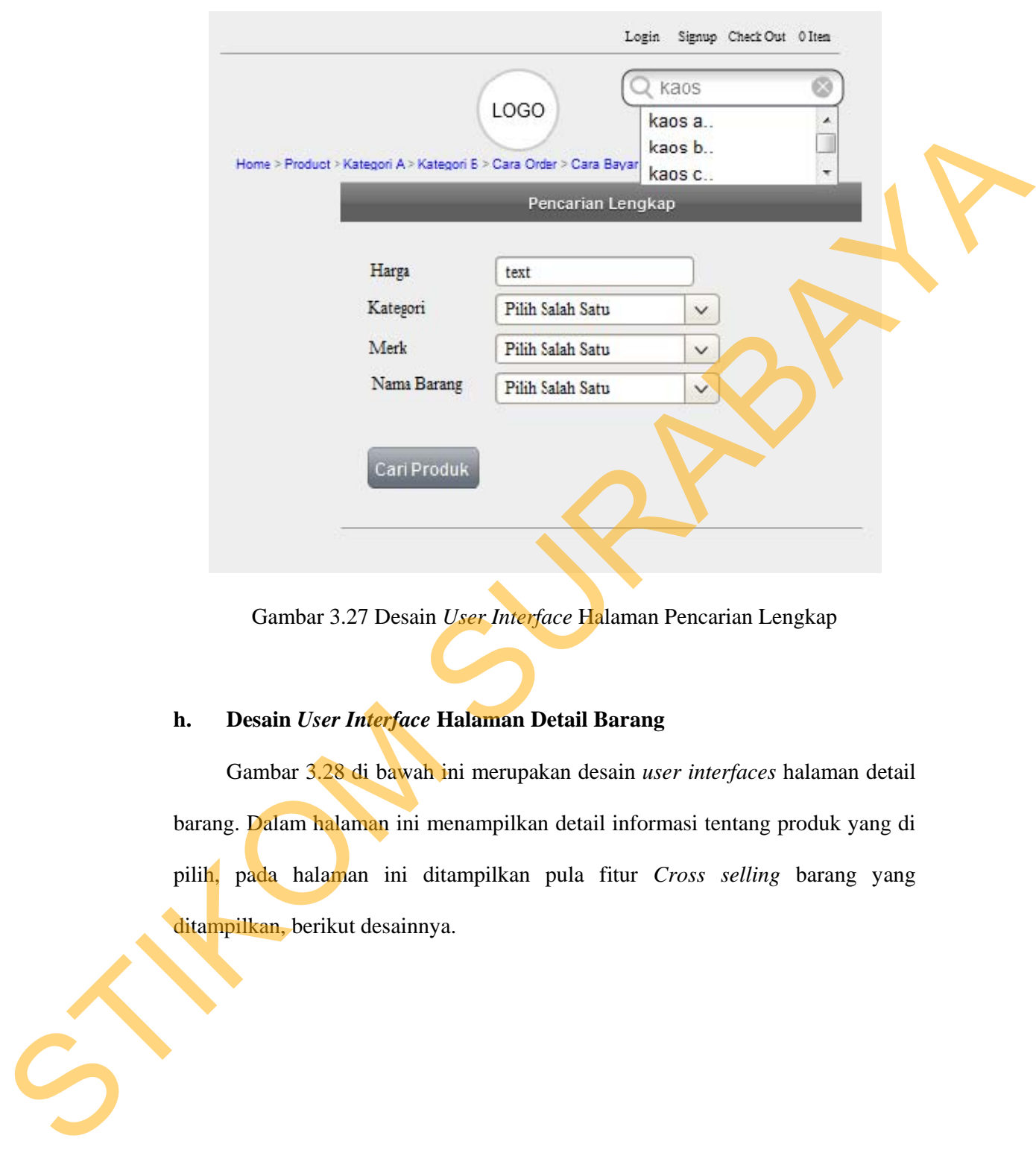

Gambar 3.27 Desain *User Interface* Halaman Pencarian Lengkap

## **h. Desain** *User Interface* **Halaman Detail Barang**

Gambar 3.28 di bawah ini merupakan desain *user interfaces* halaman detail barang. Dalam halaman ini menampilkan detail informasi tentang produk yang di pilih, pada halaman ini ditampilkan pula fitur *Cross selling* barang yang ditampilkan, berikut desainnya.

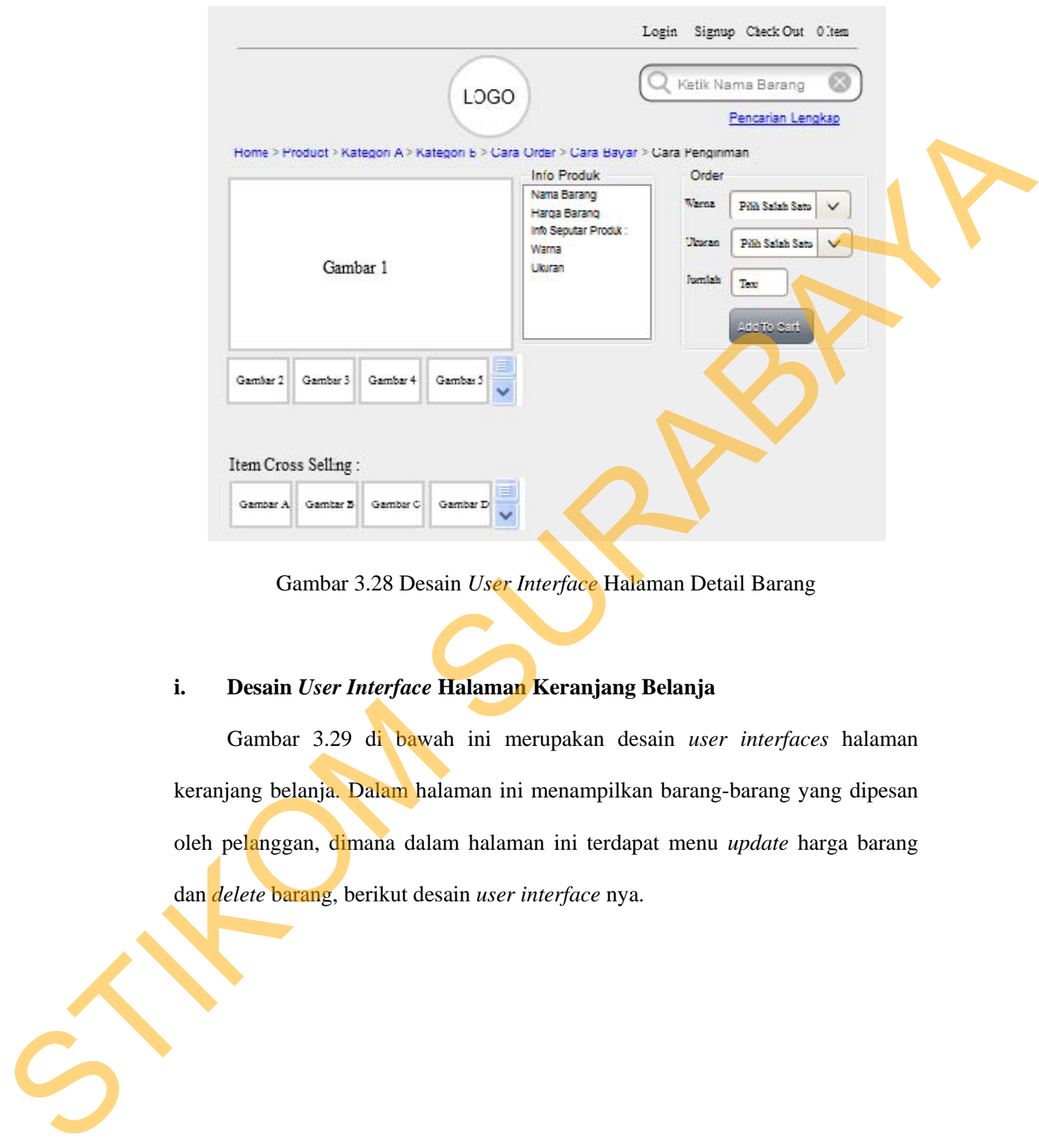

Gambar 3.28 Desain *User Interface* Halaman Detail Barang

# **i. Desain** *User Interface* **Halaman Keranjang Belanja**

Gambar 3.29 di bawah ini merupakan desain *user interfaces* halaman keranjang belanja. Dalam halaman ini menampilkan barang-barang yang dipesan oleh pelanggan, dimana dalam halaman ini terdapat menu *update* harga barang dan *delete* barang, berikut desain *user interface* nya.

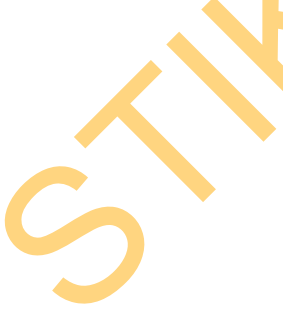

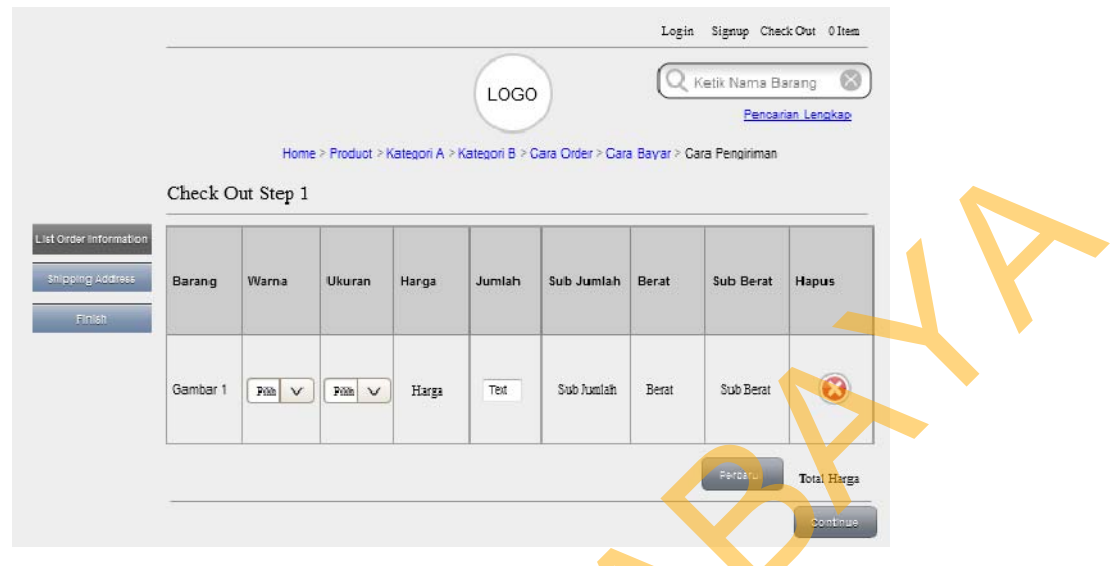

Gambar 3.29 Desain *User Interface* Halaman Keranjang Belanja

## **j. Desain** *User Interface* **Data Pengiriman**

Gambar 3.30 di bawah ini merupakan desain *user interfaces* halaman data pengiriman. Dalam halaman ini berisi tentang nama penerima, alamat penerima, dan telp penerima.

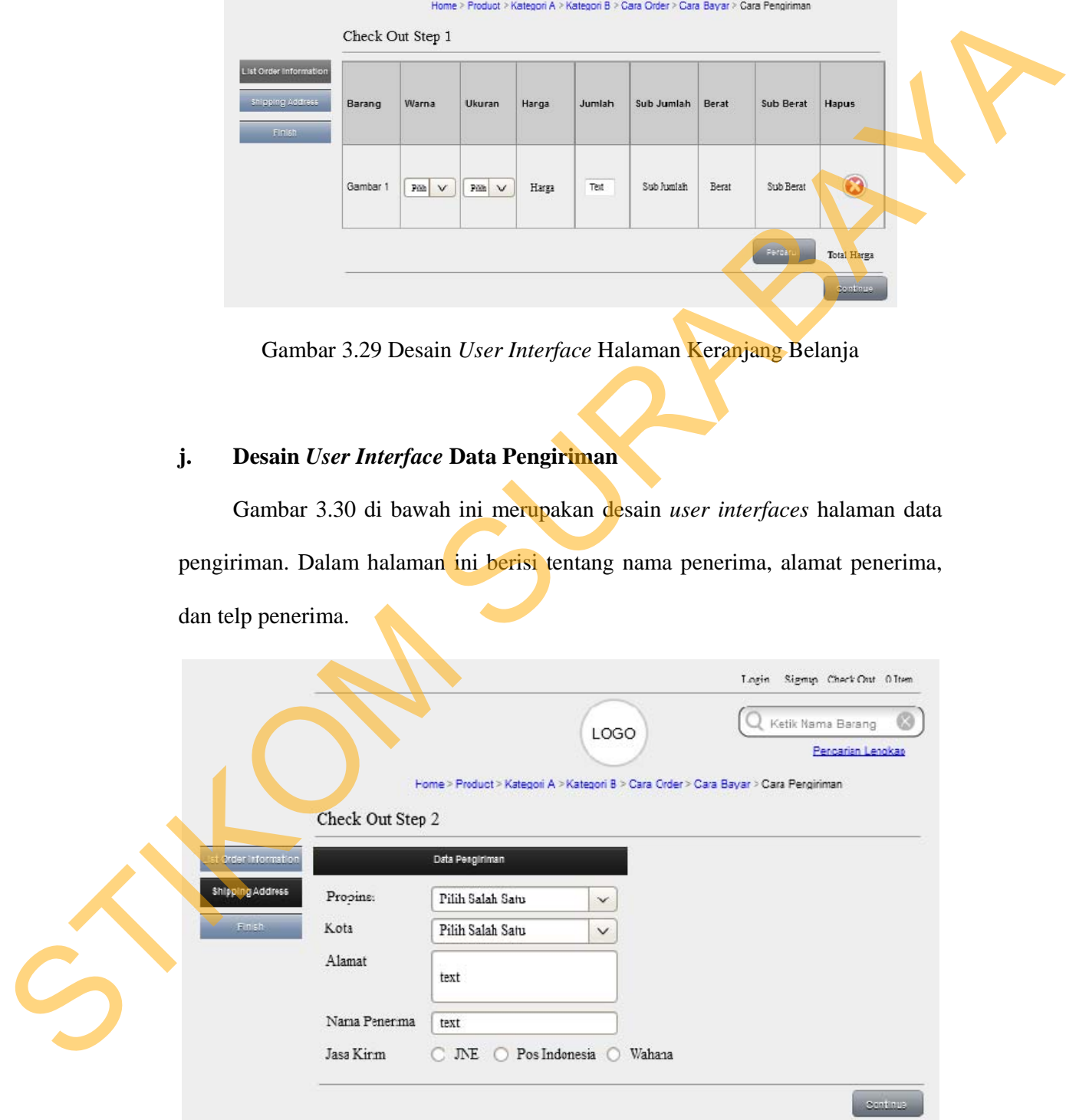

Gambar 3.30 Desain *User Interface* Data Pengiriman

#### **k. Desain** *User Interface* **Halaman** *Login* **Pemilik**

Gambar 3.31 dibawah ini merupakan desain user interface halaman *Login* pelanggan. Dalam halaman ini juga terdapat textbox untuk memasukan *username* dan *password*. Disini pemilik akan memasukan *username* dan *password* untuk selanjutnya dilakukan validasi.

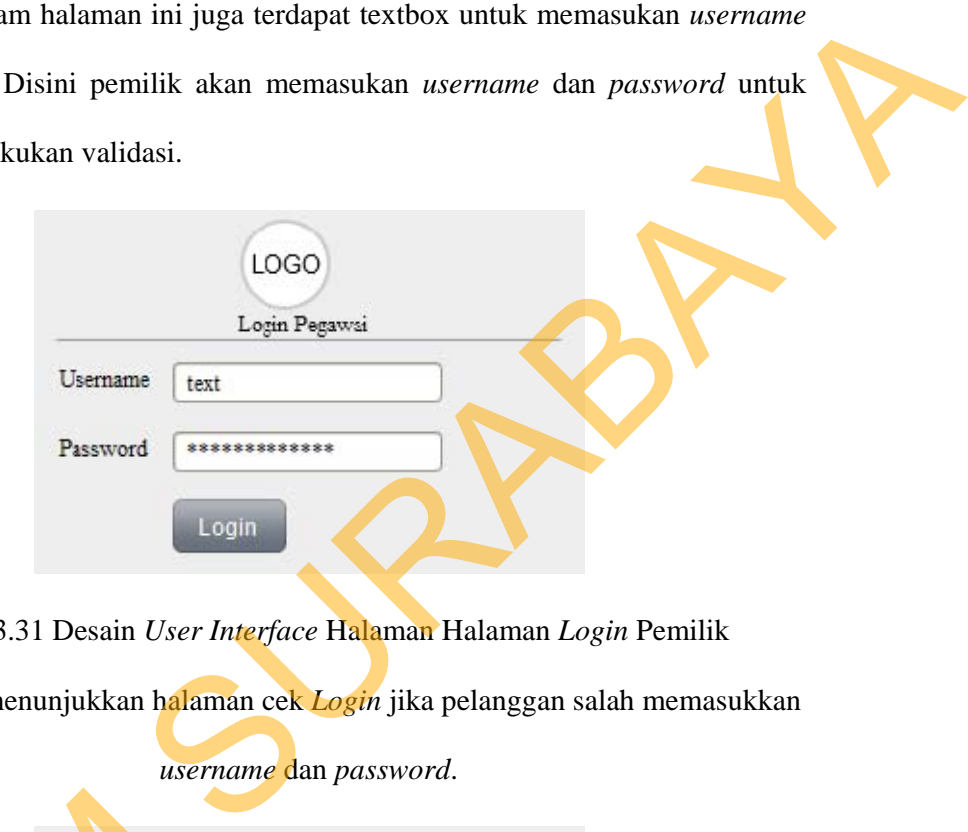

Gambar 3.31 Desain *User Interface* Halaman Halaman *Login* Pemilik

Gambar 3.32 menunjukkan halaman cek *Login* jika pelanggan salah memasukkan

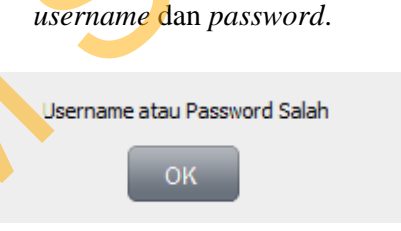

Gambar 3.32 Desain *User Interface* Cek *Login* 

#### **l. Desain** *User Interface* **Halaman Awal Pemilik**

Gambar 3.33 dibawah ini merupakan desain user interface halaman awal pemilik. Dalam halaman ini juga terdapat menu-menu untuk mengelola data Sernam<br>
Stambar 3.32 Desa<br>
Stambar 3.33 dibawah ini mengenilik. Dalam halaman ini juga<br>
pemilik. Dalam halaman ini juga<br>
pemilik. Dalam halaman ini juga<br>
pemilik. Dalam halaman ini juga penjualan seperti form barang, form kategori, form merk, dan form pemasok.

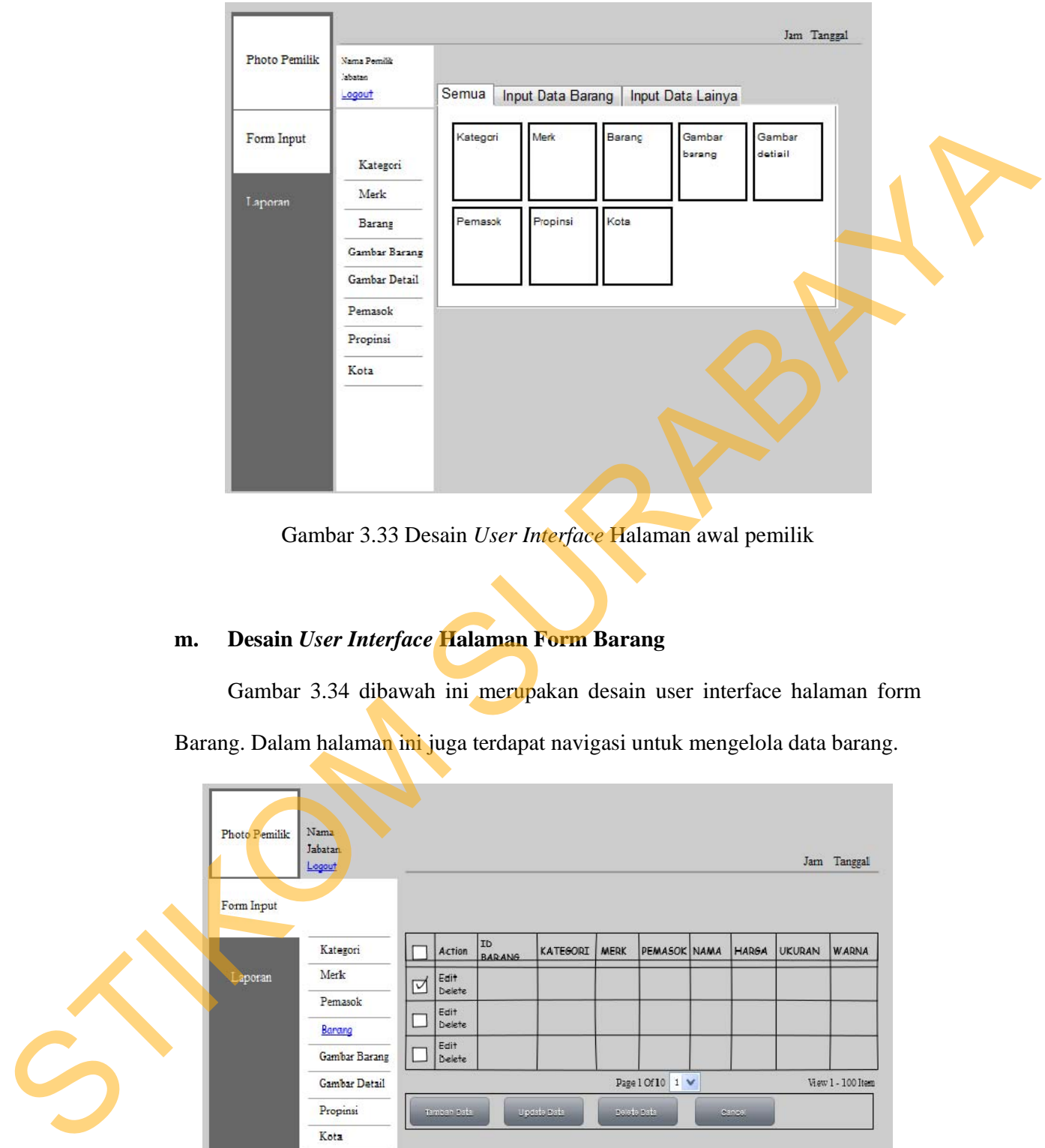

Gambar 3.33 Desain *User Interface* Halaman awal pemilik

# **m. Desain** *User Interface* **Halaman Form Barang**

Gambar 3.34 dibawah ini merupakan desain user interface halaman form

Barang. Dalam halaman ini juga terdapat navigasi untuk mengelola data barang.

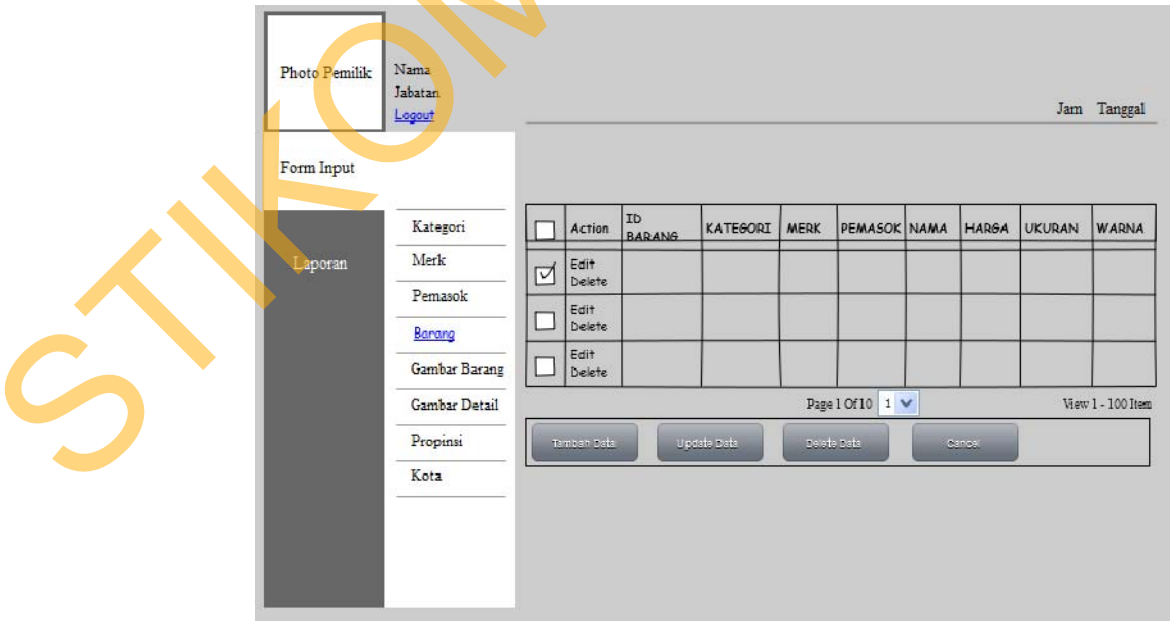

Gambar 3.34 Desain *User Interface* Halaman form barang

#### **n. Desain** *User Interface* **Halaman Form Kategori**

Gambar 3.35 dibawah ini merupakan desain user interface halaman form Kategori. Dalam halaman ini juga terdapat navigasi untuk mengelola data Kategori atau jenis barang.

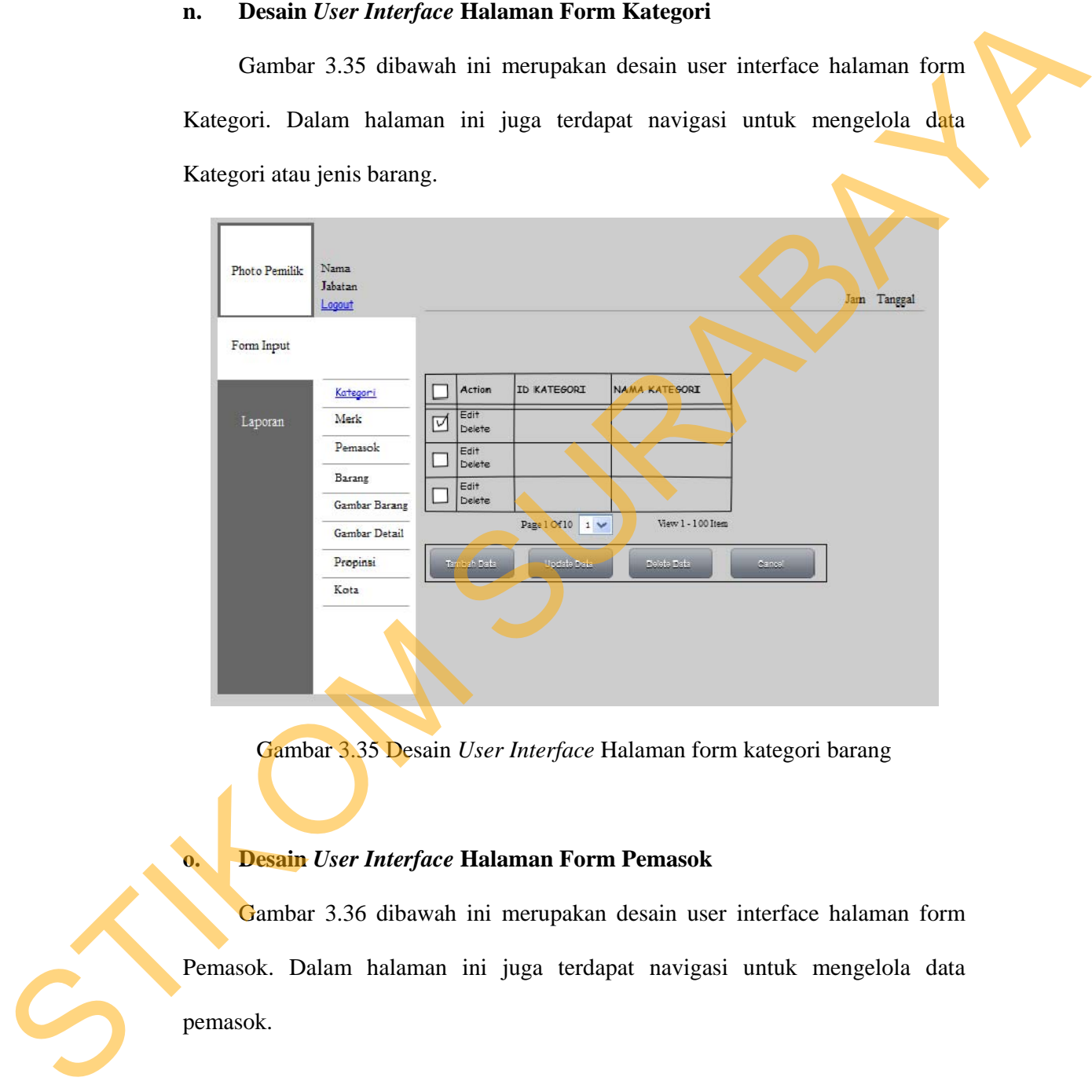

Gambar 3.35 Desain *User Interface* Halaman form kategori barang

## **o. Desain** *User Interface* **Halaman Form Pemasok**

Gambar 3.36 dibawah ini merupakan desain user interface halaman form Pemasok. Dalam halaman ini juga terdapat navigasi untuk mengelola data pemasok.

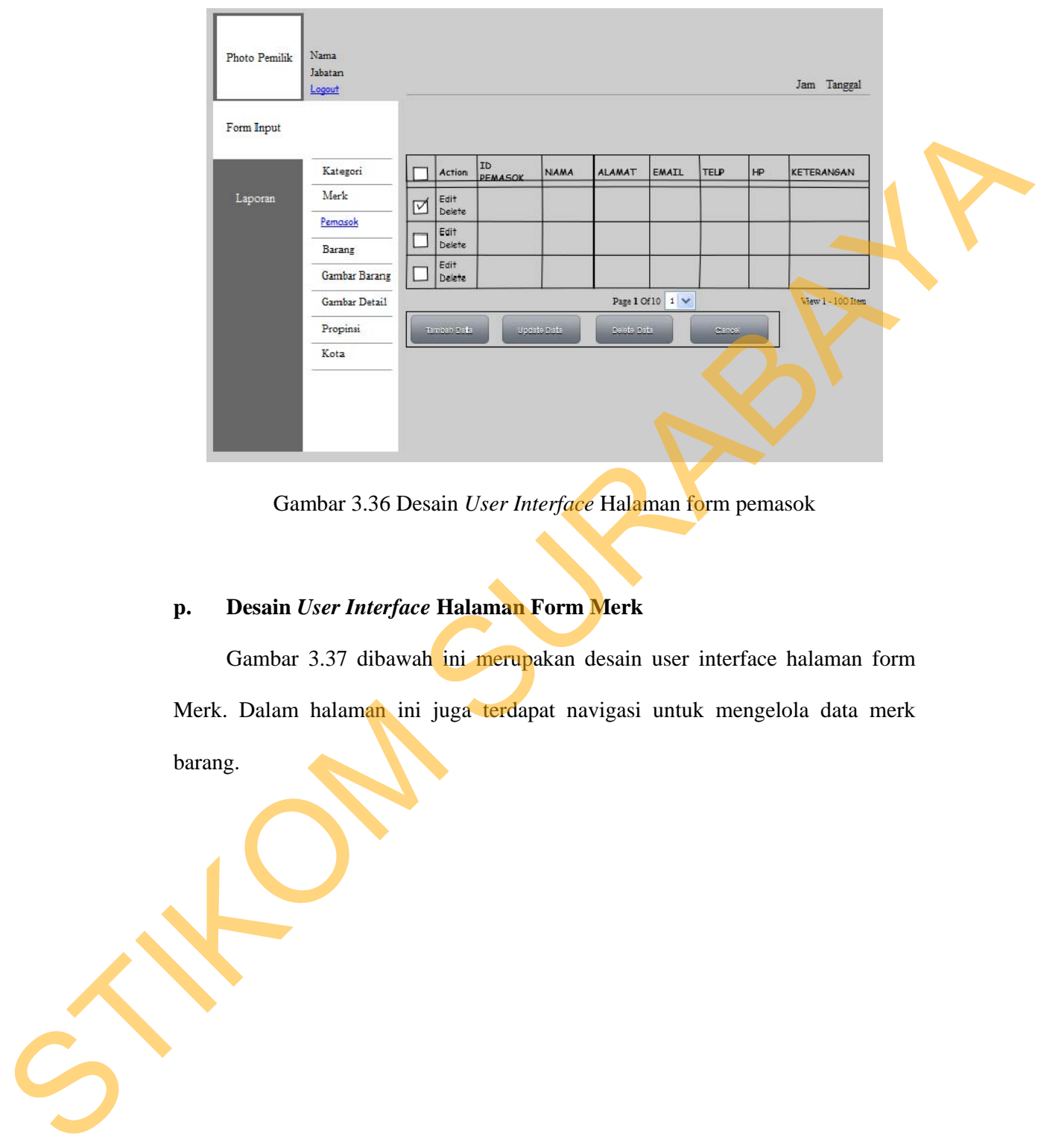

Gambar 3.36 Desain *User Interface* Halaman form pemasok

# **p. Desain** *User Interface* **Halaman Form Merk**

Gambar 3.37 dibawah ini merupakan desain user interface halaman form Merk. Dalam halaman ini juga terdapat navigasi untuk mengelola data merk barang.

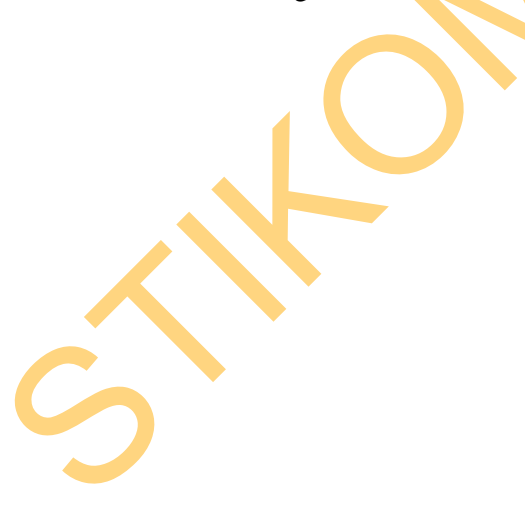

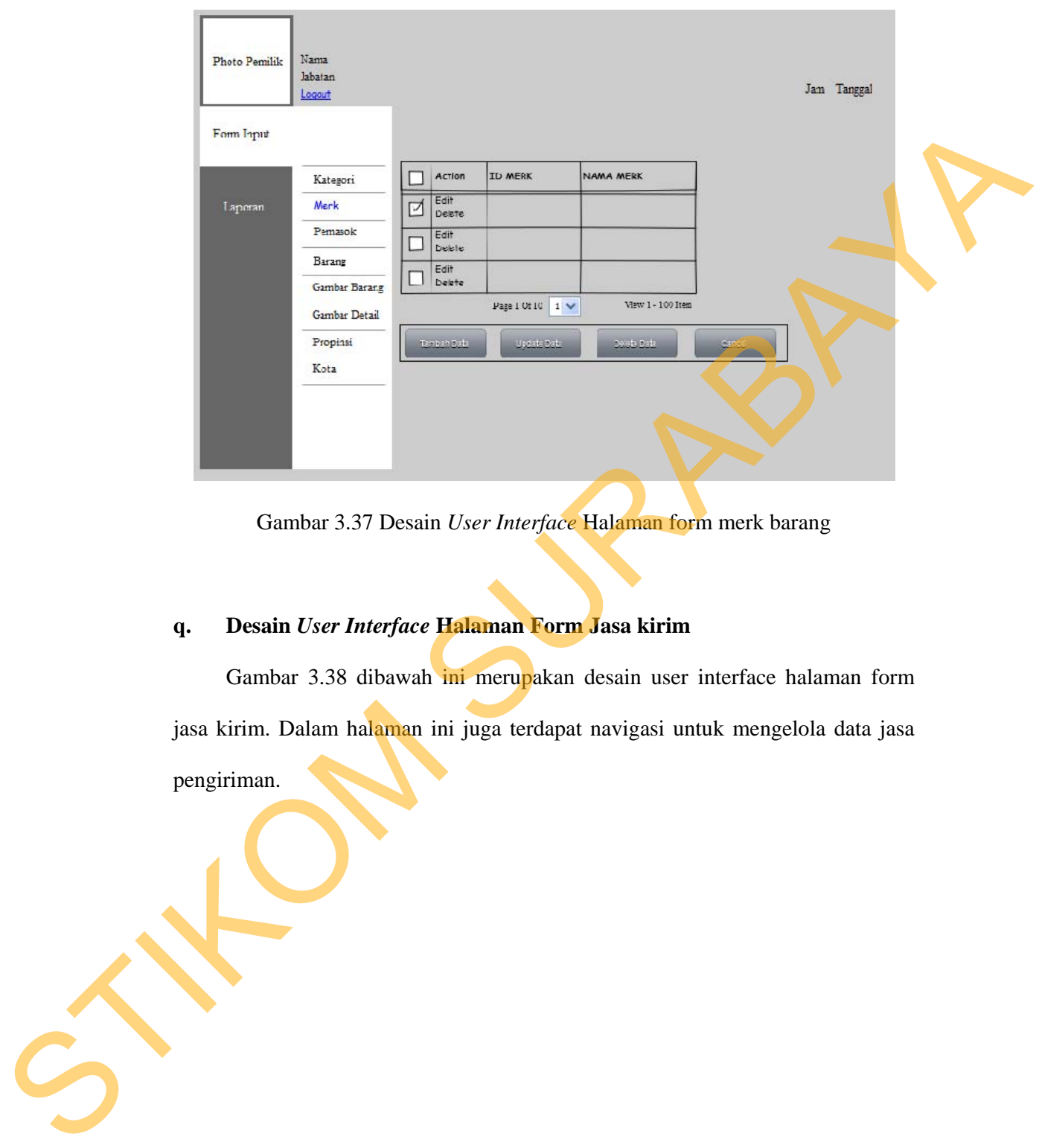

Gambar 3.37 Desain *User Interface* Halaman form merk barang

## **q. Desain** *User Interface* **Halaman Form Jasa kirim**

Gambar 3.38 dibawah ini merupakan desain user interface halaman form jasa kirim. Dalam halaman ini juga terdapat navigasi untuk mengelola data jasa pengiriman.

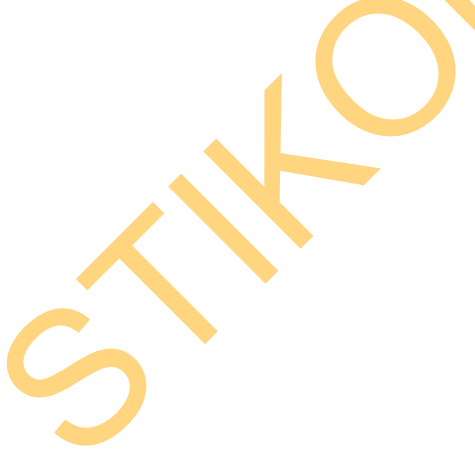

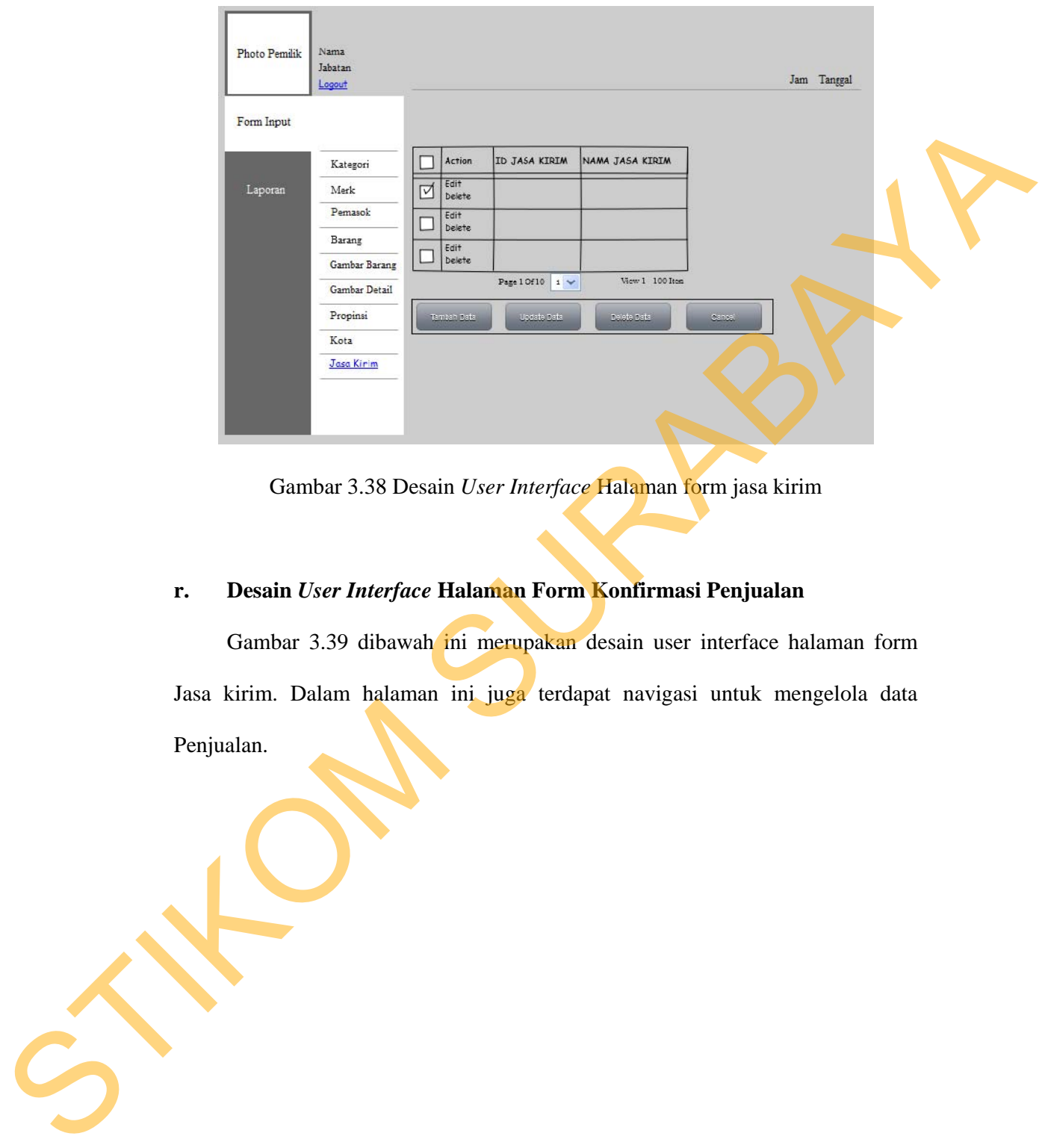

Gambar 3.38 Desain *User Interface* Halaman form jasa kirim

### **r. Desain** *User Interface* **Halaman Form Konfirmasi Penjualan**

Gambar 3.39 dibawah ini merupakan desain user interface halaman form Jasa kirim. Dalam halaman ini juga terdapat navigasi untuk mengelola data Penjualan.

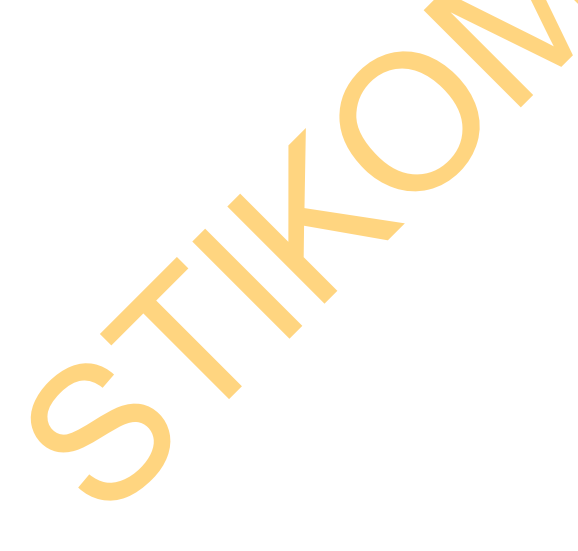

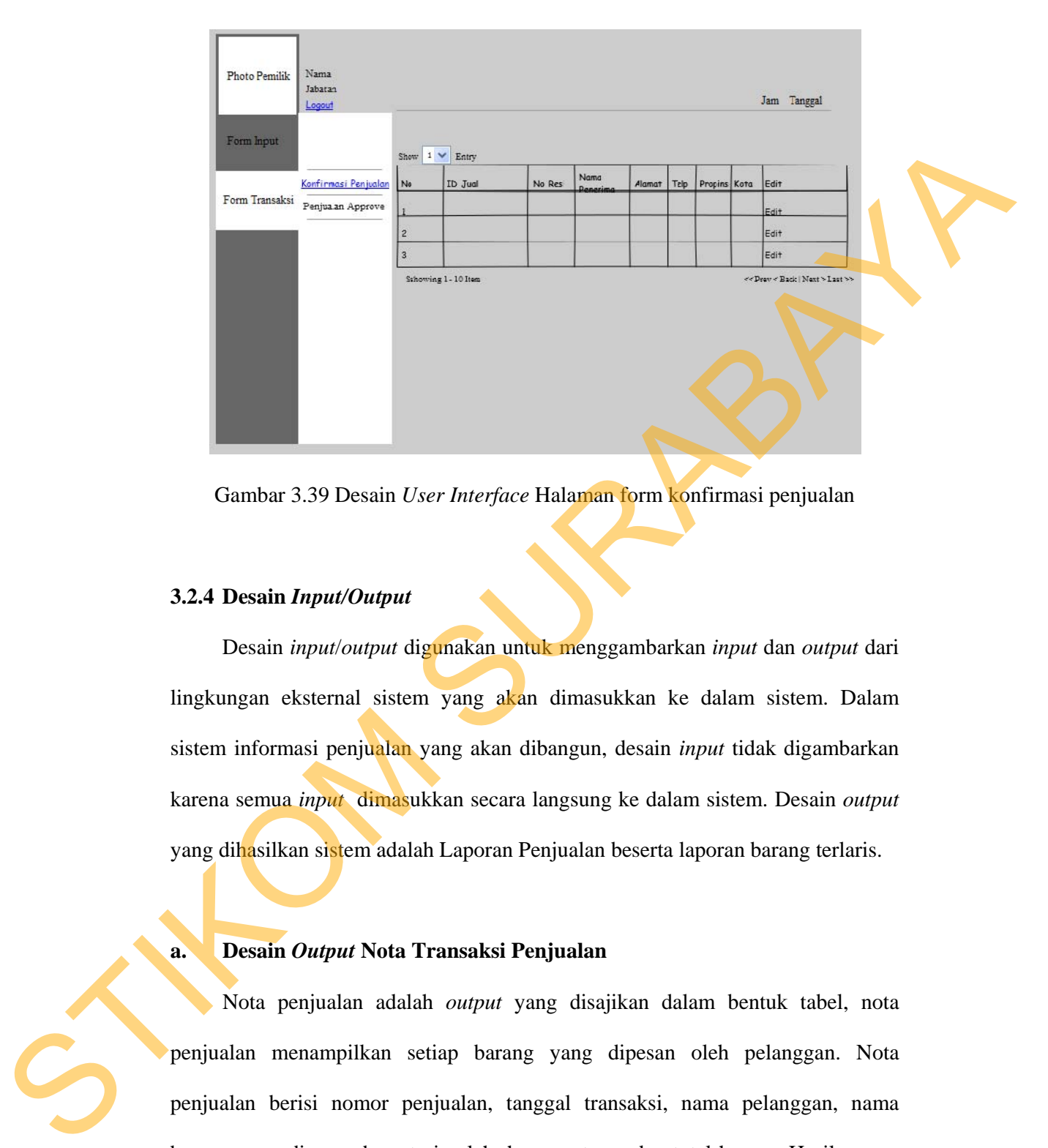

Gambar 3.39 Desain *User Interface* Halaman form konfirmasi penjualan

#### **3.2.4 Desain** *Input/Output*

Desain *input*/*output* digunakan untuk menggambarkan *input* dan *output* dari lingkungan eksternal sistem yang akan dimasukkan ke dalam sistem. Dalam sistem informasi penjualan yang akan dibangun, desain *input* tidak digambarkan karena semua *input* dimasukkan secara langsung ke dalam sistem. Desain *output* yang dihasilkan sistem adalah Laporan Penjualan beserta laporan barang terlaris.

**a. Desain** *Output* **Nota Transaksi Penjualan** 

Nota penjualan adalah *output* yang disajikan dalam bentuk tabel, nota penjualan menampilkan setiap barang yang dipesan oleh pelanggan. Nota penjualan berisi nomor penjualan, tanggal transaksi, nama pelanggan, nama barang yang dipesan beserta jumlah, harga satuan, dan total harga . Hasil *output*  laporan penjualan dapat dilihat di gambar 3.40.

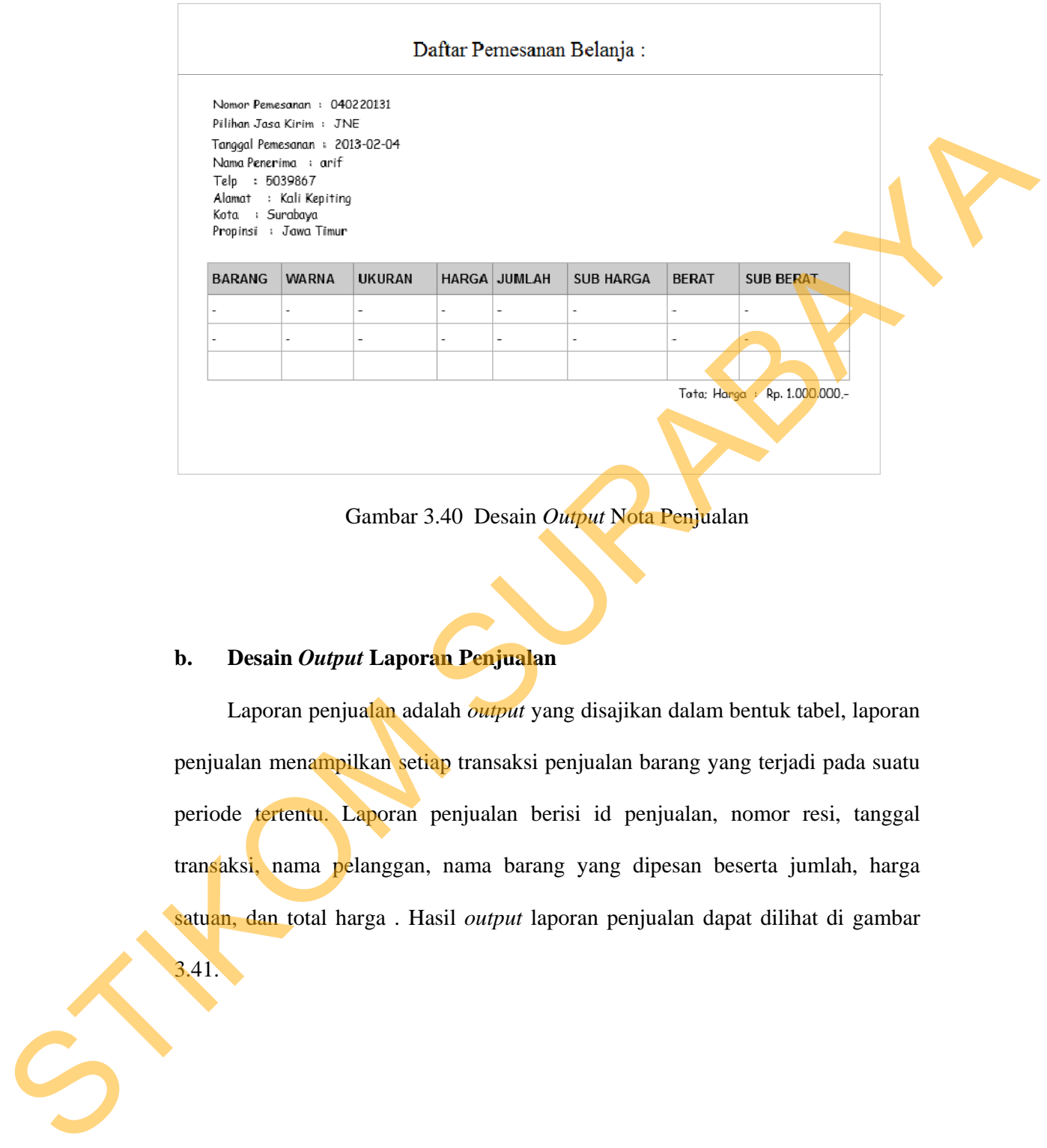

Gambar 3.40 Desain *Output* Nota Penjualan

#### **b. Desain** *Output* **Laporan Penjualan**

3.41.

Laporan penjualan adalah *output* yang disajikan dalam bentuk tabel, laporan penjualan menampilkan setiap transaksi penjualan barang yang terjadi pada suatu periode tertentu. Laporan penjualan berisi id penjualan, nomor resi, tanggal transaksi, nama pelanggan, nama barang yang dipesan beserta jumlah, harga satuan, dan total harga . Hasil *output* laporan penjualan dapat dilihat di gambar

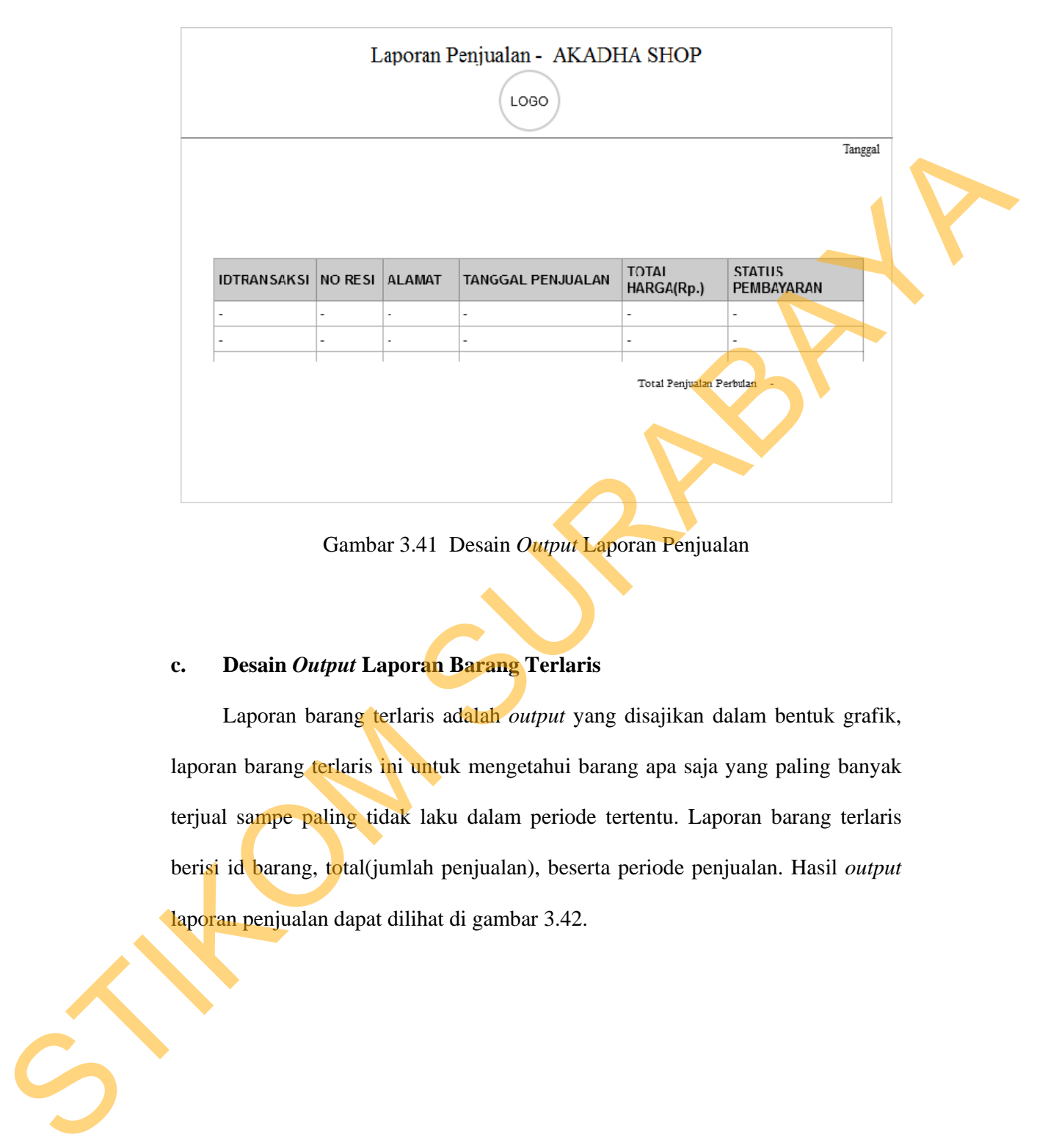

Gambar 3.41 Desain *Output* Laporan Penjualan

### **c. Desain** *Output* **Laporan Barang Terlaris**

Laporan barang terlaris adalah *output* yang disajikan dalam bentuk grafik, laporan barang terlaris ini untuk mengetahui barang apa saja yang paling banyak terjual sampe paling tidak laku dalam periode tertentu. Laporan barang terlaris berisi id barang, total(jumlah penjualan), beserta periode penjualan. Hasil *output*  laporan penjualan dapat dilihat di gambar 3.42.

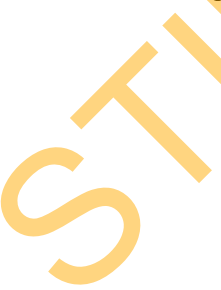

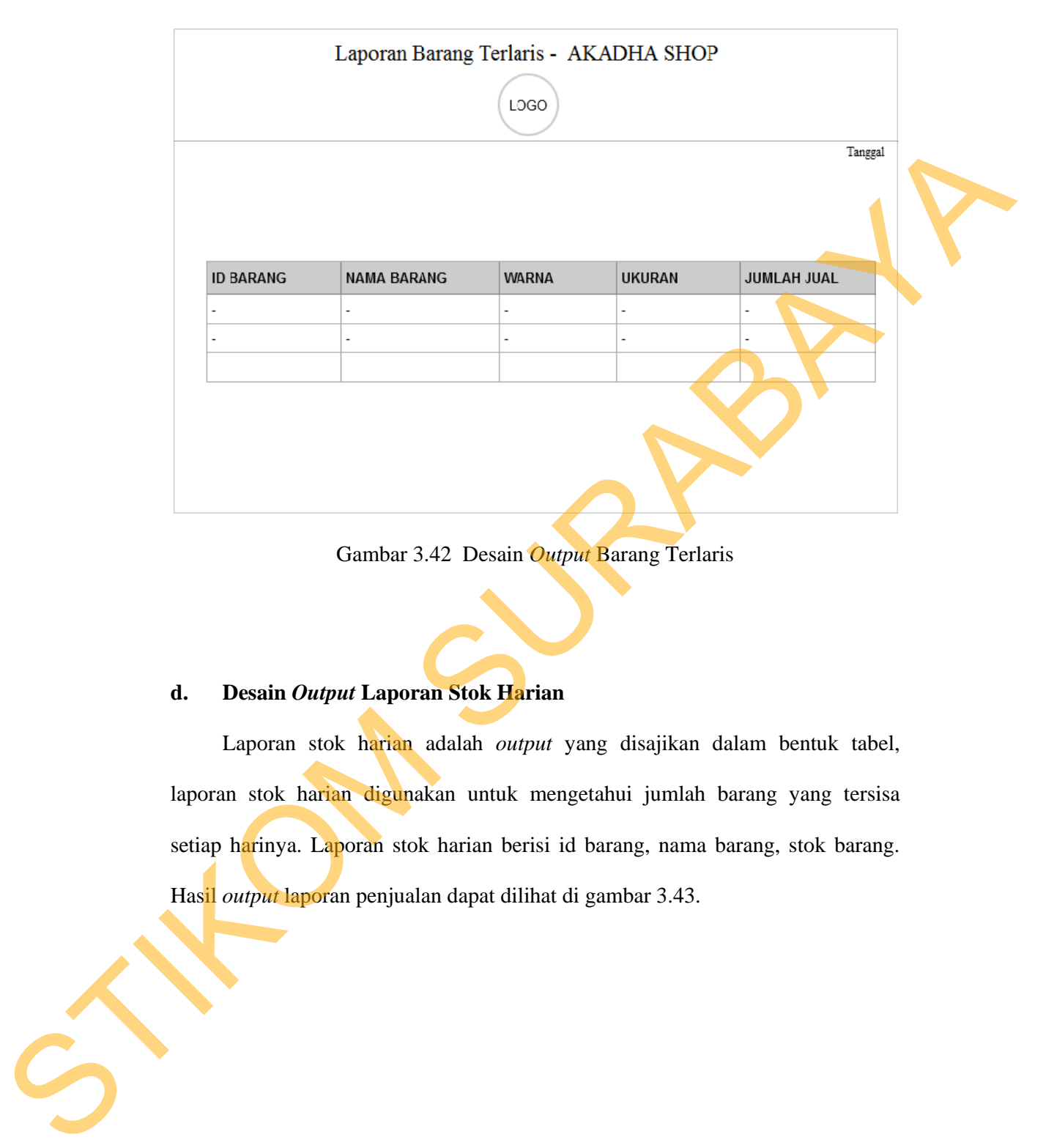

Gambar 3.42 Desain *Output* Barang Terlaris

## **d. Desain** *Output* **Laporan Stok Harian**

Laporan stok harian adalah *output* yang disajikan dalam bentuk tabel, laporan stok harian digunakan untuk mengetahui jumlah barang yang tersisa setiap harinya. Laporan stok harian berisi id barang, nama barang, stok barang. Hasil *output* laporan penjualan dapat dilihat di gambar 3.43.

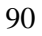

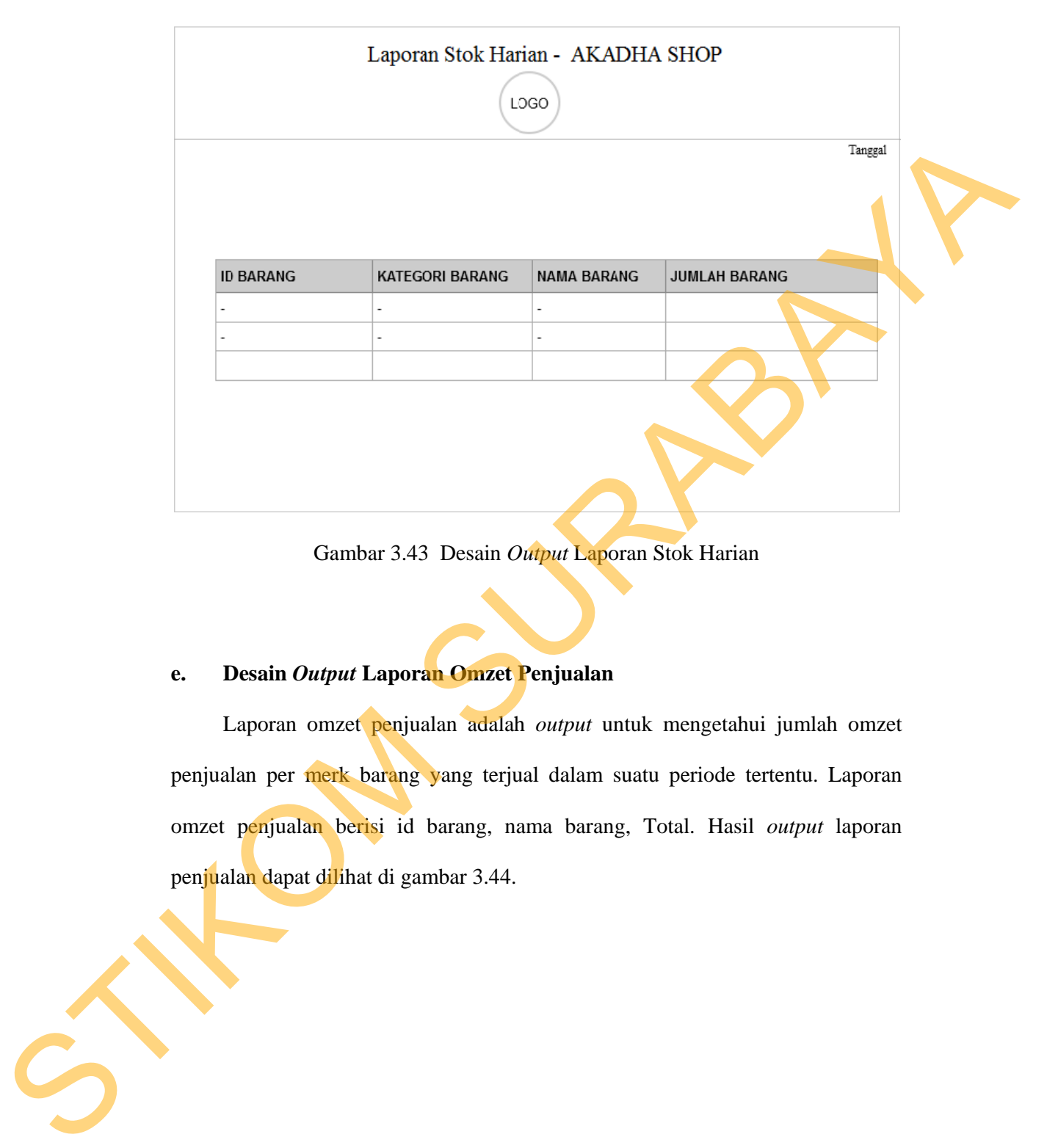

Gambar 3.43 Desain *Output* Laporan Stok Harian

## **e. Desain** *Output* **Laporan Omzet Penjualan**

Laporan omzet penjualan adalah *output* untuk mengetahui jumlah omzet penjualan per merk barang yang terjual dalam suatu periode tertentu. Laporan omzet penjualan berisi id barang, nama barang, Total. Hasil *output* laporan penjualan dapat dilihat di gambar 3.44.

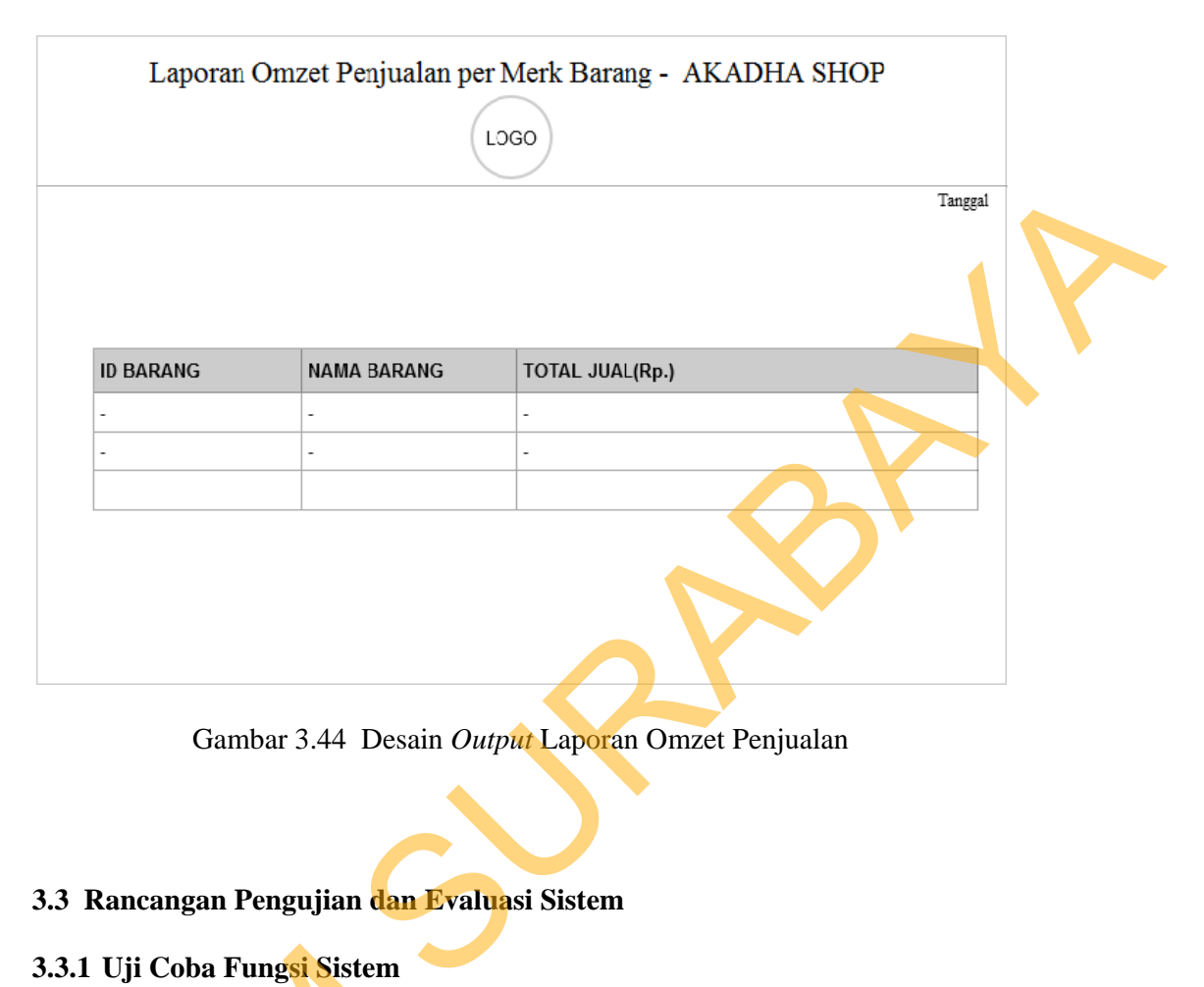

Gambar 3.44 Desain *Output* Laporan Omzet Penjualan

#### **3.3 Rancangan Pengujian dan Evaluasi Sistem**

#### **3.3.1 Uji Coba Fungsi Sistem**

*website* toko *online* penjualan yang telah dirancang harus diuji untuk mengetahui apakah sistem berjalan sesuai dengan yang diharapkan. Secara garis besar, uji coba yang dilakukan adalah pendaftaran pelanggan, proses *Login*, pengelolaan data *master*, pencatatan transaksi dari data transaksi penjualan, dan pemberian laporan kepada pihak pemilik AKADHA SHOP. Pengujian akan dilakukan dengan metode *Black Box Testing*. *Black Box Testing* berfokus pada unit program apakah telah memenuhi kebutuhan (*requirement*) yang disebutkan dalam spesifikasi. Cara pengujian dilakukan dengan menjalankan atau 3.3.1 Uji Coba Fungsi Sistem<br>
website toko online penjual<br>
mengetahui apakah sistem berjalan<br>
besar, uji coba yang dilakukan a<br>
pengelolaan data *master*, pencatata<br>
pemberian laporan kepada pihak<br>
dilakukan dengan metode mengeksekusi tiap unit atau modul, kemudian diamati dari *testing* tersebut apakah

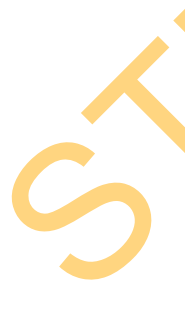

sudah sesuai dengan proses bisnis yang diinginkan. hal-hal yang diujikan adalah sebagai berikut:

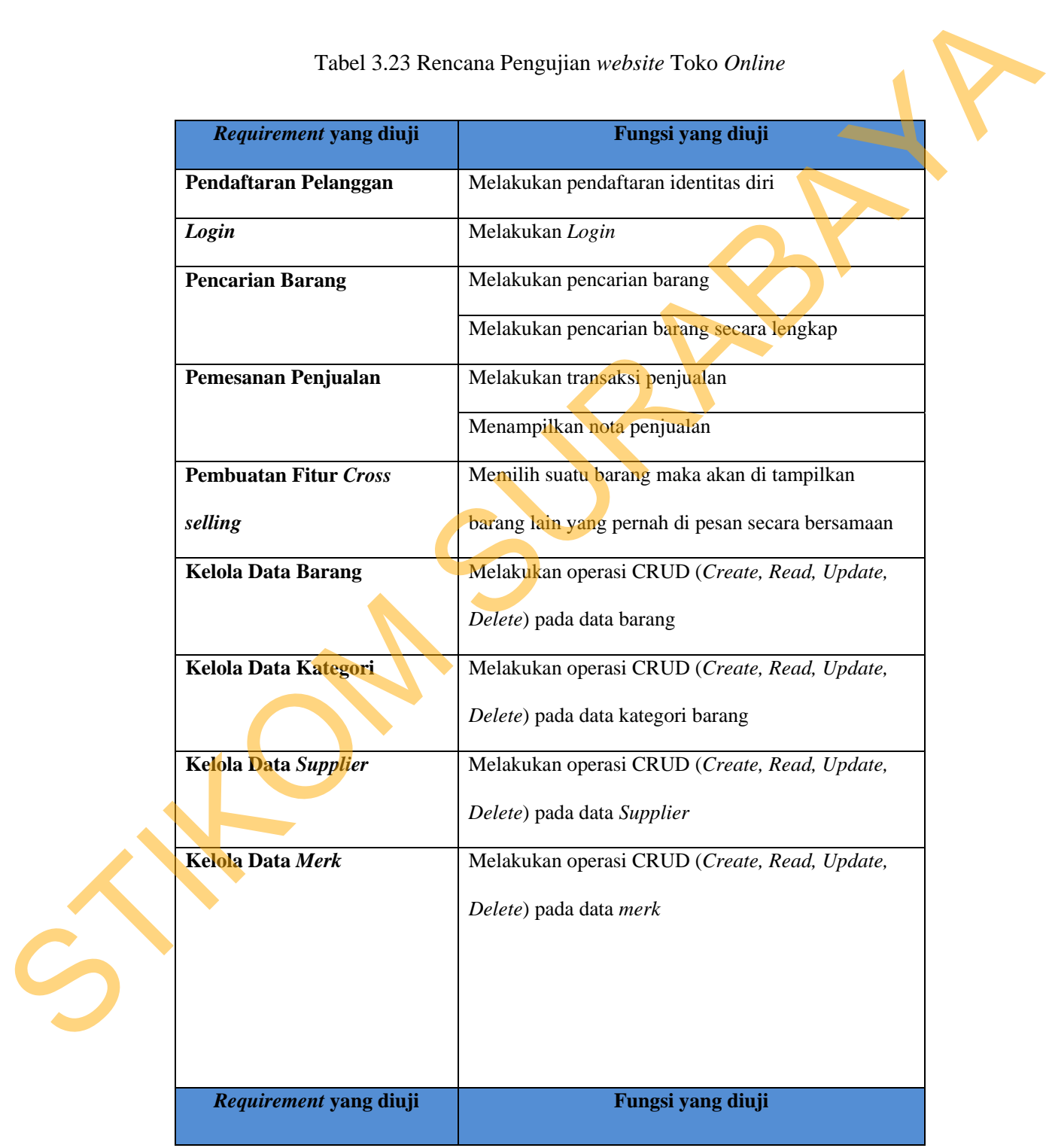

# Tabel 3.23 Rencana Pengujian *website* Toko *Online*

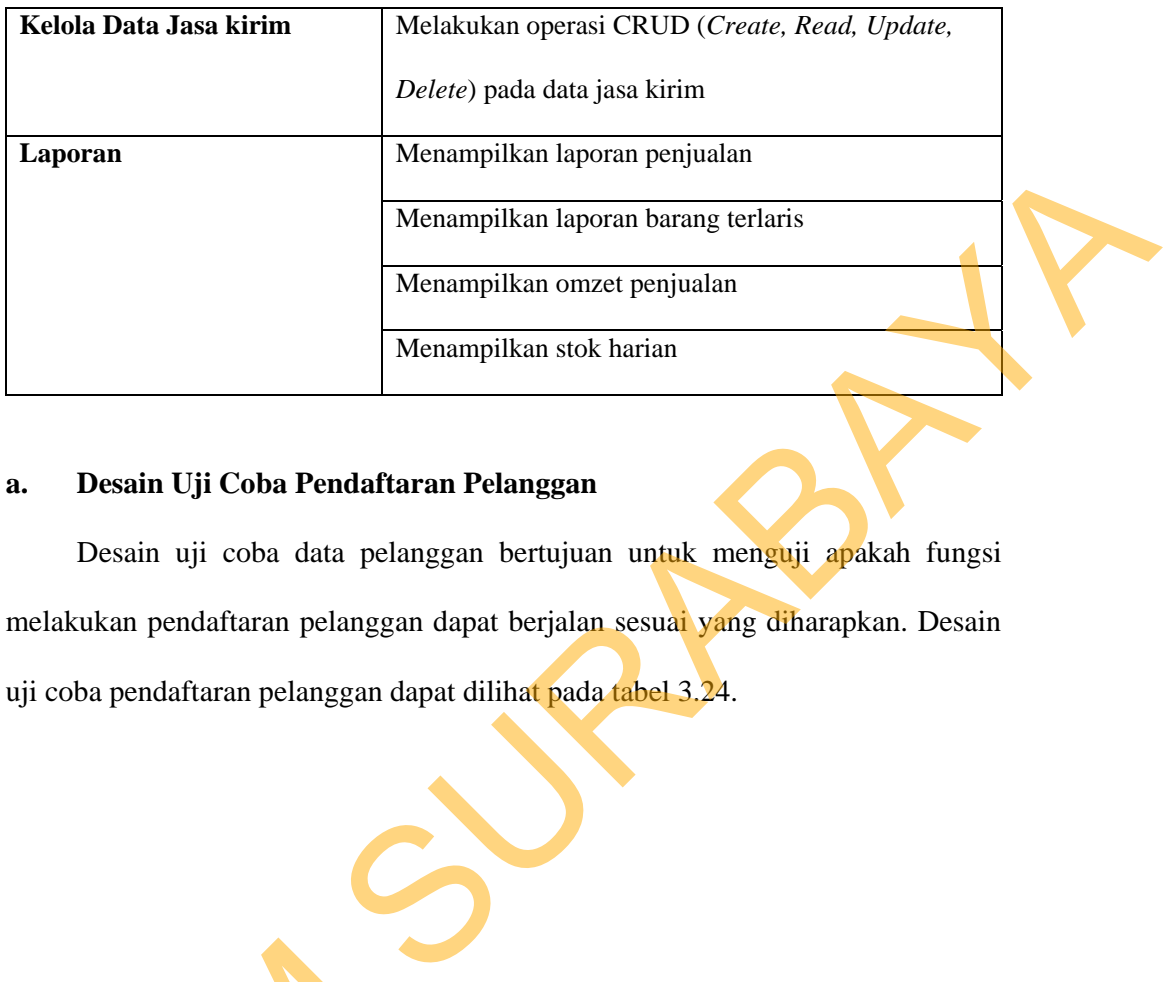

### **a. Desain Uji Coba Pendaftaran Pelanggan**

Desain uji coba data pelanggan bertujuan untuk menguji apakah fungsi melakukan pendaftaran pelanggan dapat berjalan sesuai yang diharapkan. Desain uji coba pendaftaran pelanggan dapat dilihat pada tabel 3.24.

Tabel 3.24 Uji Coba Pendaftaran Pelanggan

| <b>Test Case</b><br>Tujuan<br><b>Input</b><br>Output yang |  | Tabel 3.24 Uji Coba Pendaftaran Pelanggan |               |
|-----------------------------------------------------------|--|-------------------------------------------|---------------|
| diharapkan<br>ID                                          |  |                                           | <b>Status</b> |
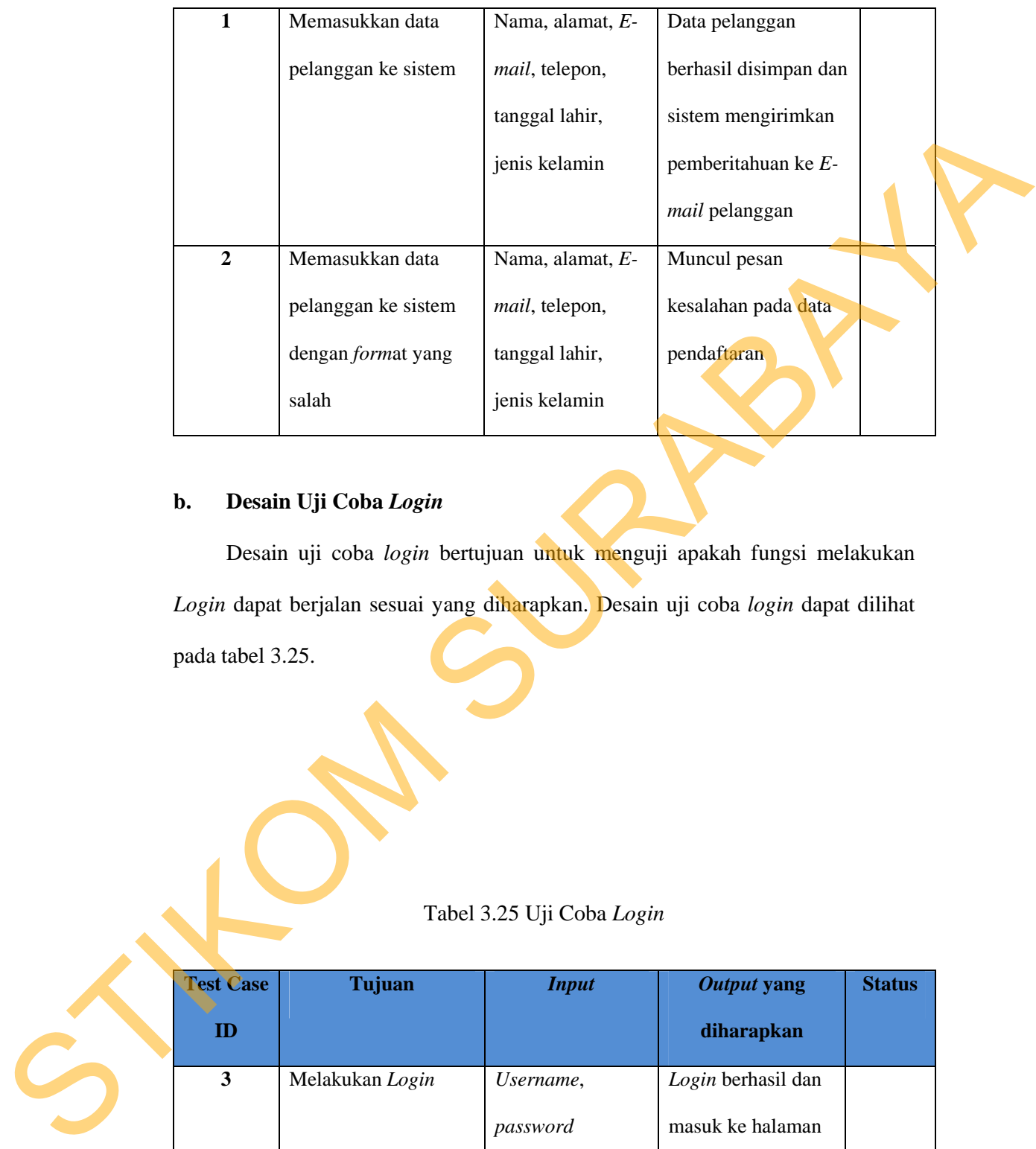

# **b. Desain Uji Coba** *Login*

Desain uji coba *login* bertujuan untuk menguji apakah fungsi melakukan *Login* dapat berjalan sesuai yang diharapkan. Desain uji coba *login* dapat dilihat pada tabel 3.25.

Tabel 3.25 Uji Coba *Login*

| <b>Test Case</b> | Tujuan          | <b>Input</b> | Output yang        | <b>Status</b> |
|------------------|-----------------|--------------|--------------------|---------------|
| ID               |                 |              | diharapkan         |               |
| 3                | Melakukan Login | Username,    | Login berhasil dan |               |
|                  |                 | password     | masuk ke halaman   |               |
|                  |                 |              | utama sistem       |               |
| 4                | Melakukan Login | Username,    | Muncul pesan       |               |

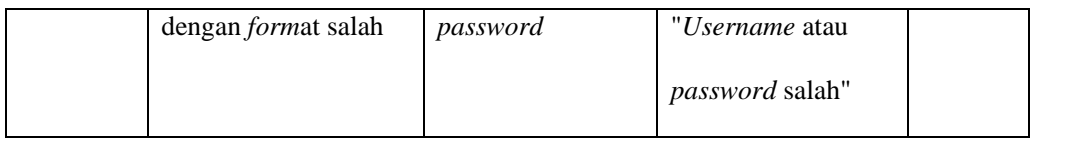

### **c. Desain Uji Coba Pencarian Data Barang**

Desain uji coba data barang bertujuan untuk menguji apakah fungsi melakukan pencarian pada data barang bisa berjalan sesuai yang diharapkan. Desain uji coba pencarian data barang dapat dilihat pada tabel 3.26.

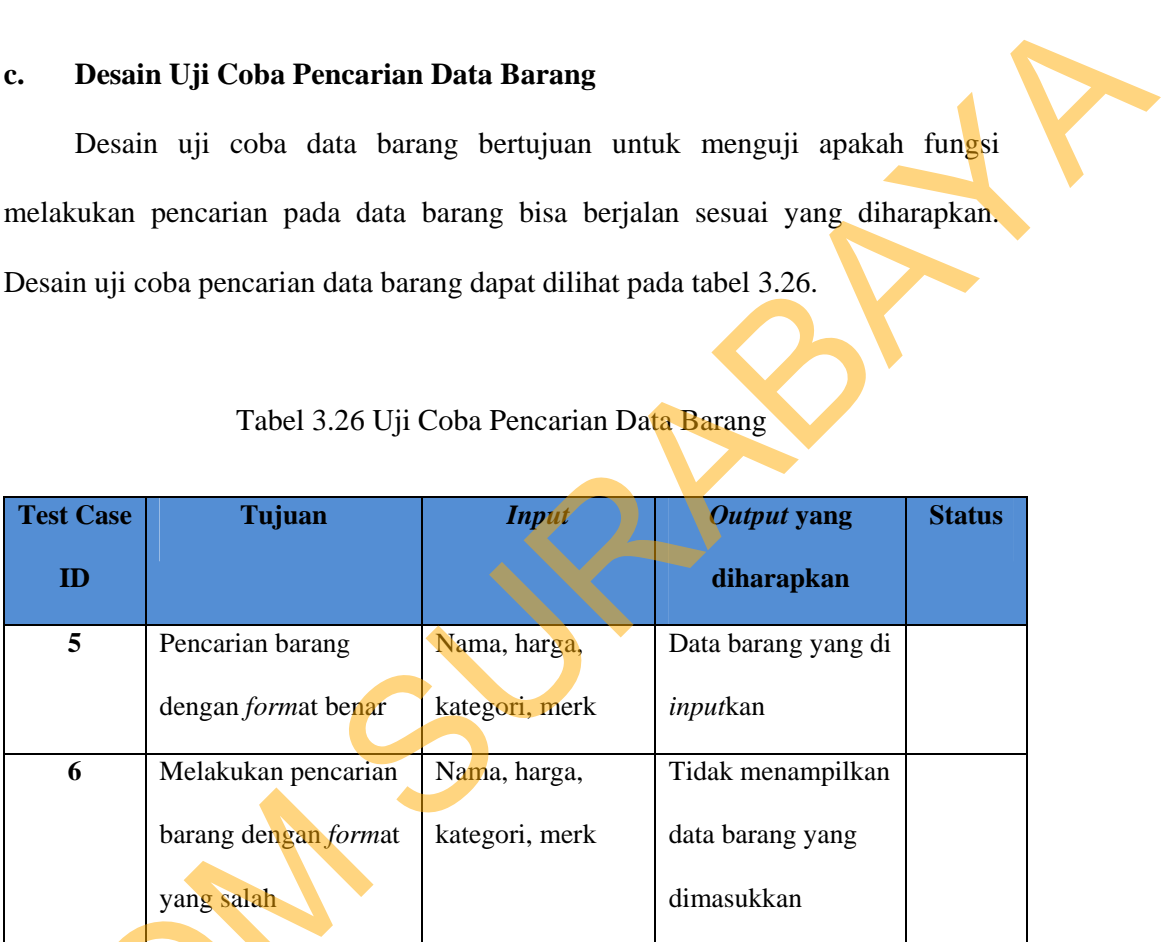

### Tabel 3.26 Uji Coba Pencarian Data Barang

**d. Desain Uji Coba Pemesanan Penjualan** 

Desain uji coba pemesanan penjualan bertujuan untuk menguji apakah fungsi untuk melakukan pemesanan penjualan, untuk uji coba pemesanan penjualan dapat dilihat pada tabel 3.27. barang dengan format<br>
yang salah<br>
d. Desain Uji Coba Pemesanan<br>
Desain uji coba pemesanan<br>
fungsi untuk melakukan pemesanan<br>
penjualan dapat dilihat pada tabel 3.<br>
Tabel 3.27 Uji Cob

Tabel 3.27 Uji Coba Pemesanan Data Penjualan

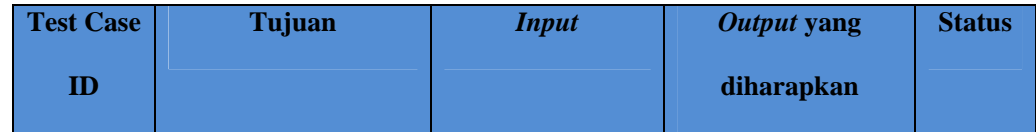

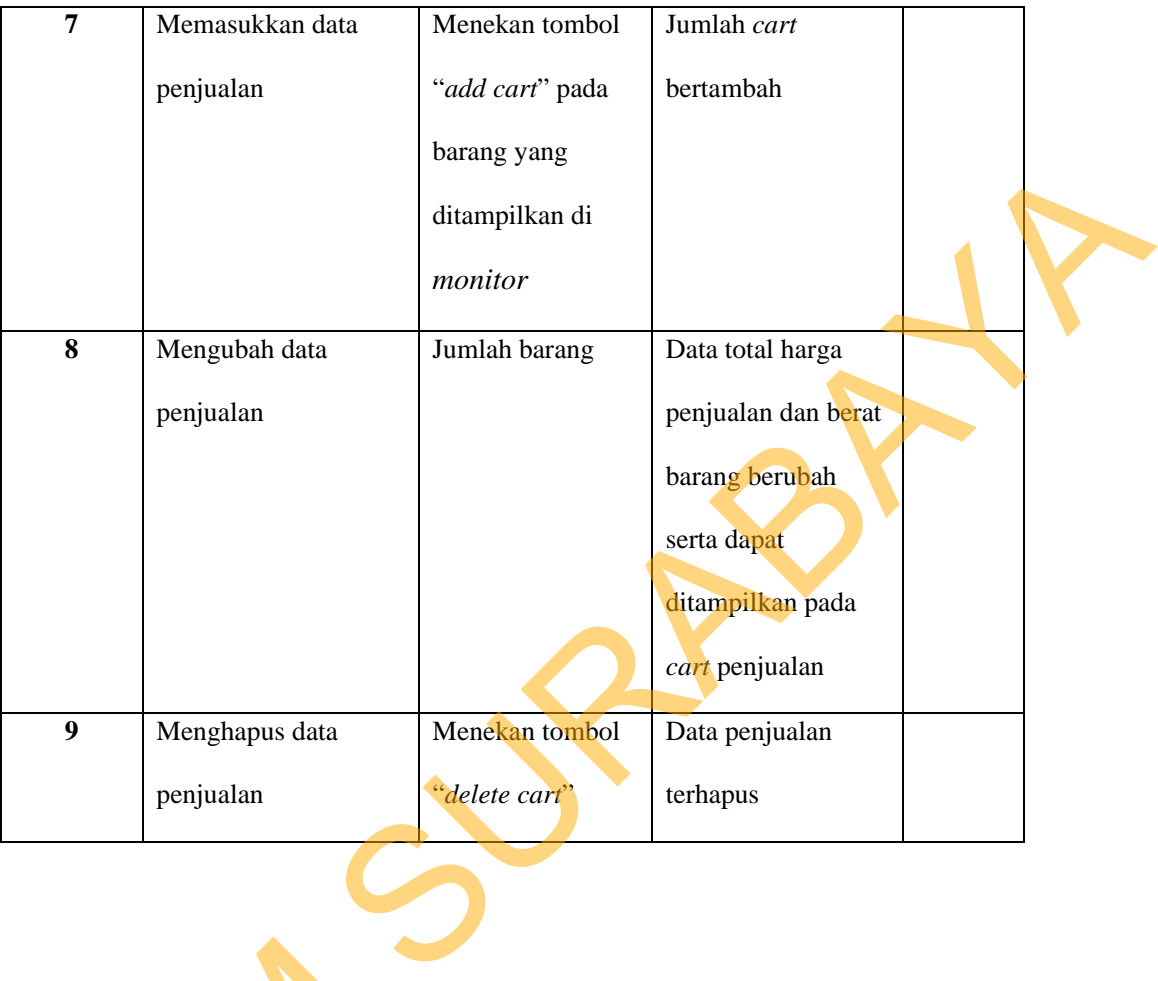

### **e. Desain Uji Coba Pembuatan** *Suggest Cross selling*

Desain uji coba *cross selling* bertujuan untuk menguji apakah ada relasi antara suatu barang yang ditampilkan di *monitor* dengan barang yang lain penjualan, untuk uji coba *cross selling* dapat dilihat pada tabel 3.28.

Tabel 3.28 Uji Coba Pembuatan *Suggest Cross selling*

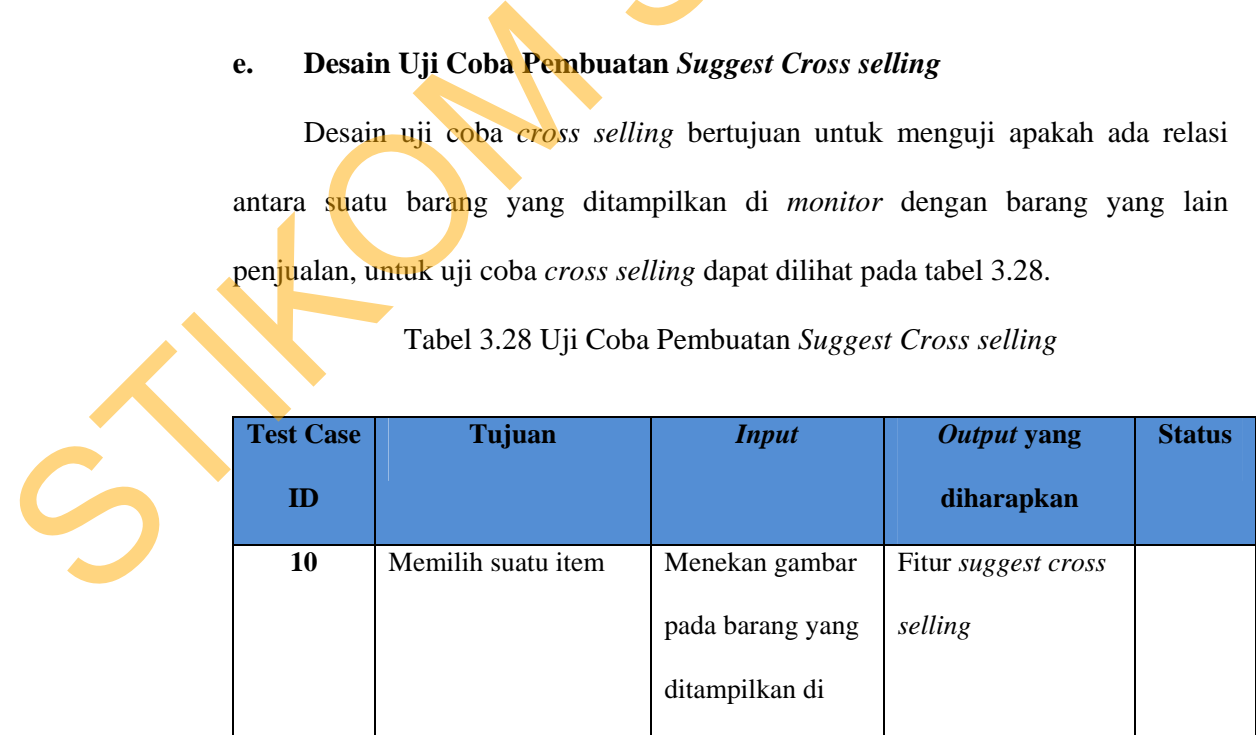

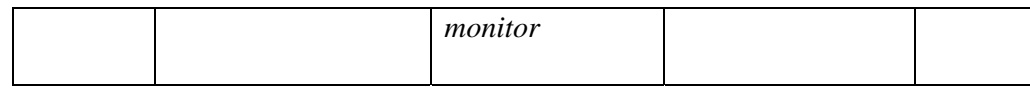

# **f. Desain Uji Coba Data Barang**

Tabel 3.29 Uji Coba Data Barang

|                                                                             | f.                                                                              | Desain Uji Coba Data Barang                                       |                     |                   |               |  |  |
|-----------------------------------------------------------------------------|---------------------------------------------------------------------------------|-------------------------------------------------------------------|---------------------|-------------------|---------------|--|--|
|                                                                             |                                                                                 | Desain uji coba data barang bertujuan untuk menguji apakah fungsi |                     |                   |               |  |  |
| melakukan operasi CRUD (Create, Read, Update, Delete) pada data barang bisa |                                                                                 |                                                                   |                     |                   |               |  |  |
|                                                                             | berjalan sesuai yang diharapkan. Desain uji coba data barang dapat dilihat pada |                                                                   |                     |                   |               |  |  |
|                                                                             | tabel 3.29.<br>Tabel 3.29 Uji Coba Data Barang                                  |                                                                   |                     |                   |               |  |  |
|                                                                             | <b>Test Case</b>                                                                | Tujuan                                                            | <b>Input</b>        | Output yang       | <b>Status</b> |  |  |
|                                                                             | $\mathbf{ID}$                                                                   |                                                                   |                     | diharapkan        |               |  |  |
|                                                                             | 11                                                                              | Menampilkan data                                                  | Memilih menu        | Data barang       |               |  |  |
|                                                                             |                                                                                 | barang                                                            | barang              |                   |               |  |  |
|                                                                             | 12                                                                              | Memasukkan data                                                   | Idbarang, nama      | Data barang       |               |  |  |
|                                                                             |                                                                                 | barang                                                            | barang, jenis, stok | berhasil disimpan |               |  |  |
|                                                                             |                                                                                 |                                                                   | terkini, stok siap  | dan ditampilkan   |               |  |  |
|                                                                             |                                                                                 |                                                                   | jual, stok          | pada tabel barang |               |  |  |
|                                                                             |                                                                                 |                                                                   | minimum, harga      |                   |               |  |  |
|                                                                             |                                                                                 |                                                                   | pesan, harga jual,  |                   |               |  |  |
|                                                                             |                                                                                 |                                                                   | warna, ukuran,      |                   |               |  |  |
|                                                                             |                                                                                 |                                                                   |                     |                   |               |  |  |

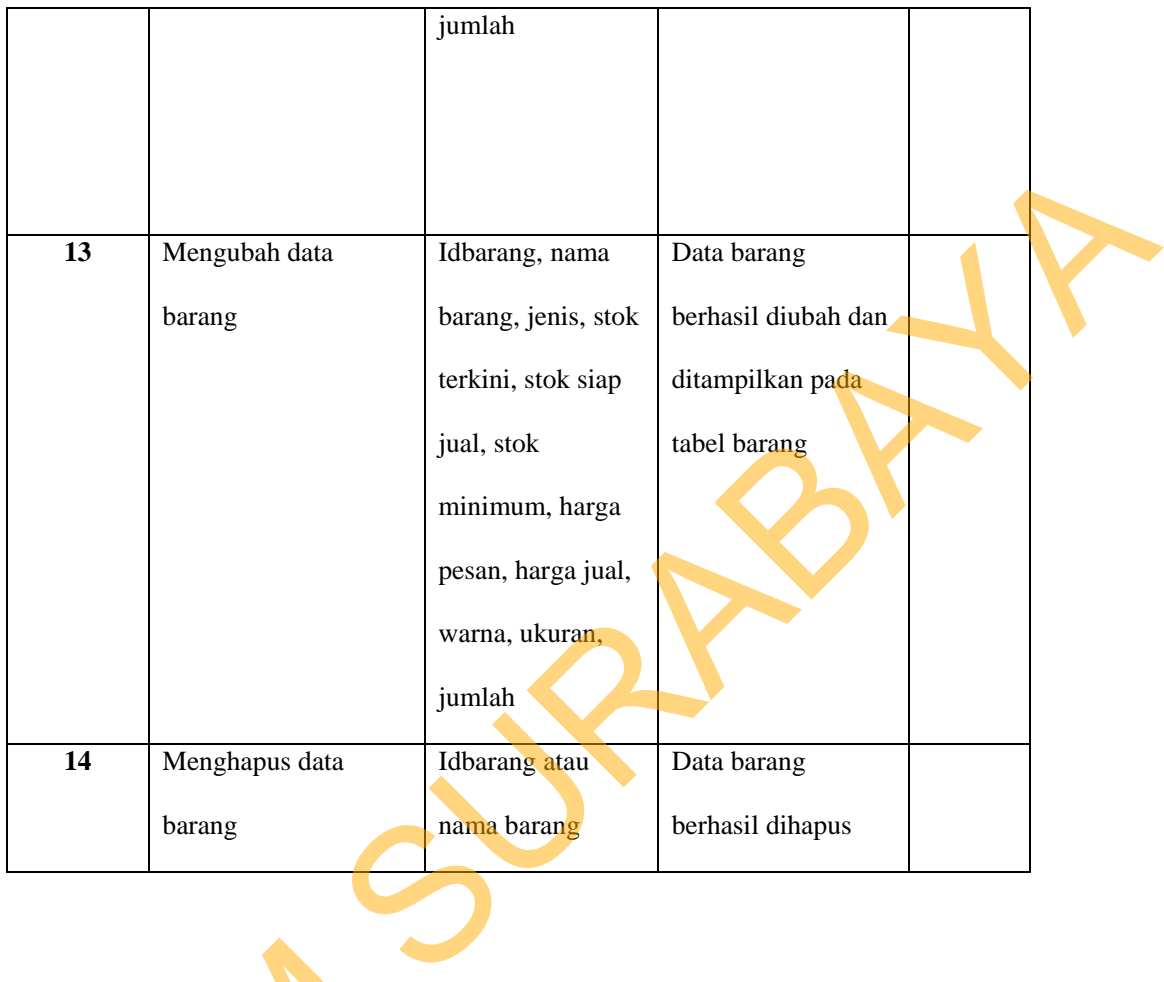

## **g. Desain Uji Coba Data Kategori Barang**

Desain uji coba kategori data barang bertujuan untuk menguji apakah fungsi melakukan operasi CRUD (*Create*, *Read*, *Update*, *Delete*) pada data kategori barang bisa berjalan sesuai yang diharapkan. Desain uji coba data barang dapat dilihat pada tabel 3.30. g. Desain Uji Coba Data Kategori data<br>Desain uji coba kategori data<br>melakukan operasi CRUD (Create<br>barang bisa berjalan sesuai yang d<br>dilihat pada tabel 3.30.<br>Tabel 3.30 Uji C

Tabel 3.30 Uji Coba Data Kategori Barang

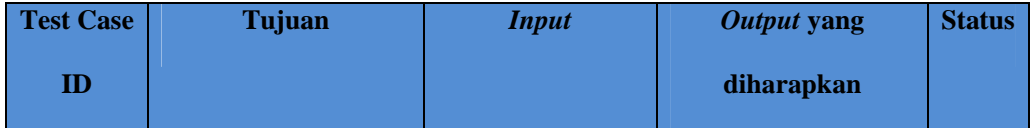

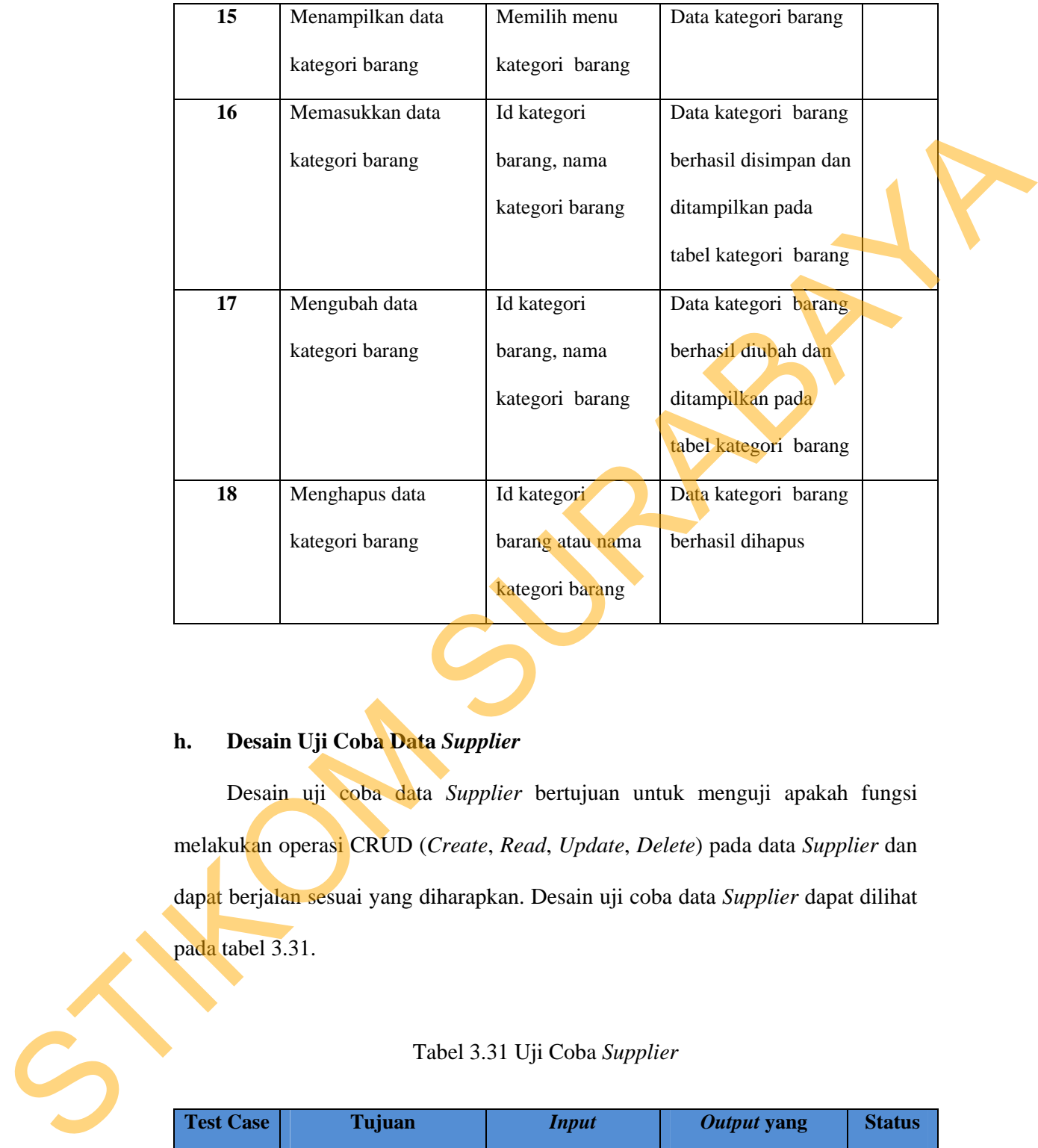

# **h. Desain Uji Coba Data** *Supplier*

Desain uji coba data *Supplier* bertujuan untuk menguji apakah fungsi melakukan operasi CRUD (*Create*, *Read*, *Update*, *Delete*) pada data *Supplier* dan dapat berjalan sesuai yang diharapkan. Desain uji coba data *Supplier* dapat dilihat pada tabel 3.31.

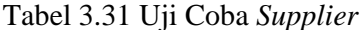

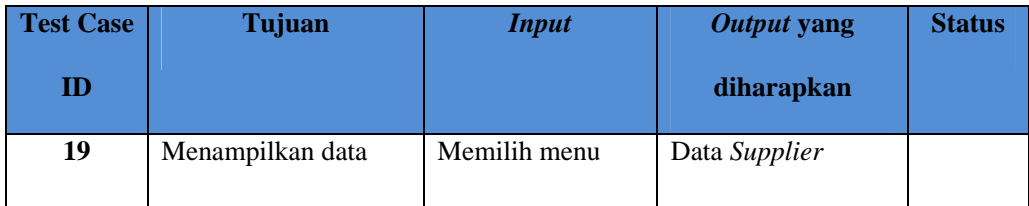

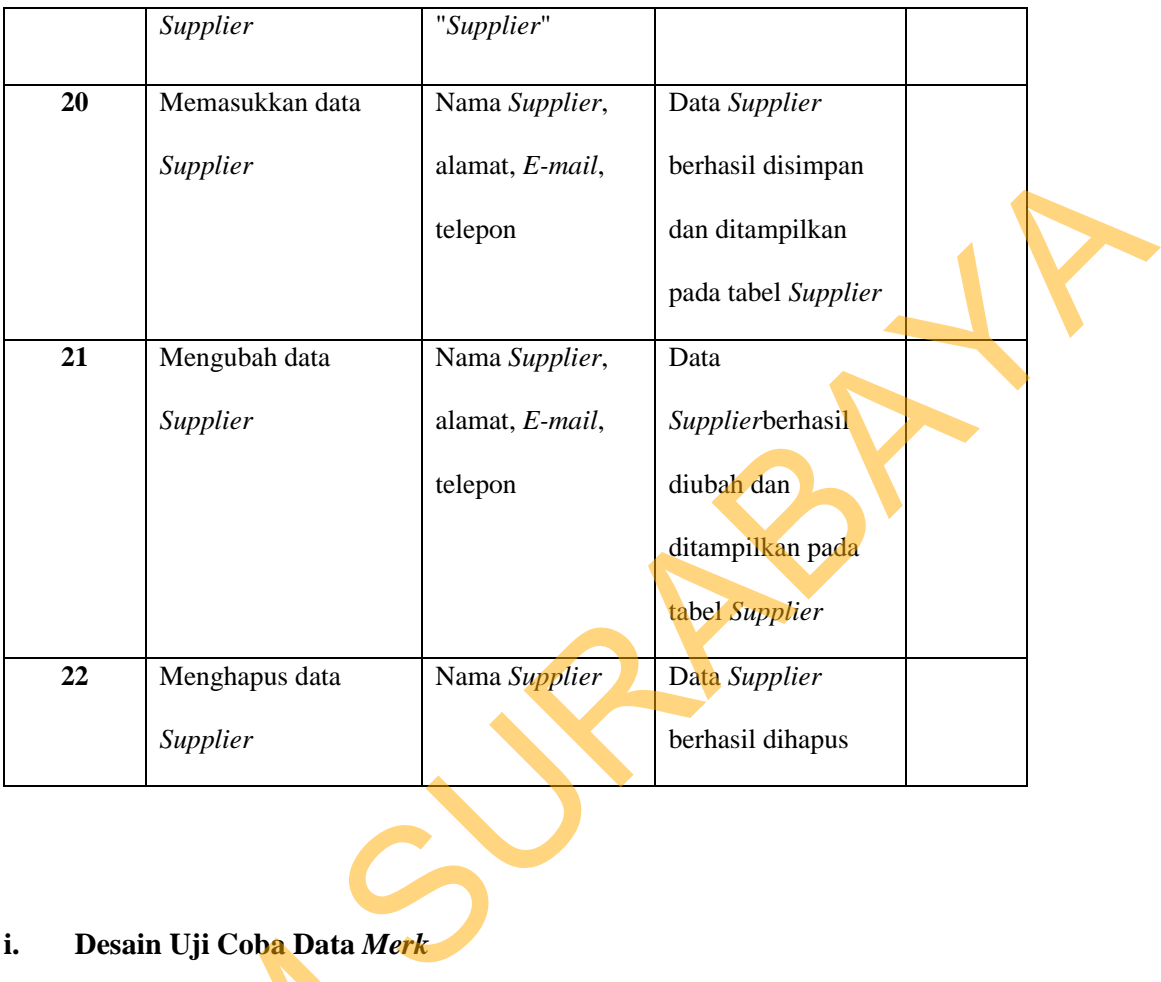

# **i. Desain Uji Coba Data** *Merk*

Desain uji coba data *merk* bertujuan untuk menguji apakah fungsi melakukan operasi CRUD (*Create*, *Read*, *Update*, *Delete*) pada data *merk* dan dapat berjalan sesuai yang diharapkan. Desain uji coba data *merk* dapat dilihat pada tabel 3.32. 1. Desain Uji Coba Data Merk<br>
Desain uji coba data meri<br>
melakukan operasi CRUD (Create<br>
dapat berjalan sesuai yang diharap<br>
pada tabel 3.32.<br>
Tabel 3.<br>
Tabel 3.<br>
Tabel 3.<br>
D

### Tabel 3.32 Uji Coba *Merk*

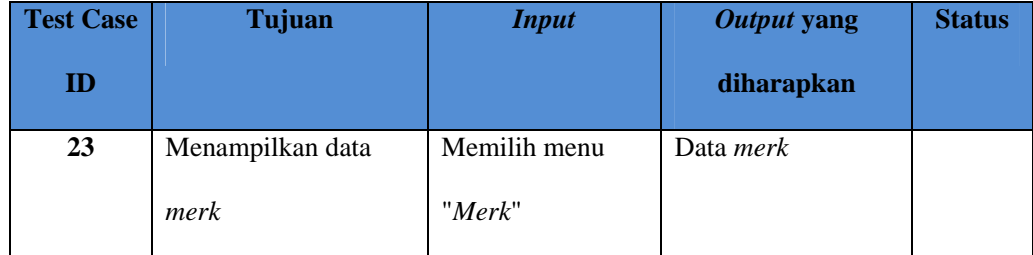

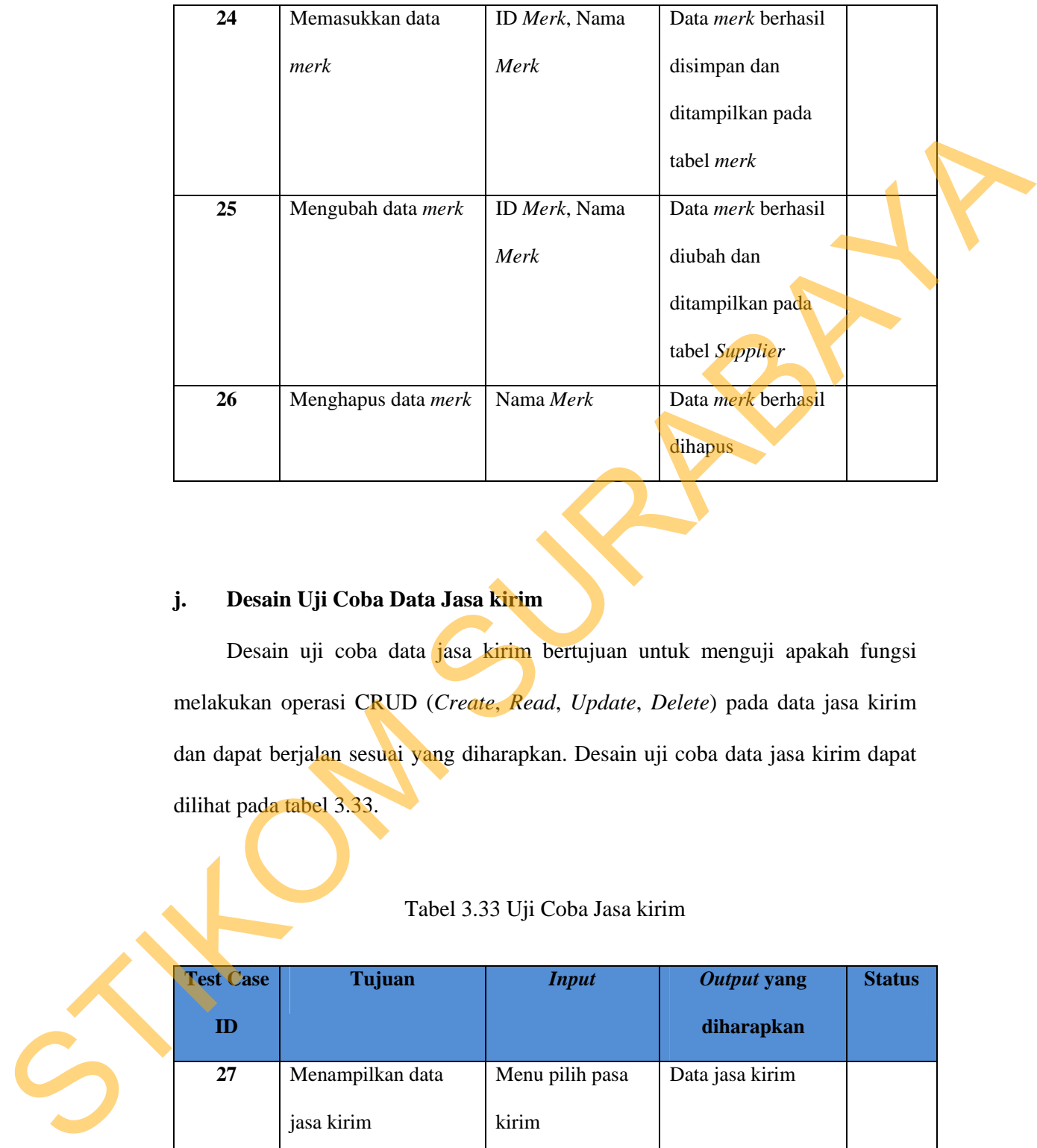

# **j. Desain Uji Coba Data Jasa kirim**

Desain uji coba data jasa kirim bertujuan untuk menguji apakah fungsi melakukan operasi CRUD (*Create*, *Read*, *Update*, *Delete*) pada data jasa kirim dan dapat berjalan sesuai yang diharapkan. Desain uji coba data jasa kirim dapat dilihat pada tabel 3.33.

### Tabel 3.33 Uji Coba Jasa kirim

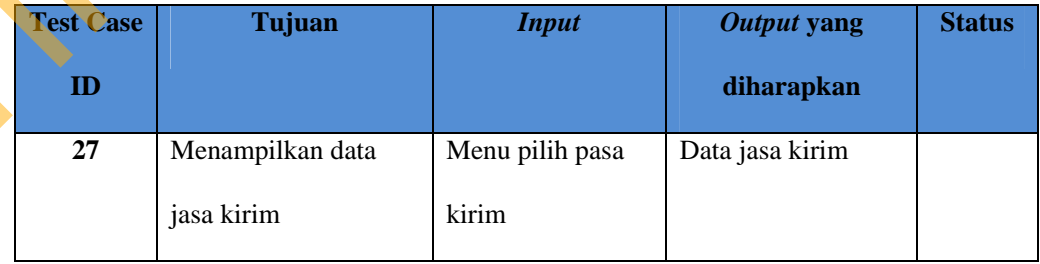

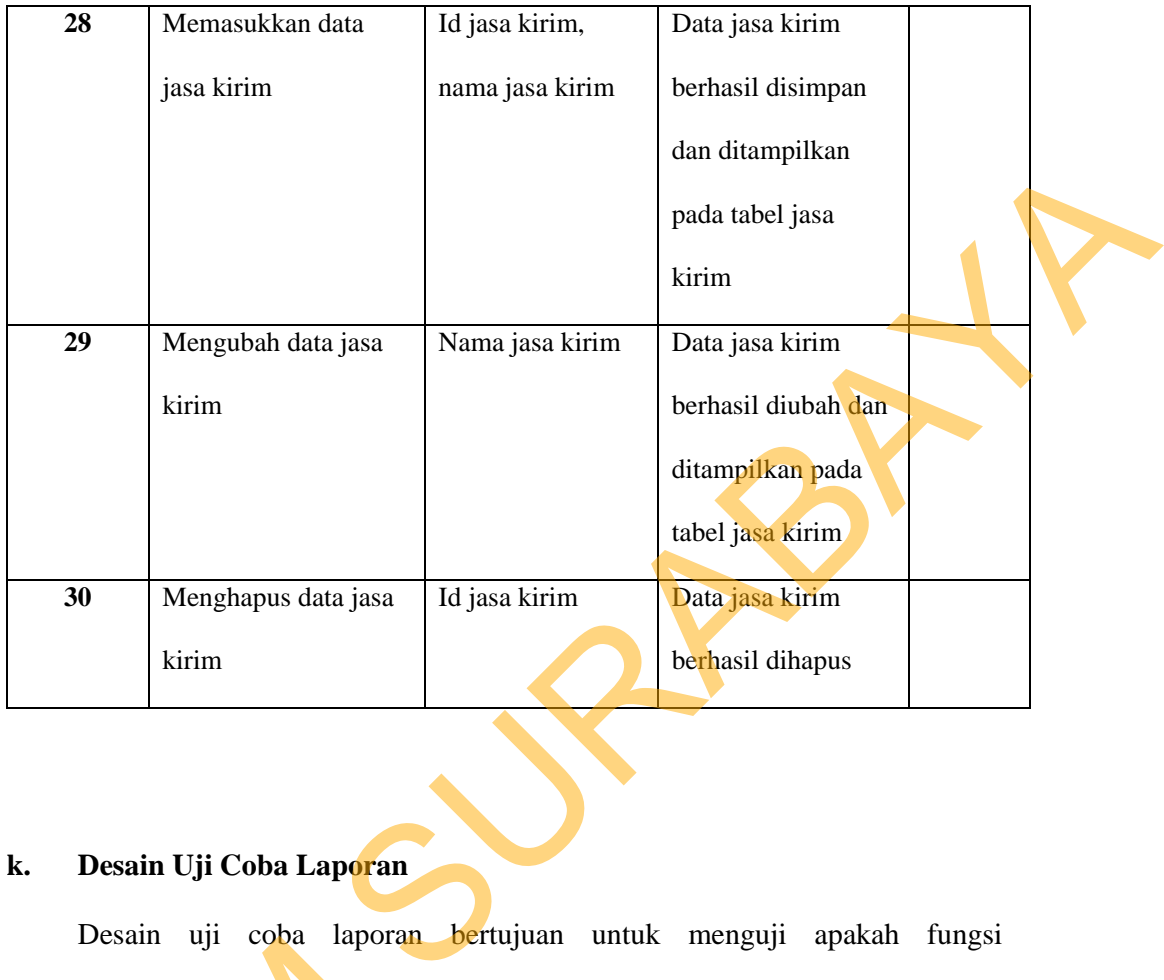

## **k. Desain Uji Coba Laporan**

Desain uji coba laporan bertujuan untuk menguji apakah fungsi menampilkan laporan penjualan, menampilkan laporan barang terlaris, menampilkan laporan omzet penjualan, menampilkan laporan stok harian dapat berjalan sesuai yang diharapkan. Desain uji coba data penerimaan dapat dilihat pada tabel 3.34. Esain uji coba raporan<br>
menampilkan laporan omzet penjualan<br>
menampilkan laporan omzet penju<br>
berjalan sesuai yang diharapkan. E<br>
pada tabel 3.34.<br>
Tabel 3.3<br>
Test Case | Tujuan<br>
ID

## Tabel 3.34 Uji Coba Laporan

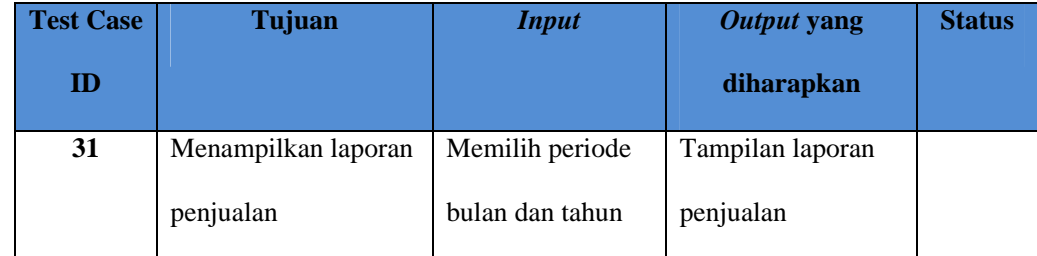

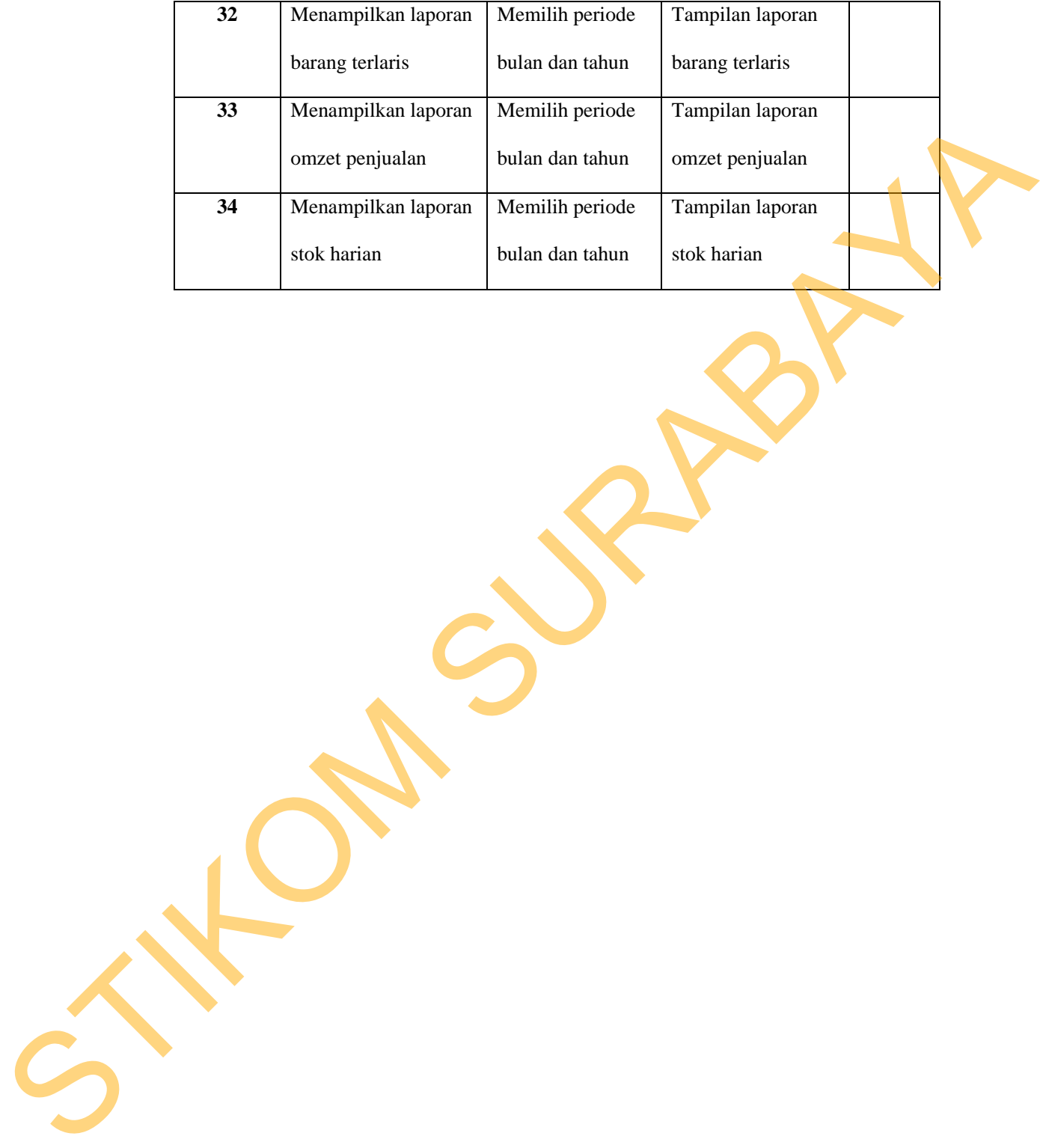